# ICT zonder beperkingen

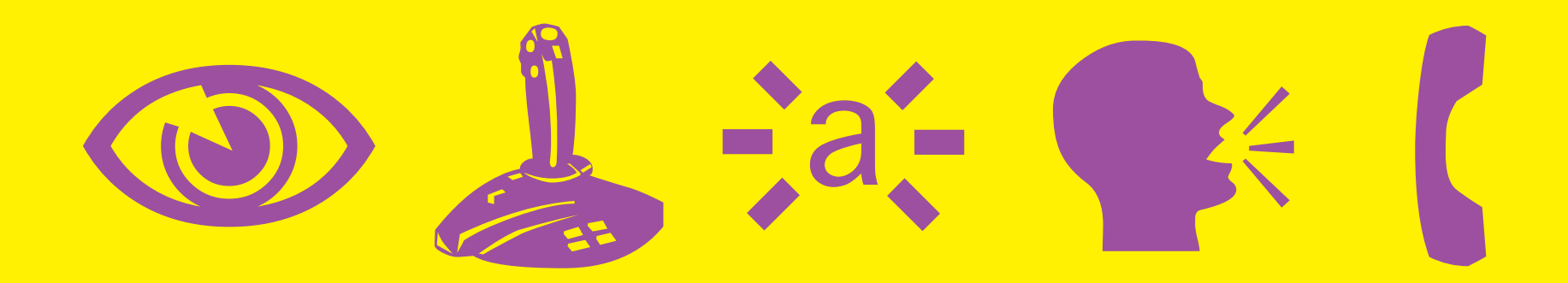

Tips voor het gebruik van ICT door leerlingen met specifieke onderwijsbehoeften

Vlaamse overheid

 $\begin{pmatrix} 2 \end{pmatrix}$ 

# ICT zonder beperkingen

# Tips voor het gebruik van ICT door leerlingen met specifieke onderwijsbehoeften

Sinds 1 september 2007 werden in het basisonderwijs en in de eerste graad secundair onderwijs nieuwe leergebieden vakoverschrijdende eindtermen en ontwikkelingsdoelen ICT ingevoerd. Deze gelden ook als ontwikkelingsdoelen voor het buitengewoon onderwijs. ICT kan een belangrijke rol spelen in het onderwijs voor leerlingen met specifieke onderwijsbehoeften. Denken we maar aan de inzet van (aangepaste) computers en software om te remediëren, te differentiëren en te compenseren.

Daarover gaat dit boek. Het doel ervan is de mogelijkheden van ICT voor het onderwijs aan leerlingen met specifieke onderwijsbehoeften in de kijker te zetten en de integratie van de ICT-ontwikkelingsdoelen te ondersteunen.

Dit boek presenteert diverse aspecten van ICT-gebruik bij leerlingen met een beperking: algemene richtlijnen en visie, veilig ICT-gebruik, toegankelijk maken van ICT-infrastrucuur en een beknopt overzicht van toepassingen die bruikbaar zijn voor de doelgroep van leerlingen met beperkingen.

De publicatie is bedoeld voor het personeel en de ICT-coördinatoren uit het buitengewoon onderwijs, leerkrachten uit het gewoon onderwijs met leerlingen met specifieke onderwijsbehoeften, GON-begeleiders, zorgcoördinatoren en CLB-personeel.

Deze publicatie bevat ook een CD-Rom met software, lespakketten en aanvullende informatiebronnen. In de verschillende hoofdstukken vind je verwijzingen naar die extra's. Alle in de publicatie vermelde freewareprogramma's vind je op de bijgevoegde CD-Rom. Het meeste lesmateriaal is Nederlandstalig, maar sommige programma's zijn anderstalig. In de praktijk blijkt dit taalaspect nauwelijks problemen op te leveren voor de leerlingen. Er is bewust gekozen voor software waar taal een geringe rol speelt.

Wij hopen dat deze gids je mag helpen bij het uitbouwen van een kwaliteitsvol ICT- en leerzorgbeleid op school.

#### Inhoud

### Hoofdstuk 1

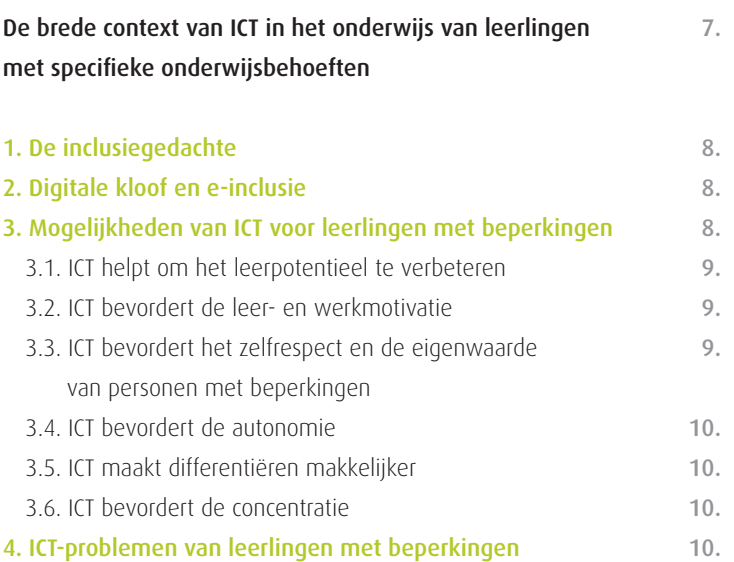

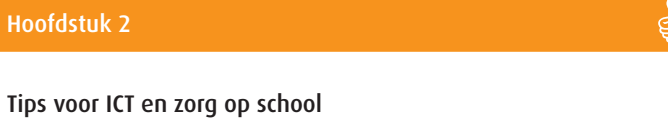

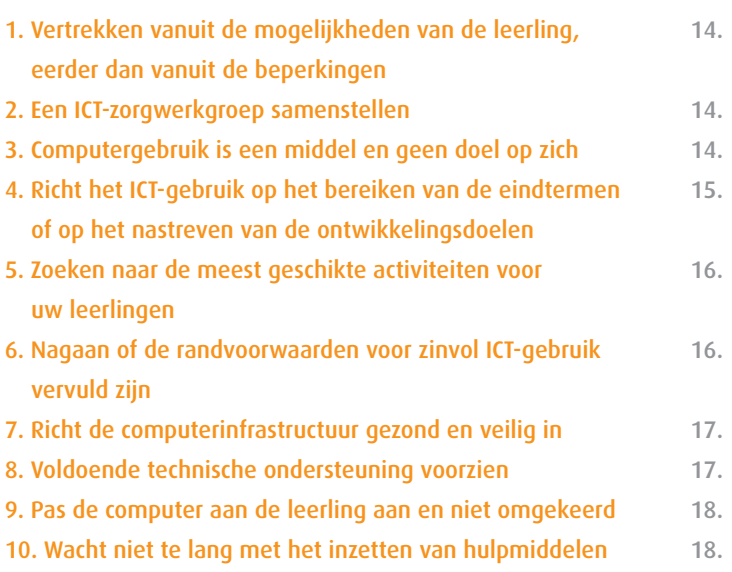

# Hoofdstuk 3

 $\sum_{i=1}^{n}$ 

13.

/)<br>a)

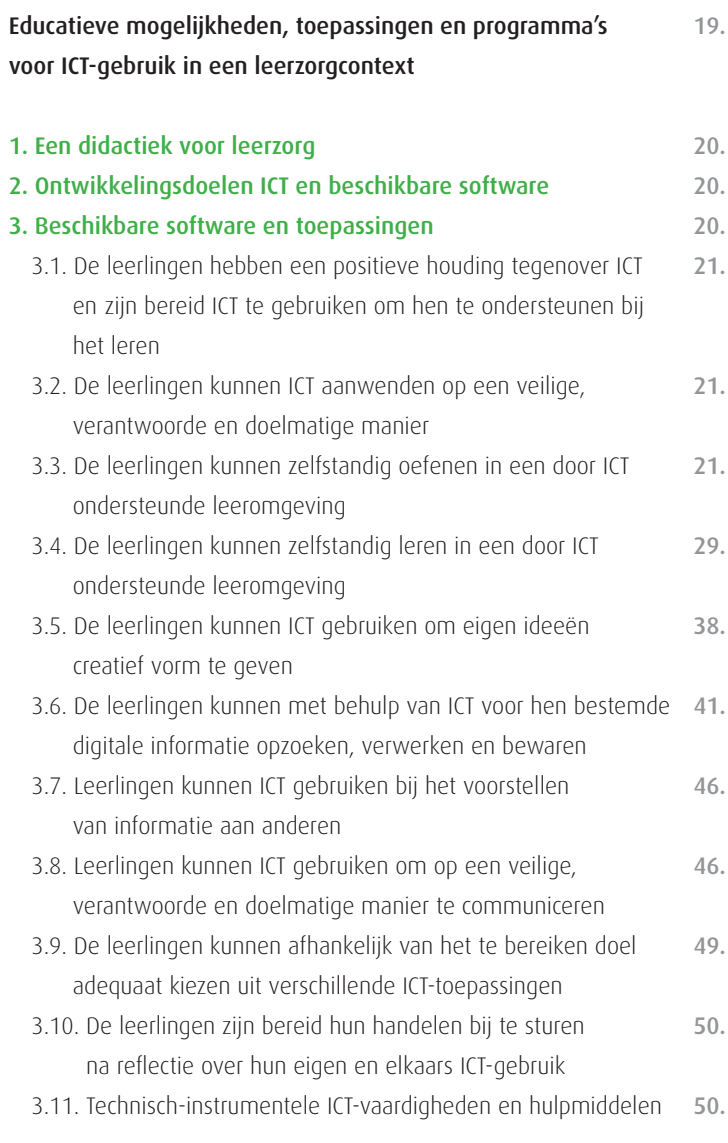

 $\overline{\blacksquare}$ 

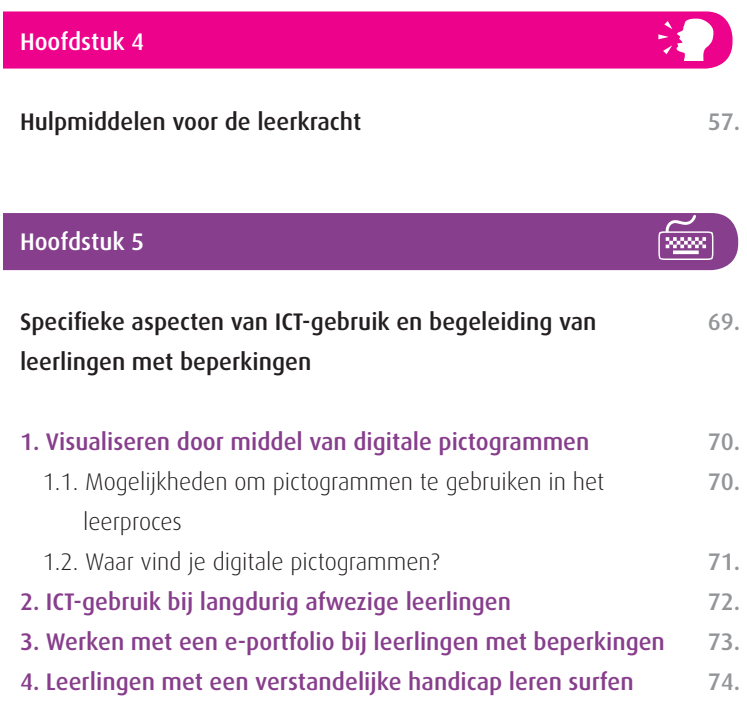

# Hoofdstuk 7

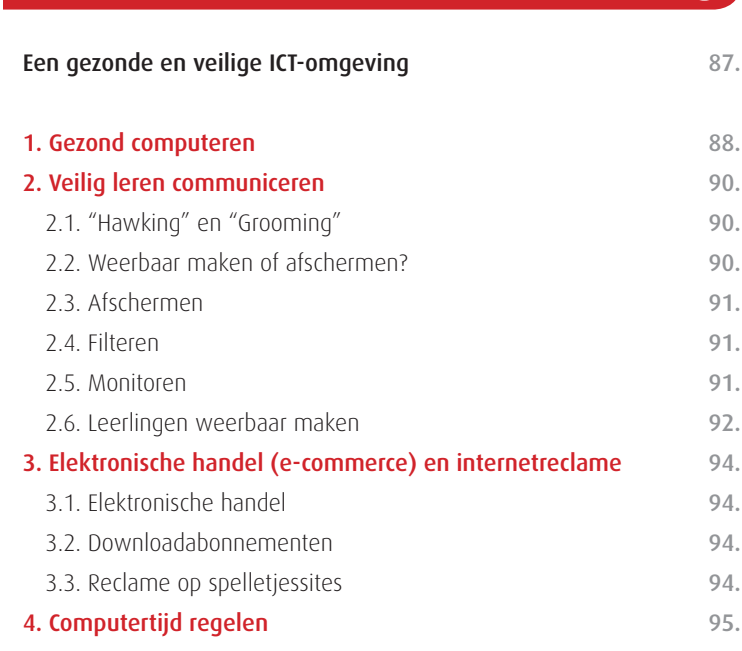

 $\odot$ 

 $\overline{\mathbb{D}}$ 

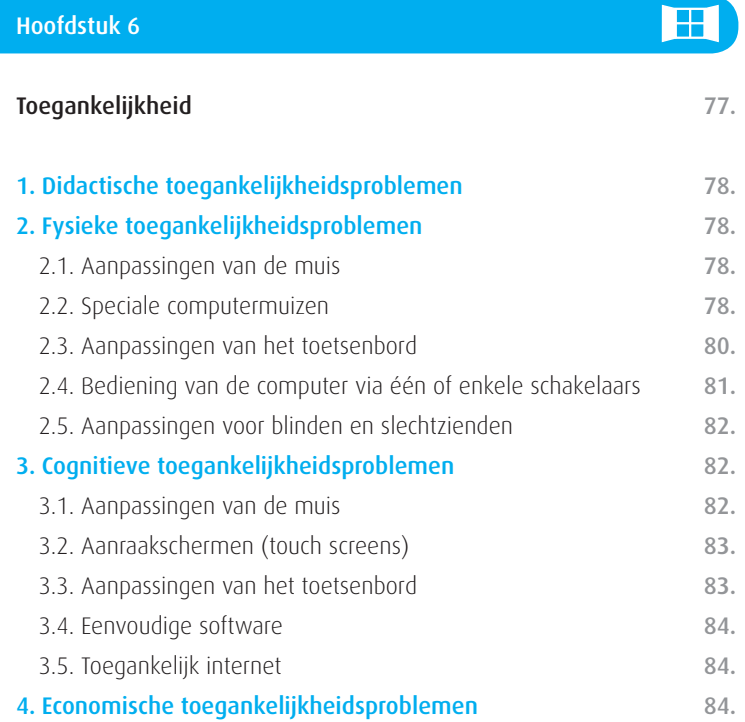

# Hoofdstuk 8

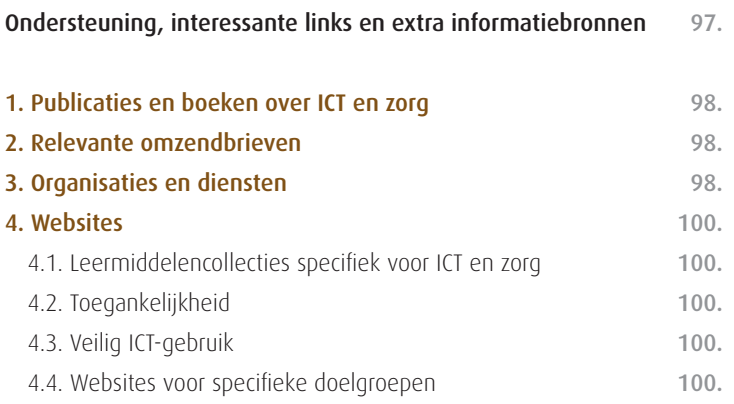

# Hoofdstuk 1

# De brede context van ICT in het onderwijs van leerlingen met specifieke onderwijsbehoeften

ICT-gebruik bij leerlingen met specifieke onderwijsbehoeften kadert in een visie van gelijke kansen die ook wel digitale inclusie of e-inclusie genoemd wordt. Deze leerlingen hebben niet alleen veel baat bij ICT-toepassingen om hun leren te bevorderen, er is ook de bekommernis om ze ICT-vaardig te maken zodat ze kunnen deelnemen aan een maatschappij waarin ICT een steeds belangrijker plaats inneemt. Leerkrachten die ICT willen inzetten voor leerlingen met beperkingen vinden echter nog steeds obstakels op hun weg. In dit inleidende hoofdstuk staan we uitgebreid stil bij de vele mogelijkheden van ICT, maar ook bij de moeilijkheden.

## 1. De inclusiegedachte

Elke maatschappij geeft mensen met beperkingen een plaats. In het verleden werden mensen met een handicap afgezonderd. Ze werden gezien als "gebrekkigen" en er werd gefocust op hun tekortkomingen. Ze werden geplaatst in instellingen en hadden weinig contact met de rest van de maatschappij. Deze visie was er één van segregatie.

Vanaf de jaren'60 van de vorige eeuw maakte de integratiegedachte op-

gang. De persoon met een handicap kon steeds meer gaan deelnemen aan het maatschappelijke leven. Uit die periode stammen tal van initiatieven binnen het onderwijs, begeleid wonen, de arbeidsmarkt en de vrijetijdsbesteding, gericht op een betere integratie van personen met een beperking in de maatschappij. Deze visie vraagt van de persoon met beperkingen dat hij zich aanpast aan de normen van de samenleving. In ruil biedt ook de maatschappij een aantal aanpassingen, bv. betere toegankelijkheid van gebouwen, morele aanvaarding van anders-zijn enz.

De laatste jaren is er steeds meer sprake van inclusie. De klemtoon ligt hierbij niet meer op de beperking of handicap, maar op diversiteit en op de talenten en mogelijkheden die iedereen bezit. Inclusie betekent dat de samenleving er is voor iedereen. Belangrijk in de inclusiegedachte is dat mensen automatisch deel uitmaken van de maatschappij en er niet moeten ingepast worden zoals bij de integratiegedachte wel nog het geval was.

# 2. Digitale kloof en e-inclusie

De samenleving evolueert niet alleen naar een inclusieve samenleving, maar ook naar een kennismaatschappij waarin het omgaan met ICT een belangrijke basisvaardigheid is geworden. Naarmate ICT meer geïntegreerd raakt in de maatschappij, wordt het kunnen gebruiken van ICT steeds meer een voorwaarde voor zelfstandig functioneren. Het is duidelijk dat ICT niet alleen extra kansen maar ook risico's met zich meebrengt. Een risico is bv. de polarisering in de maatschappij tussen zij die wel de toegang en de vaardigheden hebben om met ICT om te gaan en zij die deze toegang en vaardigheden niet hebben. We spreken in dit opzicht van de digitale kloof.

E-inclusie betekent dan dat we erkennen dat ook personen met beperkingen gelijke kansen krijgen in de kennismaatschappij. E-inclusie beoogt de zorg voor gelijke toegang tot informatie- en communicatietechnologie tegen een betaalbare prijs. Dit betekent dat in de eerste plaats in het onderwijs, zoveel mogelijk drempels weggenomen worden om leerlingen met een handicap toegang te geven tama is net terug va tot ICT en ze er op een zinvolle manier mee te leren omgaan.

# 3. Mogelijkheden van ICT voor leerlingen met beperkingen

# 3.1. ICT helpt om het leerpotentieel te verbeteren

Een leerling met dyslexie is gebaat bij het gebruik van een computer, een spellingchecker of software die tekst naar spraak omzet. Dergelijke hulpmiddelen laten toe om beter te leren, in te oefenen en de leerstof beter te begrijpen. Met andere woorden, zijn of haar resultaten worden beter als hij de leerstof mét hulpmiddelen kan verwerken.

Hetzelfde geldt voor leerlingen die veel structuur nodig hebben, bv. leerlingen met een autismespectrumstoornis. Werken met een computer is werken en denken op een gestructureerde manier. Alles gebeurt stap voor stap: eerst de opdracht lezen of bekijken, denken, dan navigeren of klikken, de feedback bekijken, enz. Bovendien biedt goede educatieve software automatische én consequente feedback en beloningsfuncties. Daarin verschilt een computer sterk van een menselijke begeleider: de computer heeft oneindig veel geduld, is altijd consequent, fixeert zich steeds op het antwoord en nooit op het gedrag. Een elektronische coach heeft geen emoties en toont niet de ergernis of frustratie die een begeleider, leerkracht of ouder soms wel eens voelt als iets voor de zoveelste keer niet lukt.

#### 3.2. ICT bevordert de leer- en werkmotivatie

Een positieve houding hebben tegenover ICT en bereid zijn ICT te gebruiken bij het leren is één van de nieuwe ICT-eindtermen. Vooral bij leerlingen met beperkingen kunnen motiverende effecten worden vastgesteld. Dat heeft veel te maken met de grafische interface, zeg maar de vele toeters en bellen die leerlingen erg waarderen. Leerstof inoefenen kan je ook met klassieke werkblaadjes maar oefensoftware met een mooie vormgeving, met automatische beloning en feedback spreekt veel leerlingen meer aan dan een zwart-wit werkblaadje.

Bovendien integreert veel educatieve software zowel tekst als geluid en (bewegend) beeld. Voor leerlingen met mentale beperkingen of leerproblemen biedt zo'n auditieve en visuele ondersteuning een belangrijke meerwaarde. Pedagogen zijn het er al lang over eens dat leerlingen de leerstof beter opnemen als ze op verschillende manieren aangeboden wordt. De laatste jaren groeit ook het inzicht dat veel mensen denken in beelden. Voor hen is onze talige (op geschreven tekst gebaseerde) manier van leren verre van ideaal. Ook kinderen met dyslexie en andere leerproblemen denken vaak beeldend. Het leren gaat makkelijker als de leerinhouden via educatieve software aanschouwelijk wordt gemaakt met veel foto-, beeld-en filmmateriaal. De logische opbouw en stapsgewijze verkenning, de aangepaste grafische design en de koppeling aan een visueel of auditief beloningssysteem stimuleert de leerlingen om verder te werken en verhoogt de concentratie.

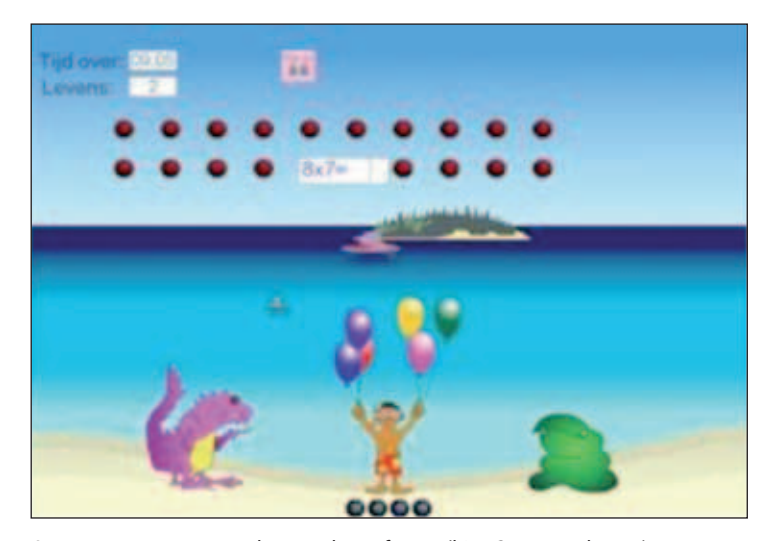

*Aangenaam sommen maken met leersoftware (hier: Sommenplaneet)* 

## 3.3. ICT bevordert het zelfrespect en de eigenwaarde van personen met beperkingen

In de publicatie ICT en jongeren met extra zorg (Gombeir, 2006) staat een treffende getuigenis van een leerkracht: "Ik vergeet nooit dat glunderend gezicht van die jongen die net een tekening had ingekleurd en afgedrukt, terwijl het hem voorheen nooit gelukt was om iets te tonen dat min of meer binnen de lijntjes was." Door het vergemakkelijken van de handelingen geeft de computer aan de leerlingen de mogelijkheid eigen initiatief te nemen, waardoor hun eigenwaarde en zelfrespect kan groeien.

Ook het getuigenis van Sofie, een meisje met een mentale beperking is veelzeggend. Dagelijks ziet ze haar oudere broers en zus "bezig" op de computer. Als ze hen vraagt wat ze doen, krijgt ze te horen: "ik chat met mijn vriendin" of "ik verstuur een berichtje naar mijn trainer". Sofie zegt tegen haar ouders dat ze ook wil e-mailen met haar vriendin. Haar ouders gaan met haar aan de slag, maar de louter op tekst gebaseerde en intuïtieve design van een gewoon e-mailprogramma zijn onoverkomelijke drempels voor hun dochter die beter gebaat is bij een auditieve en visuele ondersteuning. Uiteindelijk kan ze met WAI-NOT aan de slag. Dit is een beveiligde en op maat van jongeren met een verstandelijke handicap gemaakte internetbrowser. Via WAI-NOT leert Sofie eenvoudige e-mails

versturen met pictogrammen en beperkte hoeveelheden tekst. Later leert ze zelfs chatten. Door de vele activiteiten in de speel- en leeromgeving van WAI-NOT is zij net als haar broers en zus ook "bezig" aan de computer. En kan zij aan de buitenwereld laten zien dat ze niet voor haar broers of zus moet onderdoen. Ze is merkbaar én terecht trots op zichzelf dat ze ook met een computer kan werken.

#### 3.4. ICT bevordert de autonomie

Voor leerlingen met zware mentale, motorische of meervoudige beperkingen kan de computer soms letterlijk van levensbelang zijn. Er wordt dan gesproken van de "prothesefunctie" van de computer. Een voorbeeld hiervan is een leerling met spraakproblemen die geholpen wordt met ondersteunende spraaktechnologie. Hierdoor wordt het voor de betrokken leerlingen toch mogelijk om met hun omgeving te communiceren. Dit vergroot hun zelfredzaamheid in belangrijke mate.

Leerlingen met motorische beperkingen kunnen dingen doen en leren die zonder ICT niet mogelijk zijn: schrijven, creatief bezig zijn, musiceren, communiceren,… Ook voor leerlingen met minder zware beperkingen biedt technologie een uitweg die hun zelfredzaamheid bevordert.

#### 3.5. ICT maakt differentiëren makkelijker

Leerlingen met een beperking hebben vaak nood aan onderwijs op maat en aan individuele begeleiding. ICT kan hierbij een grote hulp zijn. ICT laat toe om oefeningen en instructie op maat aan te bieden, niet alleen aan leerlingen met beperkingen, maar aan alle leerlingen. Goede software zorgt voor aangepaste instructie, individuele feedback en beloningen, terwijl de leerkracht zijn aandacht over de hele klasgroep kan verdelen.

#### 3.6. ICT bevordert de concentratie

Ook voor leerlingen die moeilijk hun aandacht en concentratie kunnen vasthouden is ICT een belangrijk hulpmiddel. Veel educatieve software is zo ontwikkeld dat de gebruiker automatisch zijn aandacht richt op een bepaalde opdracht of activiteit. Software kies je rekening houdend met de noden van de leerling. Sommige kinderen hebben veel en snel afwisseling nodig. Voor hen kan je software kiezen met veel toeters en bellen (audiovisuele prikkels) en snel opeenvolgende oefeningen en activiteiten. Voor anderen zal software met een sobere vormgeving meer aangewezen zijn.

# 4. ICT-problemen van leerlingen met beperkingen

Technische hulpmiddelen zorgen er voor dat de wereld voor iemand met een beperking groter wordt. Een rolwagen maakt mobieler, spraaktechnologie en pictogrammen bevorderen de communicatie met de omgeving. Een kind dat langdurig in het ziekenhuis verblijft, kan dankzij chat, e-mail, blogs e.d. contact houden met de thuisschool.

Veel ICT-problemen hebben te maken met toegankelijkheid. ICT-toepassingen worden gemaakt voor doorsneegebruikers. Designers en softwareontwikkelaars denken meestal niet aan personen met een beperking bij de vormgeving van een apparaat of een programma. Het gebruik van een computermuis of een toetsenbord vergt bv. een goed ontwikkelde fijne motoriek.

Voor personen met beperkingen stelt zich een merkwaardige paradox. De

kansen die ICT biedt voor hun functioneren, hun maatschappelijke participatie en inclusie, zijn erg groot. Maar anderzijds wordt hun toegankelijkheid tot ICT beperkt door technisch onaangepaste standaarden, hoge aanpassingskosten of duurdere infrastructuur tegenover de ICT-gebruikers zonder beperkingen.

Toegankelijkheidsproblemen kunnen zich op veel verschillende vlakken voordoen.

Fysieke toegankelijkheidsproblemen. Er zijn veel computeraanpassingen voorhanden om dit soort toegankelijkheidsproblemen te verhelpen. Iemand met motorische beperkingen kan bv. een joystick gebruiken i.p.v. een gewone muis. Een slechtziende kan een computerleesloep gebruiken of een aangepast scherm, een blinde kan een elektronische brailleleesregel gebruiken. Er is een uitgebreid gamma aanpassingen beschikbaar. Een nadeel is wel dat dergelijke aanpassingen soms duur zijn.

Psychische en cognitieve toegankelijkheidsproblemen. Dit soort problemen stelt zich vooral bij leerlingen met mentale beperkingen. Ze hebben een gevoel van "ik kan het niet" of "ik snap het niet". Wat voor ons eenvoudig is: scrollen, muisgebruik, tegelijk klikken en slepen, werken met hyperlinks, enz. is voor hen hopeloos complex. Of ze begrijpen de betekenis van bepaalde zaken niet. Nieuws, teksten, berichten worden voor iemand met een mentale beperking te complex verwoord. Teksten zijn lang en niet altijd beperkt tot hun essentie. Vereenvoudigde toetsenborden, met alleen de hoogstnoodzakelijke knoppen en speciale internetbrowsers, zoals WAI-NOT, kunnen hiervoor een oplossing bieden.

Didactische toegankelijkheidsproblemen. Ons onderwijs is vaak nog heel erg gebaseerd op het werken met teksten. Leerlingen met beperkingen zijn vaak gebaat bij een auditieve en visuele ondersteuning. Ook voor het compenseren van leerproblemen kan een computer helpen. Een voorbeeld hiervan is een blinde of slechtziende leerling die een brailleleesregel voor de computer gebruikt.

Economische toegankelijkheidsproblemen. Specifieke toepassingen voor personen met beperkingen zijn vaak erg duur. Gelukkig zijn er verschillende terugbetalingsregelingen. Maar niet iedereen kan er echter een beroep op doen en soms moet een persoon met een beperking alsnog een deel van de kosten zelf dragen. Een ander en nog veel belangrijker economisch probleem is dat een specifiek aanbod soms gewoonweg niet bestaat. Nederlandstalige educatieve software op maat van de doelgroep van het buitengewoon onderwijs bv. is in Vlaanderen uiterst beperkt.

Verder in deze publicatie wordt een volledig hoofdstuk gewijd aan de aanpak en het vermijden van toegankelijkheidsproblemen.

# Hoofdstuk 2

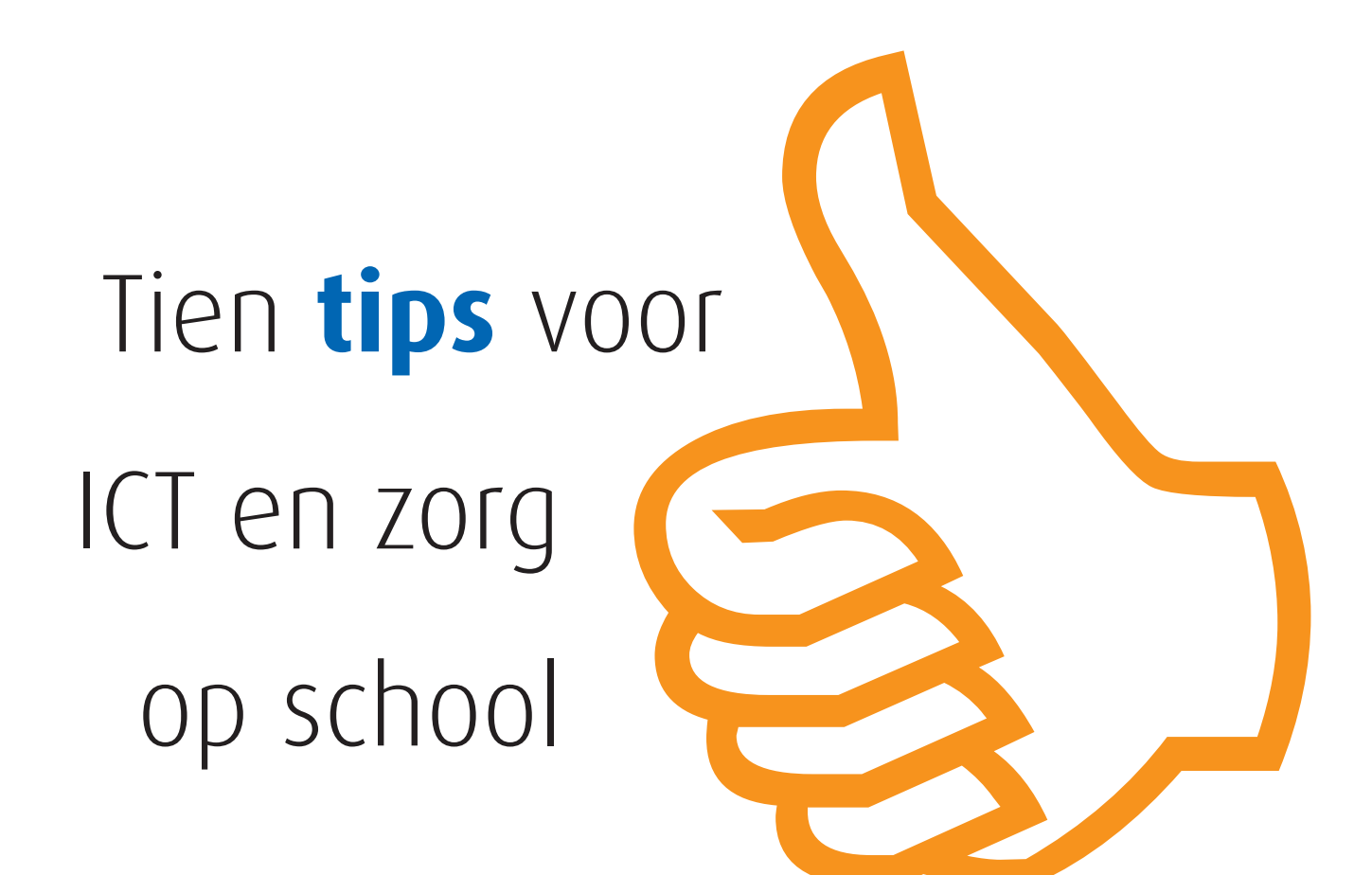

Hoe zet je ICT in bij leerlingen met specifieke onderwijsbehoeften? Heel vaak gaat het om maatwerk, om het nemen van maatregelen voor een individuele leerling. Maar hoe pak je dit aan op schoolniveau? En op klasniveau? Daarover gaat dit hoofdstuk. In tien krachtlijnen kom je te weten hoe je van ICT een speerpunt kan maken in de zorg voor leerlingen met beperkingen.

# 1. Vertrekken vanuit de mogelijkheden van de leerling, eerder dan vanuit de beperkingen

- **Een kernbegrip is maatwerk.** Bepaal haalbare maar uitdagende leerdoelen. Zorg ervoor dat elke leerling de mogelijkheid krijgt om succeservaringen op te doen en een zo hoog mogelijk competentieniveau kan bereiken. Handelingsplanning speelt hierbij een belangrijke rol. Met betrekking tot ICT betekent dit voor elke leerling nagaan welke ICT-ontwikkelingsdoelen haalbaar zijn en hoe ICT ingezet kan worden om de ontwikkelingsdoelen van andere leergebieden of thema's na te streven.
- Leerlingen met beperkingen komen naar school met eigen verwachtingen, mogelijkheden en ervaringen. Uitdagende (ICT-)leeractiviteiten die hierbij aansluiten zijn hierop het gepaste antwoord.
- Bij digitale leeractiviteiten horen digitale vormen van evaluatie en opvolging. Je kan de leerresultaten bijhouden in een elektronisch leerlingvolgsysteem of in een digitaal portfolio. E-portfolio's zijn elektronische mappen waarin je digitale toetsen, werkstukken, informatie over schoolloopbaan, enz. kan bewaren.
- Aangepaste hard- en software kunnen een beperking of handicap compenseren. Voorbeelden hiervan zijn: ondersteunende tekst- en spraaktechnologie, visuele hulpmiddelen zoals symbooltaal, geavanceerde communicatietechnologie, aangepaste computerinvoerapparaten voor leerlingen met motorische beperkingen, brailleleesregels of vergrotingssoftware voor blinden en slechtzienden…
- Voorzie de nodige tijd om een bepaald apparaat of programma te leren kennen en gebruiken. Geef de leerlingen de kans én de tijd om zelf een taak op eigen tempo af te werken. Het motiverende effect en het competentiegevoel is groter als een leerling een taak zelf succesvol heeft volbracht. Hou er rekening mee dat bepaalde taken meer tijd vragen als er met alternatieve invoerapparaten zoals knoppen of een joystick wordt gewerkt. Voor begeleiders is dat soms frustrerend. De verleiding is dan groot om toch maar te helpen of in te grijpen.

# 2. Een ICT-zorgwerkgroep samenstellen

Het inzetten van ICT bij leerlingen met specifieke onderwijsbehoeften vraagt een goede voorbereiding. Er zijn een aantal technische randvoorwaarden, zoals de keuze en beschikbaarheid van aanpassingen. Speciale hard- en software installeren en gebruiken vraagt een zekere expertise. Ook pedagogisch-didactische overwegingen spelen mee. Beantwoordt de computeropstelling voldoende aan de behoeften van de leerling? Welke leerdoelen zijn relevant voor deze leerling en welke software kan daarvoor ingezet worden? Hoe past het ICT-gebruik van een individuele leerling in de klaswerking?

Laat je door deze complexiteit echter niet afschrikken. Belangrijk is om de op school aanwezige kennis en expertise, optimaal aan te wenden. Probeer daarom een ICT-zorgwerkgroep samen te stellen. In zo'n ICT-zorgwerkgroep zetelen bv. de ICT-coördinator, de zorgcoördinator, de leerlingenbegeleider, een aantal leerkrachten, leden van het multidisciplinair team, enkele betrokken ouders, een CLB-medewerker, enz.

#### Enkele voordelen:

- Deze werkgroep kan de noden van de verschillende leerlingen bundelen en hierop inspelen door een schoolgericht beleid uit te stippelen, bv. via een gepast aankoopbeleid voor computeraanpassingen en software.
- Expertise samenbrengen biedt altijd meerwaarde. Misschien kent de ICTcoördinator wel de oplossing voor een zorgvraag die de zorgcoördinator al lang bezighoudt. Door in team te werken vermijd je dat verschillende personeelsleden elk op hun eigen eiland met dezelfde problemen bezig zijn.
- Door het ICT-team uit te breiden en complementair en multidisciplinair samen te stellen, vermijd je dat het ICT-gebruik in de technisch-instrumentele sfeer blijft en zorg je ervoor dat de specifieke onderwijsbehoefte van de leerling centraal blijft staan.
- Het werk kan gespreid en de verantwoordelijkheid gedeeld worden. Je vermijdt dat alle werk op de schouders van de ICT-coördinator terechtkomt. Bij computeraanpassingen is het vaak zo dat je nog verschillende extra zaken moet aanschaffen of instellingen moet aanpassen. Via een gemengde technisch-pedagogische werkgroep kunnen dat soort problemen in groep opgevangen worden, wat frustraties vermijdt.
- Als ICT-zorgwerkgroep sta je sterker tegenover het schoolbeleid om problemen aan te kaarten of extra middelen te genereren.

# 3. Computergebruik is een middel en geen doel op zich

Centraal staat het antwoord op de vraag wat er nodig is opdat de leerling optimaal kan participeren aan het onderwijs en hoe ICT daarbij kan helpen. Probeer daarom bij het inzetten van ICT planmatig te werk te gaan:

- Breng de beginsituatie in beeld: Wat kan de leerling in kwestie wel? Waar is hij goed in? Wat boeit en motiveert hem of haar? Welke problemen stellen zich? Een multidisciplinaire aanpak is hierbij aangewezen.
- Bepaal duidelijke en haalbare doelstellingen en formuleer deze zo concreet mogelijk. Neem deze concrete doelen op in de handelingsplannen.
- Ga na of je gepaste ICT-ondersteuning kan aanbieden.
- Ligt een oplossing niet voor de hand, schakel dan een gespecialiseerde hulp in, by. het advies- en expertisecentrum Modem.
- Ga na of er een subsidie kan aangevraagd worden voor speciale onderwijsleermiddelen.
- Voorzie indien mogelijk informatie- of vormingsmomenten voor de betrokken leerkrachten of het paramedisch personeel zodat zij de gekozen hard- of software zelf ook leren gebruiken.
- Evalueer het ICT-gebruik regelmatig. Kijk na of de geselecteerde doelstellingen bereikt werden. Ga na wat goed ging en wat niet en stuur eventueel bij waar nodig.

# 4. Richt het ICT-gebruik op het bereiken van de eindtermen of op het nastreven van de ontwikkelingsdoelen

Door een educatieve bril bekeken is een computer slechts een hulpmiddel om ontwikkelingsdoelen te bereiken, die in het kader van de handelingsplanning voor een bepaalde leerling geselecteerd zijn. Belangrijk is de idee dat ICT-gebruik in de onderwijspraktijk voor leerlingen met specifieke onderwijsbehoeften niet alleen gericht is op schoolse vaardigheden maar op hun brede ontwikkeling en sociaal functioneren.

Sinds september 2007 is er een nieuw raamwerk voor ICT-competenties. Het raamwerk bestaat uit tien eindtermen, die voor buitengewoon onderwijs gelden als ontwikkelingsdoelen. De eerste acht zijn bedoeld als eindtermen voor het gewoon basisonderwijs en als ontwikkelingsdoel voor het buitengewoon basisonderwijs van de types 1,2,7 en 8.

Het ganse raamwerk, zijnde de tien eindtermen, gelden voor de eerste graad van het gewoon secundair onderwijs (A-stroom, B-stroom) en gelden als ontwikkelingsdoelen voor opleidingsvorm 3 van het buitengewoon secundair onderwijs.

#### Concreet gaat het om de volgende ontwikkelingsdoelen:

- 1. De leerlingen hebben een positieve houding tegenover ICT en zijn bereid ICT te gebruiken om hen te ondersteunen bij het leren.
- 2. De leerlingen gebruiken ICT op een veilige, verantwoorde en doelmatige manier.
- 3. De leerlingen kunnen zelfstandig oefenen in een door ICT ondersteunde leeromgeving.
- 4. De leerlingen kunnen zelfstandig leren in een door ICT ondersteunde leeromgeving.
- 5. De leerlingen kunnen ICT gebruiken om eigen ideeën creatief vorm te geven.
- 6. De leerlingen kunnen met behulp van ICT voor hen bestemde digitale informatie opzoeken, verwerken en bewaren (basisonderwijs en buitengewoon basisonderwijs). De leerlingen kunnen met behulp van ICT digitale informatie opzoeken, verwerken en bewaren (BuSO OV3).
- 7. De leerlingen kunnen ICT gebruiken bij het voorstellen van informatie aan anderen.
- 8. De leerlingen kunnen ICT gebruiken om op een veilige, verantwoorde en doelmatige manier te communiceren.
- 9. De leerlingen kunnen afhankelijk van het te bereiken doel adequaat kiezen uit verschillende ICT-toepassingen. (BuSO OV3)
- 10.De leerlingen zijn bereid hun handelen bij te sturen na reflectie over hun eigen en elkaars ICT-gebruik. (BuSO OV3)

# Tip!

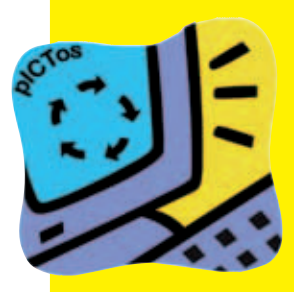

Om scholen te helpen bij de invoering van deze ontwik-

kelingsdoelen werd het **planningsinstrument PICTOS** ontwikkeld. Dat is een elektronisch instrument waarmee scholen zelf stapsgewijs kunnen nagaan hoe ver ze al staan met de invoering van de ICT-ontwikkelingsdoelen en hoe ze de verdere integratie van ICT kunnen ontwikkelen.

Zie *http://www2.renvlaanderen.be/visie/* of *www.ictbeleidstool.be*

# 5. Zoeken naar de meest geschikte activiteiten voor uw leerlingen

Probeer leeractiviteiten af te stemmen op geselecteerde doelen die op hun beurt aansluiten bij de beginsituatie en bij de mogelijkheden van de leerling. Na het kiezen van de leeractiviteiten ga je op zoek naar geschikt lesmateriaal. Deze keuze hangt grotendeels af van de beschikbaarheid van het aanbod. Voor sommige doelgroepen zal het aanbod eerder beperkt zijn, voor anderen is er dan weer wel specifiek materiaal beschikbaar. Naast het commerciële aanbod is er bovendien een relatief groot aanbod van vrij en aanpasbaar materiaal (zie hoofdstuk drie voor een overzicht).

#### Keuzewijzer: waar geschikt materiaal vinden?

- **. In de school zelf.** Bevraag allereerst de ICT-coördinator over beschikbaar ICT-lesmateriaal. Die zorgt er best voor dat er een lijst beschikbaar is van de aanwezige software en toepassingen.
- **.** Op het web. Neem eens een kijkje op de portaalsite Klascement. Sinds 2008 is er een uitgebreid luik met vrij beschikbaar ICT-lesmateriaal voor leerlingen met specifieke onderwijsbehoeften toegevoegd, ICT Helpt: *www.icthelpt.be*. Ook bij Kennisnet in Nederland is er heel wat lesmateriaal te vinden: *http://speciaalonderwijs.kennisnet.nl/*.
- In de winkel. Commerciële software voor leerlingen met specifieke onderwijsbehoefte is schaars maar ze bestaat. Firma's zoals Inclusive Technology of Life Tool brengen software op de markt voor de doelgroep van leerlingen met motorische en/of mentale beperkingen. Edutainment is speel- en leermateriaal dat voor de gewone thuismarkt werd ontwikkeld en verkrijgbaar is in de handel. Vaak is dit ook bruikbaar in het onderwijs.
- Bij gespecialiseerde organisaties. Bij gespecialiseerde organisaties zoals het Kennis- en Ondersteuningscentrum van het VAPH of bij Modem kan je terecht voor (info over) software of met vragen over specifieke ICThulpmiddelen.
- Zelf materiaal ontwikkelen. Aangepast ICT-materiaal is niet altijd beschikbaar. Dit zet vele leerkrachten en ouders er toe aan om materiaal op maat te maken of om bestaand materiaal aan te passen. Er zijn hiervoor heel wat tools beschikbaar. Zie het overzicht in hoofdstuk vier.

Het inzetten van software tijdens leeractiviteiten is een proces van zoeken en proberen. Welke hardware of extra software is nodig voor de bediening? Welke software spreekt de leerling aan zodat hij gemotiveerd is om te oefenen? Beheerst de leerling wel de nodige muisvaardigheden of moeten deze nog geoefend worden alvorens hij complexere opdrachten kan aanvatten? Voor de leerkracht is het een proces van "trial en error" om goede activiteiten uit te werken waarin ICT kan ingezet worden. Door leerlingen tijdens een opdracht te observeren, leer je meestal of een activiteit geschikt is of niet, of verdere oefening noodzakelijk is, enz.

# 6. Nagaan of de randvoorwaarden voor zinvol ICT-gebruik vervuld zijn

De meeste leerlingen met een handicap kunnen op een zinvolle manier leren met behulp van een computer. Ook voor leerlingen die niet kunnen lezen of schrijven of leerlingen met een zware functiebeperking bestaan er zinvolle computeractiviteiten die hen kunnen helpen om zich verder te ontwikkelen. Voor tal van functiebeperkingen is er een ruim aanbod aan aanpassingen die het klassieke toetsenbord en muis vervangen.

#### Volgende randvoorwaarden moeten vervuld zijn om met een computer te kunnen werken.

- Gedurende een periode de aandacht op een taak kunnen richten. Sommige leerlingen zouden urenlang op de computer kunnen werken, anderen hebben een spanningsboog van een kwartier. Beginnende computergebruikers laat je best progressief wennen aan langere taken. Zo kan je het computergebruik geleidelijk in tijd opbouwen.
- Eén bedieningsbeweging kunnen uitvoeren. Leerlingen met motorische beperkingen kunnen problemen hebben met de bediening van de computer, met het typen en het gebruik van de muis. Voor deze groep gebruikers bestaan er tal van aanpassingen zoals éénknopstoepassingen waarbij de hele computer bediend wordt met één schakelaar.
- Het verband kunnen leggen tussen actie en reactie. Bij computergebruik beweeg je met een muis op de tafel (actie) en daardoor gebeurt er iets op een scherm (reactie). Het verband zien tussen wat je doet met je hand en wat er gebeurt op het scherm is niet evident. Aan sommige leerlingen zal dit verband moeten aangeleerd worden. Dit kan via eenvoudige spelletjes of via speciale software.

# 7. Richt de computerinfrastructuur gezond en veilig in

Computergebruik dient in een gezonde en veilige omgeving te gebeuren. Ook hier geldt echter dat de aanpak verschillend kan zijn omwille van de specifieke doelgroep. Verder in deze publicatie is een volledig hoofdstuk gewijd aan de problematiek van veilig en gezond ICT-gebruik. Daarom gaan we er hier slechts summier op in. Volgende elementen zijn daarbij van belang:

Aandacht hebben voor een gezonde computeromgeving. Voor leerlingen met een beperking moet de computerwerkplek soms aangepast worden. Voor kinderen met motorische beperkingen zijn in de hoogte verstelbare computertafels nodig of hulpstukken die toelaten de computer vanuit een rolwagen te bedienen.

Bijzondere aandacht is ook nodig bij internetgebruik en digitale netwerken. Er is een belangrijke (ortho)pedagogische taak weggelegd voor leerkrachten en opvoeders om ook deze jongeren voldoende weerbaar te maken tegen misbruiken op het internet. Sommige leerlingen kunnen mits begeleiding leren surfen en communiceren op het internet. Andere leerlingen hebben een beveiligde omgeving nodig. Voor hen zijn afgesloten browsers zoals WAI-NOT of MyBee een mogelijke oplossing.

Tenslotte is er de problematiek van reclame en elektronische handel. Ook hier zijn jongeren met een licht verstandelijke beperking extra kwetsbaar. In hun vrije tijd surfen ze graag naar gratis spelletjessites, die hun inkomsten halen uit opvallend aanwezige reclame. Jongeren zijn vaak maar één klik verwijderd van koopsites en betalende downloads. Sommige zaken, bv. GSM-ringtones, spelletjes of gadgets, zijn bijzonder attractief voor deze leerlingen.

# 8. Voldoende technische ondersteuning voorzien

Stabiliteit en technische ondersteuning zijn van groot belang bij het opstellen van een computerklas of schoolnetwerk. Dit is het geval in een gewone ICT-omgeving. Bij het gebruik van speciale apparatuur, is de behoefte aan technische ondersteuning vaak groter. Een technische infrastructuur die

werkt en onderhouden wordt, is een randvoorwaarde voor zinvol computergebruik. Hier ligt een belangrijke taak voor de ICT-coördinator of ICTouder.

#### Enkele tips!

- Bij het gebruik van muisalternatieven zoals een joystick of knoppen zijn ook **interfaces** (tussenkastjes) nodig die geconfigureerd moeten worden. Sommige multimedia vergen de aanwezigheid van specifieke ondersteunende programma's zoals Flash player of Quick Time player.
- Voor de aanschaf van nieuwe software kijk je best aan welke technische voorwaarden de computer moet voldoen. Zo ben je zeker dat de software op de computer kan draaien.
- Het omgekeerde geldt evenzeer. Sommige oudere software kan niet altijd afgespeeld worden op recente besturingssystemen zoals Windows Vista. Daarom kan het nuttig zijn een computer met een ouder besturingsysteem te houden om bepaalde software toch nog te kunnen gebruiken.
- Het gebruik van ICT-hulpmiddelen en/of speciale software veronderstelt de **nodige technische vaardigheid van de leerkracht**. Het is belangrijk dat leerkrachten zelf de programma's onder de knie hebben. Voorzie voldoende mogelijkheden voor het volgen van nascholing of het organiseren van interne vormingsmomenten.
- Je stelt best een **lijst op van alle aangekochte hard- en software** zodat de leerkrachten weten wat er allemaal voorhanden is op school.
- Hou er rekening mee dat computeraanpassingen soms **extra plaats** innemen.
- Er is best **één persoon in de schoo**l die het inschakelen van een hulpmiddel bij een bepaalde leerling opvolgt.

# 9. Pas de computer aan de leerling aan en niet hoofd 10. Wacht niet te lang met het inzetten van omgekeerd

Bij het werken met een gewone muis en een gewoon toetsenbord wordt de fijne motoriek aangesproken. Voor personen met een beperkte fijne motoriek kan het behoorlijk frustrerend zijn om de computer met een gewone muis en een gewoon toetsenbord te moeten bedienen. Negatieve computerervaringen kunnen vermeden worden door aanpassingen te gebruiken. Deze hoeven niet noodzakelijk erg duur te zijn. Een grotere knop, een trackball of joystick vallen binnen het budget van elke school. Sommige aanpassingen zoals het installeren van een grote cursor of het vertragen van de cursorsnelheid zijn eenvoudige en kosteloze oplossingen. Vermijd dat leerlingen tegen elke prijs met een gewone computermuis of een gewoon toetsenbord moeten werken.

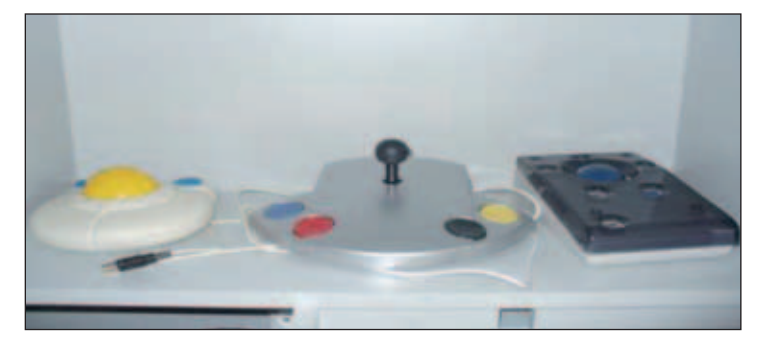

 *Enkele aanpassingen: "Bigtrack®", "Funkey Joystick®" en "Trackball Roller Plus®"*

Wanneer en voor welke leerling je een aanpassing inschakelt, bekijk je best per leerling. Als richtlijn geldt: "gebruik geen aanpassing als het kan, gebruik wel een aanpassing als het moet". Een richtinggevende vraag die je kan helpen bij de keuze van een ICT-hulpmiddel is: Is dit hulpmiddel of softwareprogramma een effectieve, winst opleverende oplossing? Biedt het een antwoord op de specifieke zorgvraag van deze leerling?

Tijdens een observatiesessie waarbij je een leerling een opdracht laat uitvoeren aan de computer, kan je nagaan of hij kan scrollen, hoe handvast hij is, in hoeverre hij voldoende inzicht heeft in actie/reactie, enz. Op basis van de observaties kan het schoolteam, met de betrokken leerling en/ of zijn ouders kiezen voor een gewone computeropstelling of voor een aangepaste.

# 10. Wacht niet te lang met het inzetten van hulpmiddelen

Je wacht beter niet te lang met het inzetten van aangepaste computerhulpmiddelen. Een leerling die zich volledig moet concentreren op het technisch gebruik van muis en toetsenbord heeft vanzelfsprekend nog weinig aandacht voor de taken die hij moet uitvoeren. Bij leerlingen met dyslexie, bijvoorbeeld, stimuleer je de leerling best zo vroeg en zo veel mogelijk om met de computer te werken. ICT is hier het enige medium dat hem of haar in staat stelt de lees- en schrijfproblemen te compenseren.

Eventueel kan je overwegen om een beperkt basisaanbod aan software, computeraanpassingen en invoerapparaten aan te schaffen. Denk in dit verband ook aan mogelijke terugbetalingsregelingen (zie hiervoor de verwijzing naar de omzendbrief ter zake in hoofdstuk acht).

#### **Getuigenis**

Ik gebruik mijn eigen laptop in de klas voor de meeste vakken, niet voor Wiskunde en Chemie bijvoorbeeld. Meestal lukt het goed maar soms is het moeilijk als er invulboeken zijn. Sommige dingen moet je wel invullen of tekenen of zo en als er veel schrijfwerk is, moet dat dan op computer om het leesbaar te maken. Het is dan moeilijk om te weten wat waar bij hoort. Het is niet leuk om een uitzondering te zijn en een laptop mee te hebben, soms krijg ik vervelende opmerkingen. Sommige leerlingen vinden het niet eerlijk dat ik spellingscorrectie mag gebruiken. (zo kunnen wij ook goede punten halen, zeggen ze dan). Voor het maken van SB's en examens gebruik ik mijn laptop. Sommige leerkrachten geven de vragen op USBstick wat het beste is, soms heb ik de vragen op papier en los ik ze op met de computer. Op school werken de andere leerlingen met dyslexie tijdens de examens met Kurzweil maar ik mag met Sprint blijven werken. Thuis gebruik ik mijn laptop heel veel: voor taken, oefeningen, studeren, grotere opdrachten, dingen laten voorlezen enz… Mijn ma scant mijn handboeken in zodat ik die kan laten voorlezen. Ook Franse boeken die we moeten lezen worden gescand.

Een leerling van het Sint-Jozefsinstituut – College, Torhout

# Hoofdstuk 3

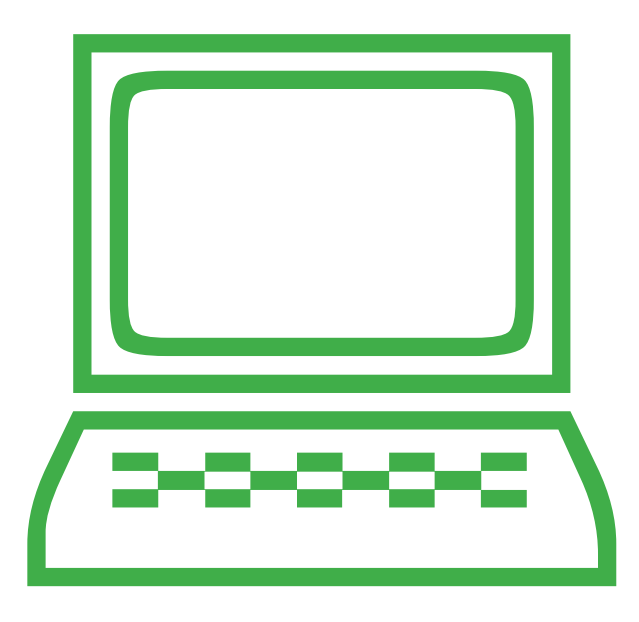

# Educatieve mogelijkheden, toepassingen en programma's voor ICT-gebruik in een leerzorgcontext

# 1. Een didactiek voor leerzorg

ICT inzetten bij leerlingen met specifieke onderwijsbehoeften vergt een didactiek van compenseren, remediëren, differentiëren en dispenseren. Softwareprogramma's die voor deze doelgroep ontwikkeld worden gaan best uit van deze principes.

- Compenseren is het aanreiken van een hulpmiddel om een doel te bereiken. Voorbeelden hiervan zijn de bril of leesloep voor een slechtziende, de brailleleesregel voor een blinde, de computer met woordvoorspelling, een spellingchecker of voorleessoftware voor een leerling met dyslexie.
- Remediëren is het verstrekken van een individuele leerhulp. Ook hiervoor bestaat specifiek ICT-materiaal maar de echte aanpassing zal toch op maat van de leerling moeten gebeuren.
- Differentiëren omvat maatregelen of toepassingen die inspelen op verschillen tussen leerlingen. Dit betekent dat leerlingen niet allemaal op hetzelfde moment op dezelfde manier of op hetzelfde niveau met dezelfde opdracht bezig zijn. Vanuit de leerlingenactiviteit bekeken kan men differentiëren op doel en inhoud, op niveau, tempo en motivatie. Veel oefensoftware is daar specifiek op gericht. Men kan ook differentiëren door een verschillend aanbod van leerstof, media, werkvorm en groeperingsvorm.
- Bij dispenseren worden leerdoelen die een hinderpaal vormen voor de leerling, maar niet noodzakelijk zijn om op het einde van het leertraject een gewone certificering te kunnen uitreiken, niet verder aangeboden.

# 2. Ontwikkelingsdoelen ICT en beschikbare software

In het vorige hoofdstuk wezen we er al op dat de ICT-ontwikkelingsdoelen richting en structuur kunnen bieden om zinvolle ICT-activiteiten uit te werken voor leerlingen met specifieke onderwijsnoden. In dit hoofdstuk geven we een aantal suggesties van toepassingen en softwareprogramma's die je kunt inzetten om bepaalde ontwikkelingsdoelen na te streven. We volgen in dit deel de structuur van de ICT-eindtermen en -ontwikkelingsdoelen. Over het aanleren van technisch-instrumentele vaardigheden volgt een apart luik op het einde van dit hoofdstuk.

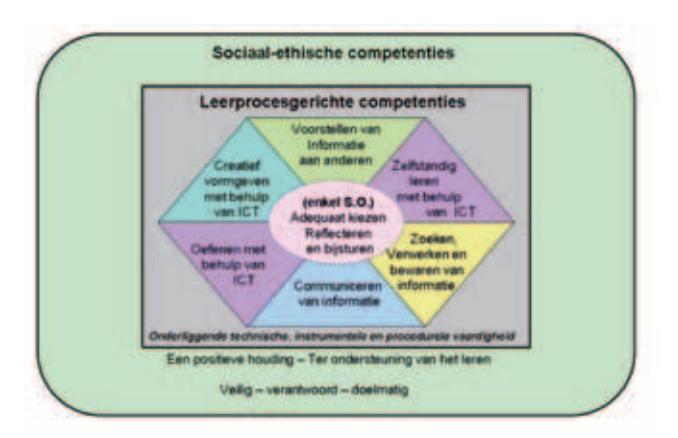

ICT kan in principe in alle vakken en vakgebieden aangewend worden. Dat betekent dat het werken met de computer best niet herleid wordt tot bijvoorbeeld één apart uurtje in het lesrooster.

De ICT-ontwikkelingsdoelen worden opgenomen in het handelingsplan. Een integratie van ICT in de totale visie en praktijk van de school wordt sterk aanbevolen. De integratie van ICT is geen verantwoordelijkheid van de individuele leraar, maar van het hele schoolteam, op basis van haar visie op goed onderwijs. Een strategische en planmatige aanpak van het ICT-beleid zorgt voor een geleidelijke en doelmatige integratie van ICT in het onderwijsaanbod. Om deze ontwikkeling te helpen structureren is er bijvoorbeeld het hulpmiddel "pictos" (zie hoofdstuk twee).

# 3. Beschikbare software en toepassingen

In deze brochure bespreken we software en toepassingen die speciaal ontwikkeld werden voor leerlingen met specifieke onderwijsnoden. Programma's die reeds goed bekend zijn in het onderwijs zoals tekstverwerkers en tekenprogramma's, edutainment en educatieve software namen we enkel op als ze een belangrijke meerwaarde hebben voor de beoogde doelgroep.

Het spreekt voor zich dat deze selectie geen volledig beeld schetst van wat er op het internet of op de markt beschikbaar is. De **softwarefiches** zijn eerder exemplarisch, m.a.w. bedoeld als "proevertje" van wat je in de klas allemaal kan gebruiken. Zowel vrije software, freeware als commerciële software komen aan bod.

Een laatste bedenking: er is niet voor alle eindtermen een even groot aanbod beschikbaar. Een groot deel van de markt richt zich op oefenen, terwijl er voor andere ontwikkelingsdoelen soms veel minder materiaal beschikbaar is.

# 3.1. De leerlingen hebben een positieve houding tegenover ICT en zijn bereid ICT te gebruiken om hen te ondersteunen bij het leren

Het medium ICT sluit goed aan bij de leefwereld van jongeren met of zonder beperkingen en kan daardoor bij de leerlingen op erg veel enthousiasme rekenen. ICT leent zich uitstekend om concrete (leer)inhouden te verduidelijken door bijvoorbeeld het gebruik van bewegende beelden en geluid. De leerinhouden worden hierdoor toegankelijker en dit verhoogt de leermotivatie. Leerlingen die in de school positieve leerervaring opdoen met ICT als medium, ontwikkelen bij hun leerlingen een positieve houding tegenover ICT. Zij ontwikkelen zo bij hun leerlingen de bereidheid om ICT te gebruiken om hen te ondersteunen bij het leren.

Uit onderzoek naar de digitale kloof blijkt dat verschillen op het gebied van ICT de traditionele sociale en economische breuklijnen volgen. Deze ongelijkheid kan zich op verschillende manieren manifesteren, bv. in de vorm van ongelijke toegang tot ICT, verschillen in gebruik of verschillen in de competenties om met ICT om te gaan. Het onderwijs heeft bijgevolg de maatschappelijke opdracht om in te spelen op deze nieuwe vorm van ongelijkheid. Dit kan door aan ICT op school te integreren in zoveel mogelijk lessen.

# 3.2. De leerlingen kunnen ICT aanwenden op een veilige, verantwoorde en doelmatige manier

Met "veilig" wordt bedoeld dat leerlingen alert zijn voor ondermeer schadelijke of discriminerende inhouden en voor het bestaan van virussen, spam en pop-ups. Ze geven geen persoonlijke en vertrouwelijke informatie door aan onbekenden. Ze kweken de reflex aan om dubieuze berichten en ongewone inhouden te signaleren.

Bij "verantwoord gebruik" wordt bijvoorbeeld gedacht aan de zorg voor apparatuur en software. Dat houdt ondermeer in dat leerlingen rekening houden met de financiële en ecologische aspecten van ICT-gebruik: zij printen bv. niet elk document uit en respecteren de afspraken over downloaden en kopiëren.

Verantwoord gebruik heeft ook ethisch-sociale aspecten. Leerlingen gebruiken ICT niet om anderen lastig te vallen en te pesten. Ze hebben respect voor de intellectuele eigendom van anderen bij het gebruik van informatie en software. Er is ook de zorg voor zichzelf: de leerlingen werken op een ergonomisch verantwoorde manier met de computer.

"Doelmatigheid" heeft te maken met zich afvragen of de middelen in verhouding staan tot het doel. Leerlingen leren hun ICT-gebruik kritisch te overdenken. Zij houden bij het werken met ICT steeds hun doel voor ogen. Ze gebruiken ICT enkel waar dat zinvol is, ze proberen bv. de duur van hun ICT-gebruik realistisch in te schatten en te bewaken.

Bij het uitschrijven van een visie over ICT kan de school aangeven hoe ze de leerlingen zal begeleiden bij het veilig, doelmatig en verantwoord ICTgebruik. Hoofdstuk zeven is integraal gewijd aan dit thema en daar vind je tal van tips, lesmateriaal,… om dit in je klas aan te pakken.

## 3.3. De leerlingen kunnen zelfstandig oefenen in een door ICT ondersteunde leeromgeving

Nadat nieuwe leerinhouden verworven zijn, is het van belang dat er voldoende mogelijkheid is om te oefenen. De computer kan daarvoor een nuttig hulpmiddel zijn. Denk bijvoorbeeld aan de wijd verspreide oefenprogramma's voor rekenen of taal. De meerwaarde van deze vorm van ICTintegratie kan onder meer bestaan uit: variatie (in oefenvormen, het inspelen op verschillende leerstijlen,... ), differentiatie (op het vlak van tempo en niveau), geïndividualiseerde feedback en tijdswinst bij de evaluatie.

Heel veel educatief materiaal dat je op internet of op de commerciële markt vindt, is bedoeld om te oefenen. De selectie hierna biedt een aantal mogelijke aanknopingspunten.

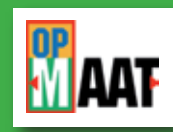

#### **Korte beschrijving**

De "Op Maat" software laat je toe om zelf oefeningen te maken (taal- & leesoefeningen, werkelijkheidsonderricht en wereldoriëntatie, muzische vorming etc.). Door de actieve groep gebruikers is er al een groot aanbod kant-en-klare oefeningen beschikbaar.

#### **Onderdelen/functies**

Op de website kan je 2 programma's downloaden (je kan de oefeningen ook online afspelen):

- De speler: hierin maakt de leerling de oefeningen.
- De wizard: hiermee kan je als leerkracht zelf oefeningen aanmaken.

1/ De speler bestaat uit aantal oefeningensjablonen (vergelijken, rubriceren, lezen, volgorde,... ) en uit een vulling (dit zijn de concrete afbeeldingen en geluiden die bij een oefening horen). Een groot aantal vullingen kan je (als zip-file) downloaden op de website. De speler is instelbaar per leerling of groep leerlingen. Er is veel auditieve ondersteuning. Wat kan je instellen?

- De interface: werkt de leerling met een muis of met 1 of 2 scanknoppen.
- Het moeilijkheidsniveau: aantal kaarten waaruit een spel bestaat, lezen van plaatje naar woord of van geluid naar woord,…
- Het beloningssysteem

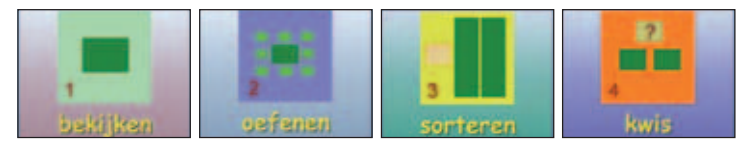

#### *Opbouw van een oefening in Op Maat*

2/ De Wizard

Om zelf oefeningen met de speler te maken heb je de flash player nodig op je computer (te downloaden op: *www.adobe.com*)

#### **Verantwoording**

Meervoudig gehandicapte leerlingen hebben aangepaste leermiddelen nodig en die zijn binnen het huidige aanbod van educatieve software niet altijd voorhanden. Qua bediening en ontwikkelingsniveau is deze groep leerlingen cognitief aangewezen op software in het leervoorwaardelijke gebied zoals programma's voor kleuters. Deze programma's passen vaak qua vormgeving en inhoud niet bij het belevingsniveau van de doelgroep. Om in deze leemte te voorzien startte in Nederland het project "Op Maat". Het doel van Op Maat is software ontwikkelen die de beperkingen van leerlingen met een lichamelijke en verstandelijke handicap zoveel mogelijk compenseert.

#### **Educatieve toepassingen**

Het materiaal is ontwikkeld voor de doelgroep van leerlingen met een meervoudige handicap. Op Maat kan ingezet worden voor het aanleren en inoefenen van vaardigheden zoals sorteren en rubriceren, maar ook voor taalvaardigheden, werkelijkheidsonderricht, enz. Het programma is klassikaal of individueel inzetbaar.

#### Vereiste PC-vaardigheden voor de leerling: De muis of een scanknop kunnen gebruiken.

Uitgever: Stichting Op Maat Eduware

Download: *http://opmaat-eduware.nl*

Kostprijs: gratis

Grootte: speler 11 MB

#### **Verwijzingen en extra info**

Downloaden D Preview - Inhoud bekijken D Online afspelen U moet zich eerst aanmelden (registreren) voordat u Speler en Wizard kunt downl

Via een handige menubalk kan je de oefeningen downloaden, online afspelen of een preview bekijken.

Registratie is gratis maar noodzakelijk om de speler en de wizard te downloaden (Hierbij mag je geen Hotmail emailadres opgeven.). Je krijgt ogenblikkelijk een gebruikersnaam en een wachtwoord in je mailbox.

Er staat een uitgebreide handleiding om het programma te downloaden en het programma de eerste keer te gebruiken op de website. Er is ook een actief gebruikersforum.

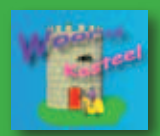

#### **WOORDKASTEEL**

#### **Korte beschrijving**

Woordkasteel is een oefenprogramma voor taal voor kinderen vanaf 6 jaar.

#### **Onderdelen/functies**

Woordkasteel bevat 14 oefenmodules waaronder

- een woordzoeker;
- zinnen vervolledigen;
- lettergrepen maken.

Verder is er ook een toetsomgeving en kan je als leerkracht klaslijsten aanmaken, resultaten verwerken in rapporten, enz. Je kan zowel eigen woordenlijsten toevoegen of bestaande gebruiken. Ook geluiden en afbeeldingen kan je toevoegen. Grote meerwaarde zijn de mooie vormgeving die erg motiverend werkt en de goede feedbackmogelijkheden.

Op de website vind je het programma en een apart bestand met geluiden. Er is nog een derde download met getuigenissen en extra

woordenlijsten van gebruikers.

#### 

#### **Verantwoording**

Het programma bevat mogelijkheden om met taal en spelling te oefenen in 14 verschillende spelvormen. Ook worden er 9 diagnostische toetsen meegeleverd. Dit biedt de mogelijkheid om een kind met een specifiek spellingprobleem te laten oefenen. Woordkasteel werkt in een netwerk of stand-alone.

#### **Educatieve toepassingen**

Woordkasteel kan gebruikt worden om te differentiëren en te remediëren m.b.t. diverse taalaspecten. Het programma kan ingezet worden in hoekenwerk. Leerlingen kunnen er eventueel ook thuis mee aan de slag.

Vereiste PC-vaardigheden: ICT-basisvaardigheden zijn noodzakelijk.

Uitgever: Rob en Ineke Slagter

Download: *www.woordkasteel.com*

Kostprijs: gratis

Grootte: programma: 1,7 Mb

geluidsbestanden: 3,85 Mb

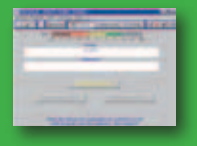

# **OVERHOOR**

#### **Korte beschrijving**

Het programma "Overhoor" helpt bij het inoefenen en memoriseren van leerstof. Het is software waarmee leerlingen na opgave van vraag en antwoord zichzelf kunnen overhoren.

#### **Onderdelen/functies**

- Inoefenen: Hierbij neem je het antwoord in gedachten en controleer je jezelf door op de spatiebalk te drukken.
- Meerkeuze: Naast het juiste antwoord toont het programma nog 3 antwoorden en wordt jouw keuze gecontroleerd.
- Invullen: Het antwoord volledig invullen, waarbij het programma ook spellingsfouten herkent. Deze rubriek kent verschillende opties:
	- Vraag en antwoord omwisselen. Handig bij talen.
	- Vragen die fout werden beantwoord blijven repeteren totdat deze goed zijn.
	- Opslaan van alle vragen die 1 of meer keer fout werden beantwoord, in een aparte tabel, zodat deze later nog eens extra geoefend kunnen worden.
	- Meerdere tabellen tegelijk laden.
	- Intelligente keuze van multiple choice antwoorden door het zoekenvan gelijkende vragen/antwoorden.
- Tijdens een overhoorsessie kun je ontdekte fouten nog aanpassen, of overgaan op een andere overhoringswijze.

● Een steekproef nemen van 20 vragen uit de totale lijst.

● Tijdens het invullen vragen om een hint.

#### **Verantwoording**

Het programma is ideaal voor het inprenten van woordenreeksen en feitenkennis: Engelse of Latijnse woordjes, historische feiten en data, hoofdsteden, maaltafels... . Het kan dan ook voor verschillende vakken of leergebieden gebruikt worden. De leerling kan zelfstandig oefenen en zichzelf opvragen. De leerling kan de woorden ook laten voorlezen, wat handig is voor kinderen met bv. dyslexie.

#### **Educatieve toepassingen**

Het programma is eigenlijk voor individueel gebruik bedoeld en kan dus best ingezet worden tijdens hoekenwerk of als remediëringsinstrument.

Vereiste PC-vaardigheden : ICT-basisvaardigheden zijn noodzakelijk.

Uitgever: Efkasoft

Download: *www.efkasoft.com*

Kostprijs: gratis

Grootte: 742 Kb

#### **Verwijzingen en extra info**

- Veel info, voorbeelden en werkfiches vind je in de map "Surfplank" van Letop.

- Op de Efkasoft website vind je tal van overhoorlijsten voor zowat alle vakken. Deze lijsten kan je importeren.

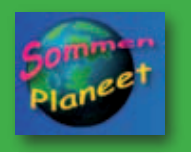

#### **SOMMENPLANEET**

#### **Korte beschrijving**

Sommenplaneet is een verzameling rekenprogramma's om op de computer te installeren. De leerling bevindt zich in de melkweg tussen allerlei eigenaardige ruimtewezens. Daar moet hij verschillende machines bedienen en opdrachten uitvoeren waar rekenvaardigheden aan te pas komen.

#### **Onderdelen/functies**

Het programma bestaat uit een leerlingenonderdeel en een leerkrachtenonderdeel.

In het leerlingenonderdeel kiest de speler eerst een rekenvaardigheid: optellen, geldrekenen, tafels, wegen, lengtematen, kloklezen, enz. Daarna zijn er dertien spelletjes waaruit de leerling kan kiezen. Er zijn verschillende niveaus en subniveaus.

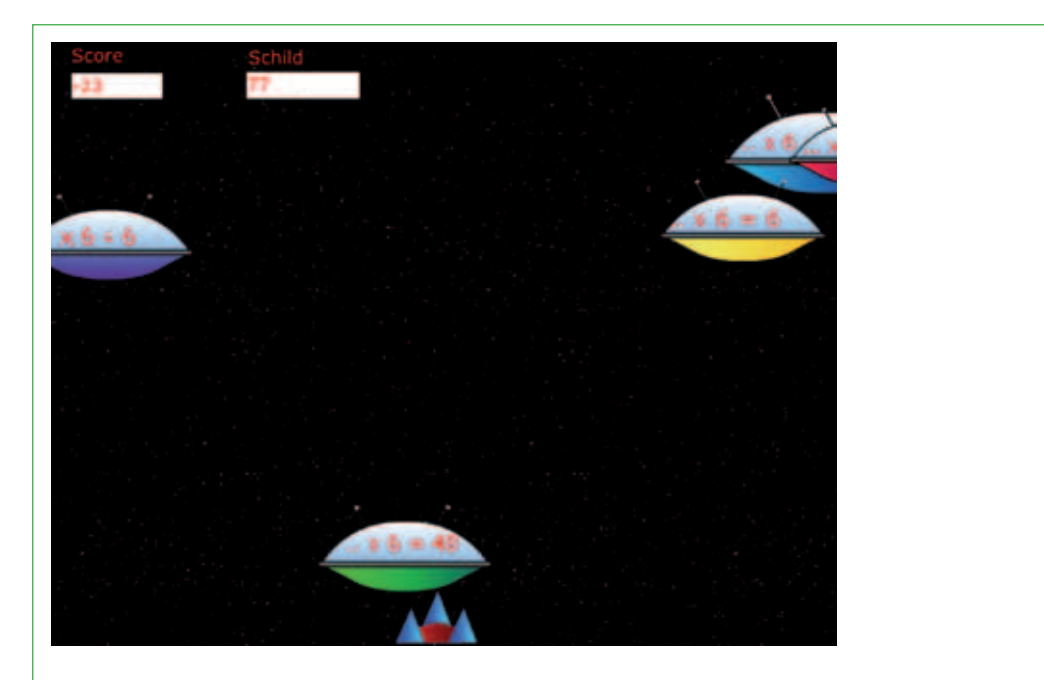

*Maaltafels oefenen met sommenplaneet. Sommenplaneet wordt bedreigd door Brags: nietsontziende robots die het melkwegstelsel aan zich willen onderwerpen. Jij moet ze proberen verslaan. Je ziet steeds een vermenigvuldiging van een bepaalde maaltafel. Schiet het juiste antwoord op de ufo om deze onschadelijk te maken.* 

In het leerkrachtenonderdeel heeft de leerkracht de mogelijkheid om verschillende leerlingen en groepen in te voegen. Je kan dan de resultaten van de leerlingen of groepen bekijken.

#### **Verantwoording**

Het grote voordeel van dit programma zit in het spelelement en de mooie vormgeving. De leerlingen spelen een spelletje en verbeteren hun rekenvaardigheden zonder dat ze dat zo in de gaten hebben. Het programma oefent bovendien niet alleen de rekenonderdelen maar legt ze ook uit. Leerlingen kunnen het programma ook thuis gebruiken.

#### **Educatieve toepassingen**

Sommenplaneet kan gebruikt worden om te differentiëren en te remediëren m.b.t. diverse rekenvaardigheden. Het programma kan ingezet worden in hoekenwerk. Leerlingen kunnen er eventueel ook thuis mee aan de slag.

Vereiste PC-vaardigheden: De leerling moet de benodigde muisvaardigheid bezitten en precies kunnen klikken en kunnen navigeren tussen verschillende programma's.

Uitgever: Rob en Ineke Slagter

Download: *http://www.woordkasteel.com/sommenwebsite/indexsp.htm*

Kostprijs: gratis

Grootte: 10 Mb

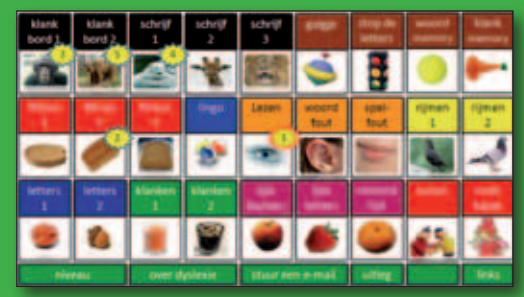

#### ict workshops

#### **Korte beschrijving**

Deze site bevat ondersteunende oefeningen voor lezen en spelling, speciaal voor leerlingen met dyslexie.

#### **Onderdelen/functies**

Er zijn meer dan 1000 plaatjes, meer dan 3000 woorden en meer dan 20 oefeningen. Er zijn verschillende types oefeningen:

- Opdrachten waarbij leerlingen klanken of woorden horen en deze nadien moeten aanduiden of neerschrijven;
- Opdrachten waarbij leerlingen geschreven woorden moeten koppelen aan afbeeldingen;
- Oefeningen met flitswoorden;
- Oefeningen waarbij leerlingen uit een reeks woorden, het woord moeten kiezen dat juist geschreven is;
- Memoryspelen;
- Lingo;
- Oefeningen op rijmen;
- Invuloefeningen.

De verschillende oefeningen hebben auditieve ondersteuning en er zijn zeven niveau-instellingen mogelijk.

#### **Verantwoording**

De website is ontworpen voor leerlingen met dyslexie. Hij is gericht op de specifieke taalproblemen die zij tegenkomen.

#### **Educatieve toepassingen**

De oefeningen kunnen gebruikt worden om te differentiëren en te remediëren m.b.t. diverse taalaspecten. Het programma kan ingezet worden in hoekenwerk.

. . . . . . . . . .

Vereiste PC-vaardigheden: De leerling moet gericht met de muis kunnen klikken en kunnen navigeren tussen verschillende oefeningen.

Uitgever: ICTworkshops

Download: *www.ictworkshops.nl*

Kostprijs: gratis

#### **Verwijzingen en extra info**

Om het geluid goed te horen, bekijk je de site best in Internet Explorer.

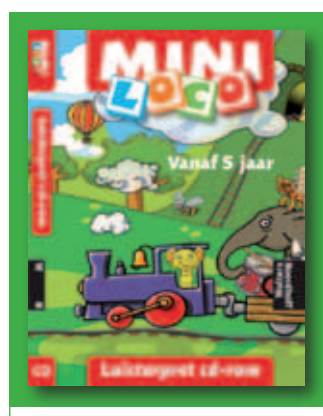

#### MINI LOCO LUISTERPRET

#### **Korte beschrijving**

Mini Loco Luisterpret is een hoortrainingsprogramma. Via verschillende interactieve luisteroefeningen wordt het fonologisch bewustzijn (de verwerking van waarneming van geluid en spraak) geoefend.

#### **Onderdelen/functies**

- Er zijn negen verschillende interactieve oefeningen en activiteiten:
- Horen: hoor je wat of hoor je niets?
- Onderscheiden: zijn de geluiden of woorden hetzelfde of niet?
- Herkennen van geluiden en woorden.
- Auditieve selectie: geluiden herkennen tussen ruis.
- Twee oren apart: je hoort twee woorden tegelijk, welke zijn het?
- Onthouden: herken woord, lettergreep, geluid of ritme.
- Opdelen: je hoort een zin, welk woord komt ook in de zin voor?
- Samenvoegen: welk woord of geluid hoor je?
- Twee oren samen: je hoort een vervormde stem, welk woord hoor je?

Er is ook een extra TeacherTool: hiermee kan de leerkracht of begeleider het verloop van oefeningen plannen en controleren. Zo kunnen voor een bepaalde leerling oefeningen geselecteerd worden. Op die manier krijgt de leerling alleen die oefeningen die voor hem bedoeld zijn. Verder kan het resultaat en het aantal keren dat een oefening gemaakt is, opgevolgd, geprint en geëxporteerd worden.

#### **Verantwoording**

Sommige leerlingen, bv. leerlingen met een cochleair implantaat hebben veel oefening nodig. Dat kan via dit soort oefenprogramma.

# **Educatieve toepassingen**

- Gehoortraining van leerlingen met een cochleair implantaat.
- Luisteroefeningen voor beginnende lezers en schrijvers (doelgroep: 5-7 jaar).
- Differentiëren voor leerlingen die meer taaloefeningen nodig hebben.
- Extra oefening voor leerlingen met lees- en spellingsproblemen.

Vereiste PC-vaardigheden: Basisvaardigheden volstaan.

Uitgever: Wolters-Noordhoff

Kostprijs: € 23

#### **Verwijzingen en extra info**

Voor sommige oefeningen is een koptelefoon noodzakelijk.

# 3.4. De leerlingen kunnen zelfstandig leren in een door ICT ondersteunde leeromgeving

Met zelfstandig leren wordt bedoeld dat de leerlingen nieuwe leerinhouden verwerven en verwerken, waarbij de computer als het ware de rol van de leerkracht overneemt. Een voorbeeld hiervan is de werkvorm "Webquest" waarbij de leerling stapsgewijs geleid wordt naar de sites waar informatie te vinden is, en door gerichte opdrachten die informatie moet verwerken. Ook kunnen de leerlingen bv. een simulatie uitvoeren aan de hand van een voor hen geschikt educatief programma en daar conclusies uit trekken.

Ook voor leerlingen met cognitieve beperkingen bestaan er aangepaste programma's. Daarnaast bestaan er allerlei vormen van al of niet begeleid afstandsleren. In het aanbod zitten ook studiehulpmiddelen zoals mindmapsoftware die leerlingen met leerproblemen kunnen helpen om leerinhouden te structureren en het gamma aan voorleessoftware voor kinderen met dyslexie of visuele beperkingen.

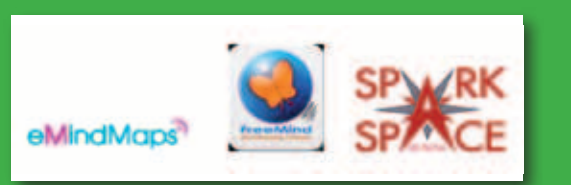

#### mindmap software

#### **Korte beschrijving**

Mindmapsoftware zijn computerprogramma's waarmee je makkelijk mindmaps kunt aanmaken en aanpassen.

#### **Onderdelen/functies**

De meeste software bestaat uit een centrale mindmap-editor. Deze presenteert zich als een lege pagina waarin via een soort van tekstverwerker allerlei stukjes tekst en soms ook iconen kunnen ingevoerd worden. Specifiek voor het programma is de rangschikking van de tekstelementen in een boomstructuur: je vertrekt van een centraal thema en je koppelt daaraan bijzaken met takken, subtakken,... Behalve met tekst kan de editor ook overweg met kleuren en voorgeprogrammeerde vormen.

Bijkomende functies verschillen nogal naargelang de software. De klassieke tekstopmaak (cursief, vet, tekstkleur, lettertype en lettergrootte) is meestal aanwezig. Sommige software bevat een eigen databank met pictogrammen of clip-arts die toelaat de inhoud van een tekstblokje te markeren of te accentueren. Sommige programma's zoals Spark-Space bevatten zelfs ingebouwde tijdlijnen en tekst-naarspraak functies. Het uiteindelijke resultaat kan meestal geëxporteerd worden naar verschillende bestandsformaten (mmp, pdf, rtf,... ).

#### **Verantwoording**

Mindmapping is een specifieke vorm van visualisering. Mindmapping laat toe inhoud, bv. een tekst of eigen ideeën visueel te structureren. Het is dus een visuele schematechniek en notatiemethode, waarbij het onderwerp centraal wordt getekend, om van daaruit een netwerk van sleutelwoorden en symbolen op te bouwen. Zo ontstaat een kaart (map) van je gedachten (mind). Gedachten vinden vlotter, sneller en spontaner hun reflectie op papier (output). Leerlingen die moeite hebben met taal- en tekststructuur maar ook mensen zonder leerproblemen zijn erg gebaat bij deze methode van schematiseren en structureren.

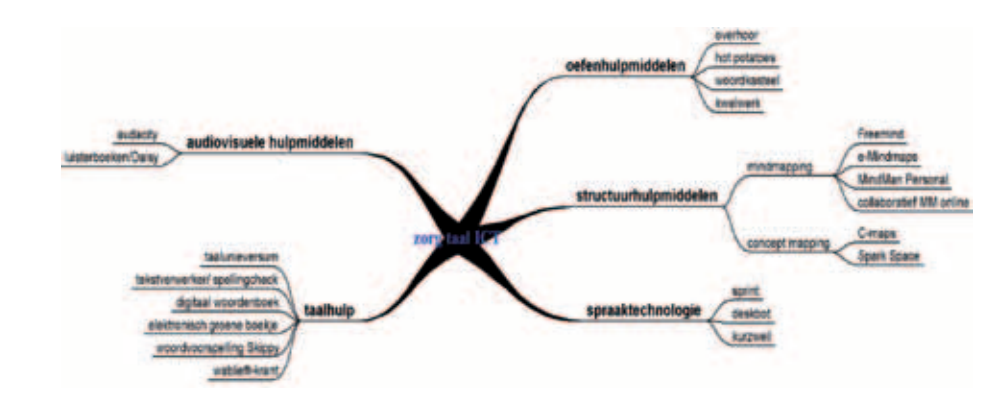

*Een voorbeeld met het freewareprogramma MindMan Personal* 

Met een softwareprogramma verloopt het opstellen en aanpassen van een mindmap nog vlotter en efficiënter dan wanneer het enkel op papier gebeurt.

#### **Educatieve toepassingen**

Mindmapping kan gebruikt worden om:

- beter te memoriseren
- ideeën te structureren;
- associaties te zien en verbanden te leggen;
- gestructureerd te brainstormen;
- oorzaak-gevolg relaties te zien;
- processen, ideeën,… te visualiseren.

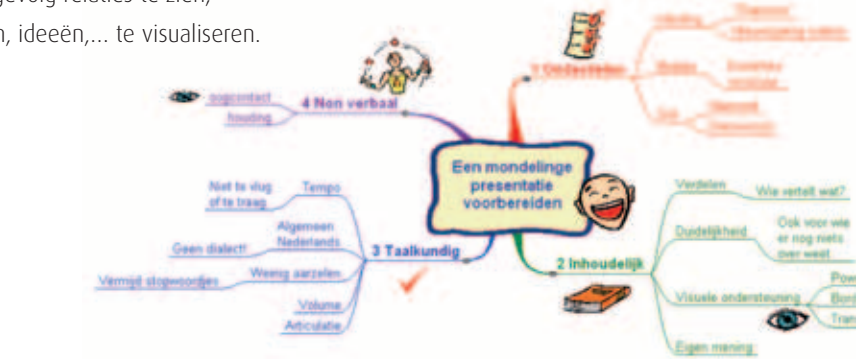

*Een voorbeeld met het freewareprogramma eMindmaps van leerkracht Davy Mortier*

Dergelijke software is dus vooral bedoeld voor leerlingen met leerproblemen of al wie baat heeft bij betere schematiserings- en structureringsmethoden. Leerlingen met dyslexie of een andere leerstoornis denken vaak beeldend en creatief. Voor hen biedt mindmapsoftware die gebruik maakt van iconen en clip art zeker een meerwaarde.

Mindmappen kan ook nuttig zijn voor leerlingen zonder beperkingen. Je kan ze dan bv. in klasverband gebruiken om te notuleren tijdens een groepsdiscussie. Naast noteren en schematiseren kunnen mindmaps ook gebruikt worden voor het maken van boekbesprekingen of als geheugensteun bij spreekbeurten,....

Vereiste PC-vaardigheden: Leerlingen moeten over ICT-basisvaardigheden beschikken. Het gebruik van de software zelf is makkelijk en intuïtief.

Download en kostprijs:

Spark-Space is een Nederlandstalig commercieel product met heel wat extra functies. Het kost € 120 en is te verkrijgen via *www.sensotec.be* of *www.spark-space.nl.* Bij deze laatste kan je een gratis versie downloaden om 30 dagen uit te proberen. Daarnaast zijn er een aantal uitstekende gratis alternatieven. De meeste zijn Engelstalige programma's, waardoor er soms wel wat coaching nodig is. Uiteraard kan je er wel makkelijk Nederlandstalige mindmaps mee maken.

- Mindman personal vind je op *www.klascement.net/ware/59/* en biedt een uitstekende basisfunctionaliteit zonder veel toeters en bellen.
- Freemind is de bekendste open source editor, te downloaden op *http://freemind.sourceforge.net*. Er is een beperkte set pictogrammen.
- eMindmaps is freeware, te downloaden van *www.leerhof.be*. Met e-Mindmaps kan je net als Spark-Space pictogramknoppen toevoegen. Bovendien kunnen de meeste menuknoppen via pictogrammen geactiveerd worden. In de map "Surfplank" en in de publicatie "Digitale leermiddelen voor het Secundair Onderwijs" vind je een praktische handleiding voor het gebruik van eMindmaps.

Tegenwoordig zijn er ook online of collaboratieve mindmaptoepassingen voorhanden. Daarmee kan je zeer eenvoudig online samenwerken aan een mindmap. De bekendste vrije toepassingen zijn *www.mindomo.com*, *www.bubbl.us* en *www.mind42.com*

#### **Verwijzingen en extra info**

Op de site van de Arteveldehogeschool (Geert Kraeye) staat een beknopte cursus over het educatief gebruik van mindmaps, en een zo goed als compleet overzicht van gratis en online pakketten.

*http://project.arteveldehs.be/llo/ictweb/MINDMAPweb/index.htm* 

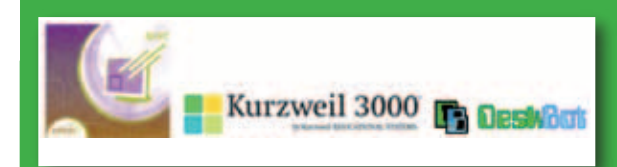

voorleesprogramma's

#### **Korte beschrijving**

Een voorleesprogramma zoals Sprint of Kurzweil is een hulpmiddel voor wie erg moeizaam leest. De computer leest een tekst op je computerscherm voor. Je hoort een computerstem (synthetische stem). De tekst wordt dus volledig hoorbaar (auditief) aangeboden. De kwaliteit van de computerstem kan verschillen van programma tot programma.

#### **Onderdelen/functies**

Afhankelijk van het programma kunnen volgende functies aanwezig zijn:

- Duidelijk aanduiden van het woord dat wordt voorgelezen (visueel volgsysteem).
- Keuze geven tussen meerdere computerstemmen, zodat ook een tekst in een vreemde taal correct kan worden uitgesproken.
- Binnen één tekst meerdere talen correct laten voorlezen.
- Tekst die je intypt onmiddellijk laten voorlezen.
- Tekst op verschillende manieren laten voorlezen: instellen van het voorleestempo, bepalen welk stuk van de tekst je wilt lezen of de leeseenheid (woord, zin, alinea,… ) bepalen.
- Tekst die je kopieert laten voorlezen (klembordlezer).
- Een voorleesprogramma kan zich in een ander programma (vb. MS Word of MS Outlook) nestelen als extra werkbalk.
- Een voorleesprogramma kan beschikken over een eigen voorleesvenster waarin je teksten kan openen.
- Een voorleesprogramma kan beschikken over extra functies die niet het lezen, maar spelling of studeren ondersteunen.
- De mogelijkheid om gedrukte tekst uit een handboek, of werkblad,… om te zetten via een scanner naar computertekst (digitaal).
- De mogelijkheid om computertekst om te zetten naar een auditief bestand (mp3, wav,… ).

#### **Verantwoording**

Voorleessoftware helpt leerlingen die technisch zo moeizaam lezen dat het tekstbegrip in het gedrang komt. De voorleessoftware kan een tekst voorlezen, zodat de leerling zich kan richten op de inhoud. De leerling kan lezen zonder hulp van anderen. Voorleessoftware is dus een cruciaal hulpmiddel voor leerlingen met ernstige leesproblemen of dyslexie.

De leerling kan de uitspraak van vreemde talen zelfstandig oefenen en veelvuldig beluisteren. De leerling kan zinsbouw en spelling van woorden controleren door het laten voorlezen tijdens het typen.

#### **Educatieve toepassingen**

Afhankelijk van de ernst van de leesbeperking van de leerling kan je voorleessoftware inschakelen bij het lezen van alle teksten, opgaven bij invulbladen, toetsen, moeilijke en/of lange teksten.

Je kan voorleessoftware inzetten bij:

- pre-teaching van vreemde talen;
- het memoriseren van de uitspraak van woorden in een vreemde taal;
- het nalezen van zelfgeschreven teksten.

Uitgever: Sprint(o) Plus 1.8.0.0 – *www.jabbla.com* 

Kurzweil 3000 versie 10 – *www.sensotec.be* 

Deskbot – *http://www.bellcraft.com/deskbot/*

Kostprijs: van gratis (Deskbot) tot meer dan € 1000

#### **Verwijzingen en extra info**

- Modeminfo "Compenserende hulpmiddelen" op de bijgevoegde CD-Rom
- Map 'Surfplank' gratis te downloaden via *www.letop.be*

#### DIGITAAL WOORDENBOEK VLAAMSE GEBARENTAAL

#### **Korte beschrijving**

Dit is een elektronisch woordenboek van de Vlaamse Gebarentaal. Je kunt de gebaren terug vinden in de vorm van filmpjes en SignWriting, een Amerikaans notatiesysteem waarmee alle gebarentalen ter wereld neergeschreven kunnen worden.

#### **Onderdelen/functies:**

Het woordenboek bevat ruim 7500 gebaren. Deze worden aangeboden in de vorm van filmpjes die je online kan afspelen of downloaden en integreren in bv. powerpoint of een digitale cursus of toets. Een aparte downloadknop staat rechts onderaan bij elk filmpje. Het bestand wordt dan opgeslagen als .flv bestand (Flash Video).

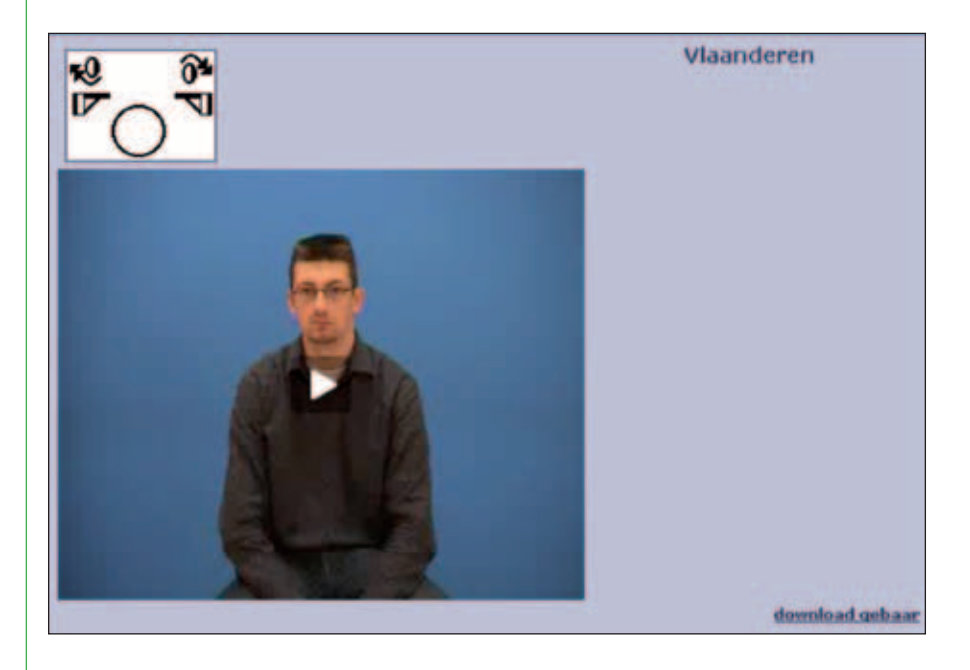

Dit elektronisch woordenboek werkt in twee richtingen. Men kan op zoek gaan naar de vertaling in VGT van een Nederlands woord en naar de Nederlandse gesproken/geschreven tegenhanger van een Vlaams gebaar. Men kan bovendien gebaren opzoeken die uit de West-Vlaamse dialectvariant komen of uit de Antwerpse, enz.. Naast het gebaar, rechts bovenaan op het scherm, verschijnen telkens de regio's waarin het gebaar in kwestie gebruikt wordt. In het voorbeeld is er dus een uniform Vlaams woord (hier: "leren") en zijn er geen dialectvarianten.

#### **Verantwoording**

In 2006 werd de Vlaamse Gebarentaal officieel door de Vlaamse overheid erkend als minderheidstaal. Het woordenboek kwam tot stand

als een deelonderzoek van het project De dovengemeenschap in Vlaanderen: doorlichting, sensibilisering en standaardisering van de Vlaamse Gebarentaal.

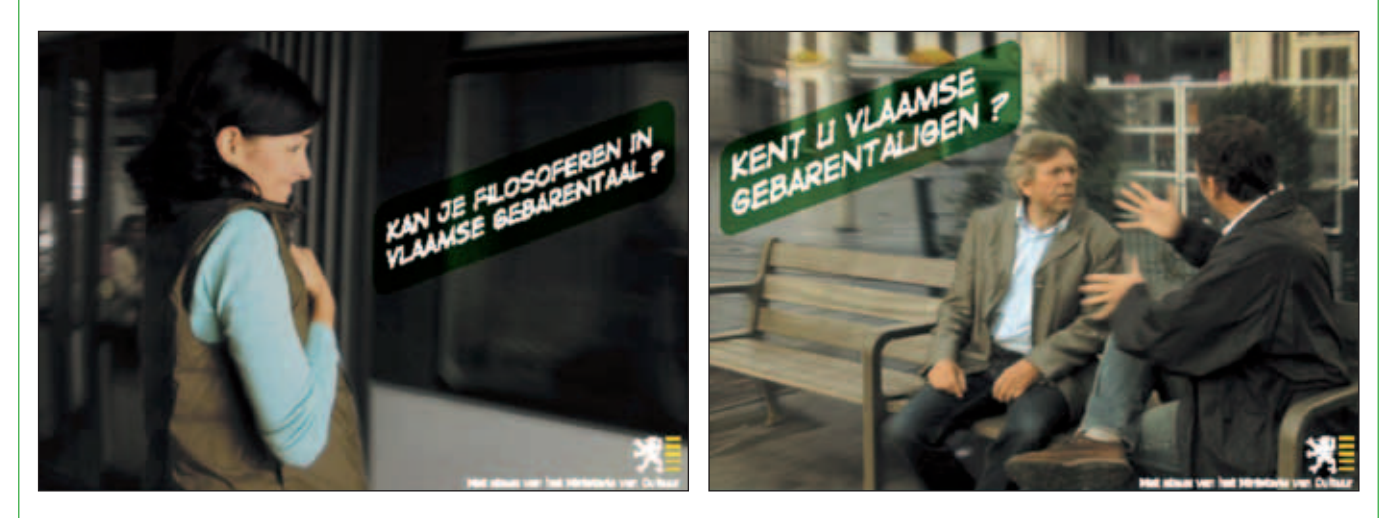

*Flyers uit de sensibiliseringscampagne over gebarentaal*

#### **Educatieve toepassingen**

- Als educatief hulpmiddel voor personen die de Vlaamse Gebarentaal leren, bv. om woordenschat te leren of uit te breiden.
- Als digitaal woordenboek of naslagwerk.
- Als hulpmiddel voor leerkrachten: de filmpjes kunnen geïntegreerd worden in cursussen, oefeningen, digitale toetsen, enz.
- Voor toepassingen waarbij Nederlandse woorden omgezet moeten worden naar VGT of omgekeerd.

Vereiste PC-vaardigheden: Basisvaardigheden

Uitgever: Universiteit Gent

Kostprijs: De webversie is gratis. Er is ook een versie op DVD beschikbaar voor € 23,45, te verkrijgen bij het VGTC - *www.vgtc.be*

Download: *http://gebaren.ugent.be*

#### **Verwijzingen en extra info**

- Het betreft een online toepassing, dus internetverbinding is vereist.
- De filmpjes kunnen gedownload worden als .flv-bestand (Flash Video). Dit bestand is handig om lokaal in webtoepassingen (blog, site) te integreren. Elke Flash-speler herkent dit bestand. Als je ze in presentaties wil integreren moeten ze meestal wel geconverteerd worden naar .mpeg of .WMV-formaat. Dat kan via een speciaal programma dat je kan downloaden via bv. *www.media-convert.com*.
- Meer informatie: *www.vlaamsegebarentaal.be* of op de site van het kennis- en coördinatiecentrum voor de Vlaamse Gebarentaal: *www.vgtc.be*.
- Bij het VGTC loopt ook een project om kinderboeken om te zetten naar VGT. Momenteel zijn een 20-tal kinderboeken (Lotje, Samson en Gert, Plop, Eend en Vos, Rikki, het Boe-spook,... ) voor kinderen van 3-8 jaar beschikbaar op 3 DVD's.

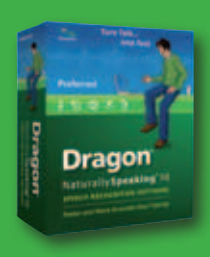

# dragon naturally speaking

#### **Korte beschrijving**

Dragon Naturally Speaking is een programma dat spraak rechtstreeks omzet in tekst (spraakherkenning). Je kunt teksten dicteren in allerlei programma's, zoals tekstverwerkers, e-mail programma's, browsers,... . Het voordeel van dit systeem is dat je zeer snel en foutloos kan schrijven. De spraakherkenning is nog niet helemaal feilloos.

#### **Onderdelen/functies**

- Je oefent best eerst met een tekst, zodat het programma gewoon raakt aan je stem. Deze oefenfase kan je overslaan. Toch is dit zeer sterk aan te raden voor een kwaliteitsvolle herkenning.
- Er bestaat een extra programma "Little Lizard" waardoor je kunt oefenen met eigen teksten. Zo kan je met teksten op aangepast niveau de computer trainen.
- Je kunt je eigen dictaat terug beluisteren.
- Je kunt een tekst laten voorlezen met de mooie RealSpeak computerstem, maar zonder verdere voorleesfuncties. Dit kan zelfs in het Frans en het Engels.
- Je kunt ook dicteren in verschillende talen (Nederlands, Engels, Frans of Duits). Je wisselt vlot tussen deze vier talen.

● Dragon herkent zeer veel spraakopdrachten.

#### **Verantwoording**

Spraakherkenning zorgt ervoor dat je het toetsenbord niet of minimaal moet gebruiken. Teksten worden foutloos geschreven en kunnen door de computer worden voorgelezen.

#### **Educatieve toepassingen**

Door zijn eigenschappen is Dragon inzetbaar voor een brede doelgroep binnen het onderwijs: leerlingen met onvoldoende handfunctionaliteit, leerlingen met DCD (Developmental Coordination Disorder, ook wel dyspraxie genoemd), leerlingen met dyslexie en leerlingen met RSI.

De leerling kan spraakherkenning haast niet in de klas gebruiken. De leerling moet immers de tekst hardop inspreken en dit werkt storend in een klassituatie. Spraakherkenning is wel bruikbaar in een rustige omgeving (thuis of in een afzonderlijk lokaal) voor het inspreken van lange teksten.

Vereiste PC-vaardigheden: Het schrijven van teksten met Dragon vereist een basis aan computerervaring (omgaan met tekstverwerking). Je kunt in Dragon veel spraakopdrachten gebruiken. Het vlot leren hanteren van al deze spraakopdrachten vereist een behoorlijke leerfase. Kinderstemmen zijn minder geschikt voor het werken met spraakherkenning.

Uitgever: Nuance

Kostprijs:

Dragon Preferred: € 180

Little Lizard: € 25 (via Intaal - *www.intaal.nl*)

Download: *http://netherlands.nuance.com/naturallyspeaking/*

#### **Verwijzingen en extra info**

● *http://www.intaal.nl/index.php/Spraakherkenning/Introductie.html*

● Keuzewijzer: Compenserende hulpmiddelen bij ernstige lees- en spellingproblemen op de CD-Rom

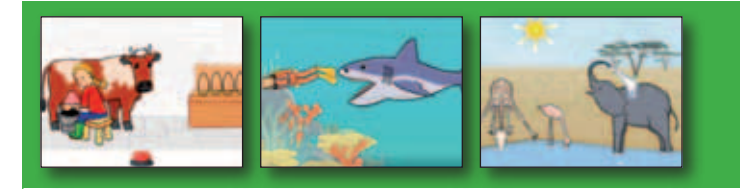

#### SWITCHIT! SERIE

#### **Korte beschrijving**

De SwitchIt! Serie is een reeks programma's waarbij je met een eenvoudige druk op een schakelaar kunt bladeren door leuke "verhaaltjes". Er komen zeer uiteenlopende onderwerpen aan bod. Uniek aan deze serie is dat er meer gebeurt dan gewoon opbouwen van plaatjes wat courant is bij dit soort programma's. Bij elke druk op de knop krijg je een stuk van een verhaal te zien. Een meisje melkt bijvoorbeeld een koe of iemand wast zijn handen voor het eten.

#### **Onderdelen/functies**

Het programma bestaat uit drie soorten activiteiten:

- Verhaaltjes: Telkens je op de schakelaar drukt, start er een korte animatie die een stukje van een "verhaal" vertelt. Dit gebeurt zonder spraak, alleen met geluidjes.
- Opbouwen van een tekening: Wanneer je op de schakelaar drukt verschijnt er een stukje van een figuur. Dit gaat door tot de volledige figuur is opgebouwd. Daarna begin je een volgende figuur op te bouwen.
- Flashkaarten: Bij elke druk op de knop krijg je één andere figuur te zien met een beschrijvend woord er onder. Dit is niet zo bruikbaar omdat het een Engelstalig programma is, de woorden zijn dus in het Engels.

#### 

#### **Verantwoording**

Dit soort programma's is vooral gemaakt voor kinderen met ernstige motorische en verstandelijke beperkingen. Het geeft hen de mogelijkheid om op een zeer eenvoudige manier met de computer te werken.

#### **Educatieve toepassingen**

In de SwitchIt! Extra Serie zitten programma's geschikt voor werkelijkheidsonderricht en wereldoriëntatie: SwitchIt! Boerderij, SwitchIt!
Hygiëne, SwitchIt! Kerstmis, SwitchIt! Het Weer, SwitchIt! Dieren in het wild,… .

Vereiste PC-vaardigheden: Kunnen gericht drukken op een schakelaar (of dit leren).

Uitgever: *www.inclusive.co.uk* 

Kostprijs: € 110

#### **Verwijzingen en extra info**

*www.helpkidzlearn.com* en *www.switchitseries.com*

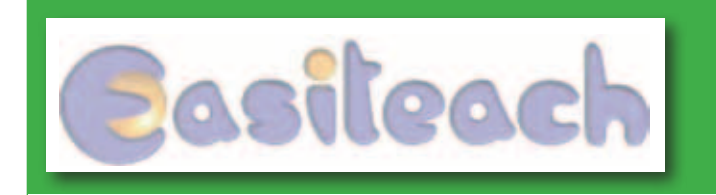

# **EASITEACH**

#### **Korte beschrijving**

Easiteach is een sterk vereenvoudigde tekstverwerker met toch zeer uitgebreide mogelijkheden. Een van de belangrijke bijzonderheden is dat je overal waar je klikt, kan beginnen typen. Wanneer je een ingescand werkblad invoegt en vastplakt op de pagina, geeft dit programma de mogelijkheid om papieren werkblaadjes in te vullen op de computer. Vooral voor leerlingen met motorische moeilijkheden kan dit een groot voordeel zijn.

Het programma is in eerste instantie ontworpen voor gebruik op een digitaal schoolbord, maar is ook op een gewone computer zeer goed bruikbaar.

#### **Onderdelen/functies**

Naast de tekstverwerker zijn er nog verschillende andere modules: rekenen en wiskunde, taal, aardrijkskunde, wetenschap en techniek. Deze laatste bieden extra functies voor deze specifieke vakgebieden.

#### **Verantwoording**

Easiteach is een vereenvoudigde tekstverwerker, die kan gebruikt worden voor het inscannen van werkblaadjes en deze in te vullen op de computer. De voornaamste doelgroep van het programma zijn personen met dyspraxie, maar eigenlijk kunnen alle personen met een motorische handicap het programma gebruiken.

#### **Educatieve toepassingen**

In het algemeen is dit programma zeer ruim bruikbaar als eenvoudige tekstverwerker. Specifiek voor leerlingen met motorische beperkingen kan het een belangrijke ondersteuning bieden bij het invullen van bestaande werkblaadjes op de computer.

Vereiste PC-vaardigheden: Kunnen typen en de muis kunnen bedienen.

Uitgever: *www.easiteach.nl* 

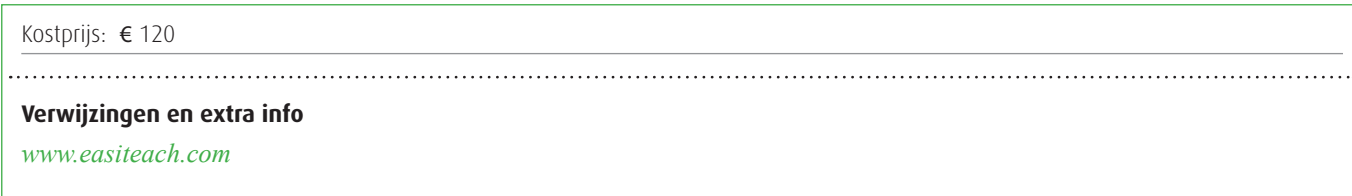

# 3.5. De leerlingen kunnen ICT gebruiken om eigen ideeën creatief vorm te geven

ICT kan de muzische en creatieve expressie van een leerling ondersteunen. Dat betekent dat leerlingen creatief kunnen omgaan met beelden, woorden en geluiden. Leerlingen die wel goede ideeën genereren, maar minder tekenvaardig zijn, krijgen door het aanwenden van ICT bijkomende kansen om zich creatief te uiten.

Dat kan op verschillende niveaus. Leerlingen die minder communicatief zijn kunnen zich uitdrukken met behulp van foto's, pictogrammen, prenten of eenvoudige tekst. Leerlingen met motorische beperkingen kunnen gebruik maken van teken- en kleurprogramma's om hun beperking te compenseren en zich toch creatief uit te drukken.

Een voorbeeld van een meer geïntegreerde aanpak vinden we bij WAI-NOT. Via de module "Onze site" (voorheen "lokale pagina") kunnen de leerkracht en de leerlingen samen, met behulp van foto's, pictogrammen, prenten en eenvoudige tekst een verslag "posten" van een activiteit. Deze module is beschikbaar voor geregistreerde gebruikers. We kunnen ons voorstellen dat de leerlingen gaandeweg meer en meer zelfstandigheid in dit gebeuren krijgen. In ieder geval kunnen zij, hoe beperkt hun mogelijkheden soms ook zijn, meehelpen met het maken van foto's, tekeningen (scannen), en eenvoudige boodschappen om te publiceren.

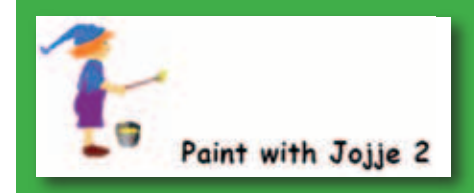

# paint with jojje

#### **Korte beschrijving**

Paint Jojje2 is een gratis kleurprogramma. Het is een variant op Paint en werd speciaal ontwikkeld voor kinderen met een beperking. Je kunt vrij tekenen of tekeningen selecteren en die vervolgens inkleuren. Het programma is ontwikkeld door het Zweeds Instituut voor Buitengewoon Onderwijs.

#### **Onderdelen/functies**

- Drawpad: gewone paintfuncties. Je kunt zelf tekenen, enz.
- Paintbook choose: Hier kan je tekeningen zoeken en selecteren, eenvoudige of zeer complexe. Je kunt dus differentiëren.
- Surprise picture: random wordt een tekening gekozen.

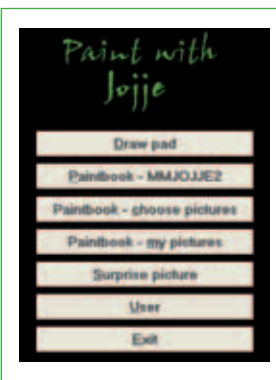

Je kunt de ingekleurde plaat afdrukken en elke plaat is geanimeerd als Flash filmpje waarbij ze als het ware tot leven komt als je de animatieknop indrukt.

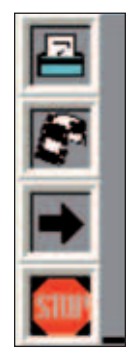

#### **Verantwoording**

- Een prachtig alternatief voor leerlingen met motorische beperkingen die niet of moeilijk op papier kunnen inkleuren.
- Bij leerlingen met mentale beperkingen is het zeer handig omwille van de ingebouwde beloningsystemen.
	-

#### **Educatieve toepassingen**

Het programma kan gebruikt worden bij creatief vormgeven, tekenen, leren kennen en gebruiken van kleuren,… . Naast het gebruik als creatieve bezigheid, kan je het inschakelen voor training van de waarneming.

Vereiste PC-vaardigheden: Kunnen slepen en klikken zijn noodzakelijke vaardigheden.

Uitgever: SIT, Zweden

Download: exclusief op de bijgeleverde CD-Rom

Kostprijs: gratis

Grootte: 1,6 Mb

#### **Verwijzingen, extra info**

Het programma is Zweeds, maar goed te gebruiken in de Nederlandse situatie. Sommige woorden, bv. voor de selectie van de tekeningen zijn enkel in het Zweeds. Voor een Nederlandstalige begeleider is dit normaal geen probleem.

## **Alternatief**

Pablo is een kleurprogramma dat je met een éénfunctieschakelaar kan bedienen. Er zijn zes verschillende spelvormen waarbij je kleurprenten kleurt of nakleurt. De 350 bijgevoegde prenten variëren van zeer eenvoudig tot zeer complex. Je kan gebruik maken van scanning. Pablo kost € 70 en is ontwikkeld door Lifetool.

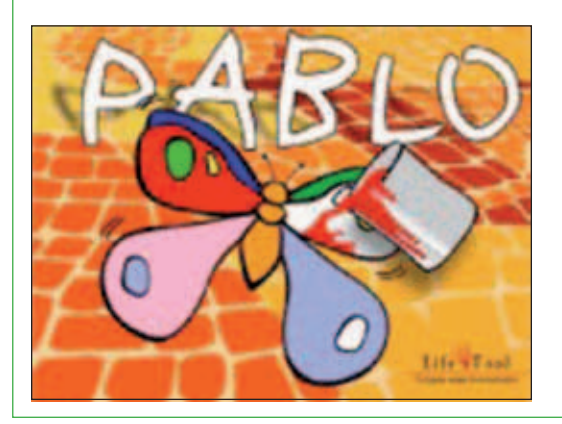

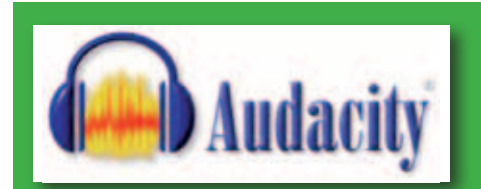

# **AUDACITY**

#### **Korte beschrijving**

Audacity is een programma waarmee je geluid kunt opnemen, bewerken en afspelen. Het programma kan overweg met vele bestandsformaten (WAV, MP3,… ) en je kunt deze bestanden zowel importeren als exporteren.

#### **Onderdelen/functies**

De interface is vrij eenvoudig en intuïtief hanteerbaar. Basisfuncties zijn opnemen, afspelen, door- en terugspoelen. Je kan opnemen op verschillende audiosporen en heel eenvoudig stukken geluid bewerken, knippen en plakken, effecten (echo, fade out, omgekeerd afspelen,… ) toevoegen en ruis verwijderen.

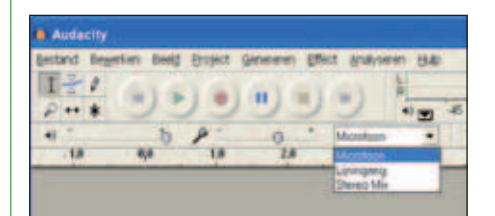

#### *Hoofdmenu van Audacity*

Geluidsbestanden kan je bewerken met behulp van de knip-, kopieer- en plakfuncties (met ongelimiteerde herstelfunctie), door tracks te mixen, of door effecten toe te passen. Er zijn 18 effecten standaard opgenomen in Audacity.

Audiosporen verschijnen in golfvorm op het scherm en zijn inzoombaar. Via een micro kan je zelf teksten inspreken en opnemen of de stemmen van meerdere leerlingen tegelijkertijd mixen, stukjes geluid knippen en plakken, storende elementen verwijderen, effecten toevoegen en het resultaat op een CD branden.

#### **Verantwoording**

Audacity is zeer gebruiksvriendelijk. De basisfuncties volstaan ruimschoots voor wie met geluidsbestanden aan de slag wil.

#### **Educatieve toepassingen**

- Dictees en luisteroefeningen opnemen om individueel (of op maat) te laten beluisteren door de leerlingen. Je kan de opdrachten zelf toevoegen en bv. als mp3 bewaren op de pc. Voor het afspelen is het wel nodig dat de leerlingen over een eigen koptelefoon beschikken. Een leerling kan een fragment herbeluisteren zonder anderen te storen. Nog een meerwaarde: de oefeningen kunnen gemakkelijk uitgewisseld worden via e-mail, CD of memory stick.
- Muzisch omgaan met geluiden. Spreek kort iets in en speel met de effecten: toonhoogte, omkeren, snelheid, echo,… .
- Zelf liedjes, gedichten, enz. maken en opnemen.
- Een geluidenquiz. Vervorm een ingesproken zin of bekende muziekstukken met effecten. Neem geluiden op van voorwerpen of gebeurtenissen.

Vereiste PC-vaardigheden: Audacity is eigenlijk vooral een leerkrachtentool. Het resultaat (.WAV of .MP3 bestanden) kan door de leerlingen beluisterd worden. De gebruiker moet het programma toch wel voldoende leren kennen alvorens het ingezet kan worden.

Uitgever: vrije software

Download: *http://audacity.sourceforge.net*

Kostprijs: gratis

Grootte: 2,5Mb + 650 Kb voor de MP3 encoder

#### **Verwijzingen en extra info**

- Bijkomende hardware: micro en koptelefoon zijn aan te raden.
- Om rechtstreeks naar mp3 te kunnen exporteren, moet je beschikken over een afzonderlijke mp3-codeer-engine. Die encoder vind je hier: *http://audacity.sourceforge.net/download/lame?lang=nl*

# 3.6. De leerlingen kunnen met behulp van ICT voor hen bestemde digitale informatie opzoeken, verwerken en bewaren

Het zoeken van informatie situeert zich hier gedeeltelijk in de elektronische bibliotheek die ter beschikking staat op CD-Roms, de server of op het internet. Wij denken hierbij aan elektronische encyclopedieën, vertaalwoordenboeken, databanken, educatieve CD-Roms of DVD's met tekst, beeld, geluid, animatie en uiteraard webpagina's. Net zoals de leerlingen vooral hun gading zullen vinden in het op hen gerichte deel van de echte bibliotheek, kan de leerkracht hier een platform afbakenen met enkel voor hen geschikte of specifiek op hen gerichte informatie. Hij kan de leerlingen ook laten werken met speciaal voor het onderwijs ontworpen zoekrobots.

Het begrip digitale informatie kan ruim geïnterpreteerd worden en omvat ook het omzetten van informatie naar een elektronische drager, bv. het gebruik van foto's of krantenartikels die men eerst ingescand heeft. Aspecten die hierbij van belang zijn:

- Het onderscheid leren tussen een goede/minder goede bron.
- Efficiënt iets leren zoeken en vinden.
- Informatie leren beoordelen.
- Informatie verwerken: samenvatten, de kern vatten,…
- Informatie bewaren: keuzes maken, ordenen, structuur aanbrengen, bruikbaarheid beoordelen,...

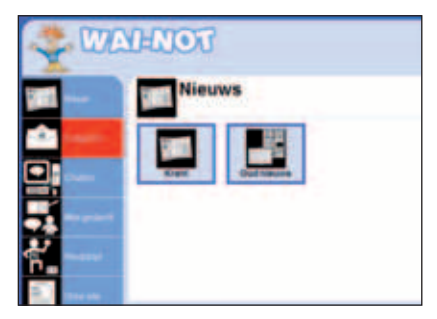

*Actualiteitspagina uit de vernieuwde WAI-NOT*

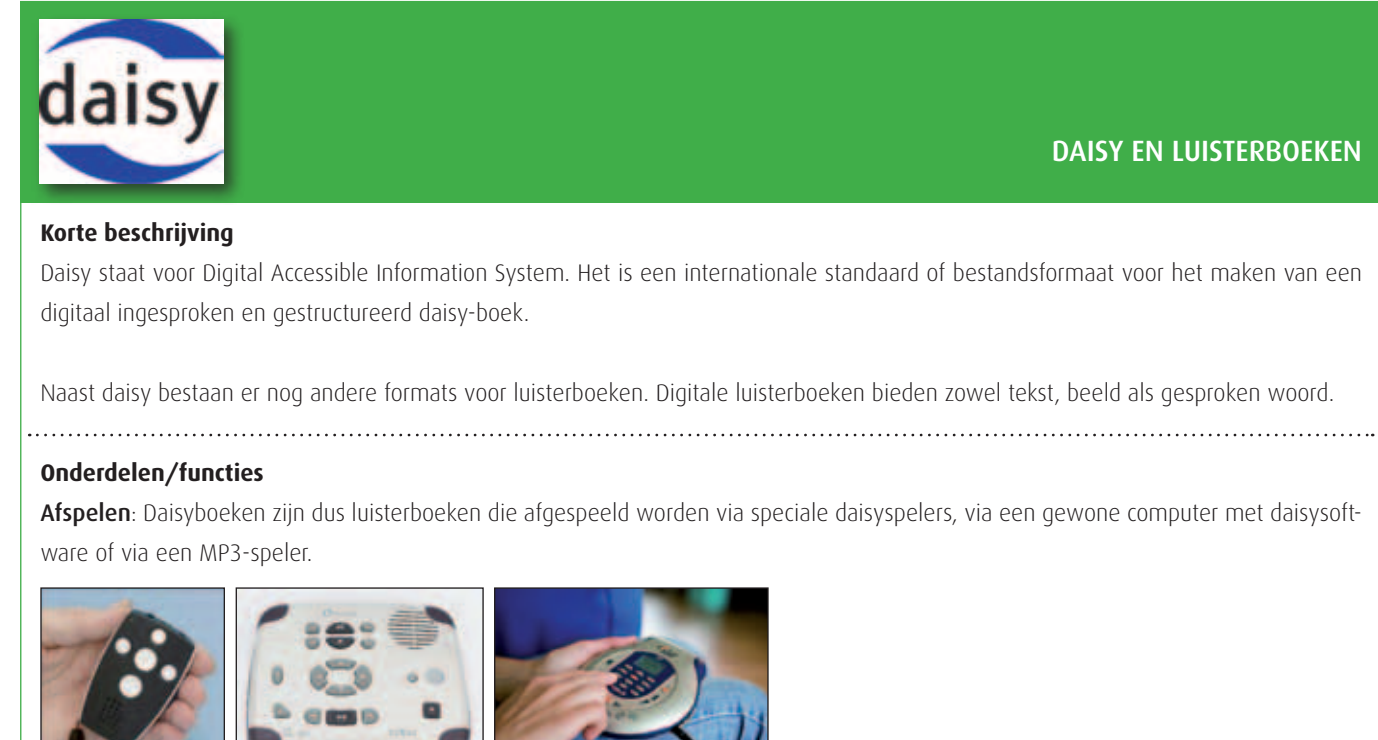

 *Enkele voorbeelden van daisy afspeelapparaten*

Als je via de computer daisyboeken wil afspelen, kan dat via bv. Windows Media Player of met speciale software zoals EaseReader, Victor Reader Soft of AMIS (freeware).

Zelf daisy opnemen: Je kan ook daisy opnemen en aanmaken met de computer. Hiervoor bestaat een ruime keuze aan daisyproductiesoftware, gaande van freeware tot gesofisticeerde betalende programma's voor productiecentra.

#### **Verantwoording**

Het grote voordeel van het daisyformaat zijn de specifieke functies:

- Snel geluidsfragmenten terugvinden zonder te moeten door- of terugspoelen.
- Geluidsfragmenten kunnen aangevuld worden met geschreven tekst en afbeeldingen.
- De mogelijkheid om spreeksnelheid te versnellen of vertragen.
- Hoge geluidskwaliteit.

De gebruiker kan heel gemakkelijk navigeren in een daisyboek. Zo kan er per hoofdstuk, per paragraaf en zelfs per bladzijde genavigeerd worden. Er kunnen ook bladwijzers aangebracht worden, zodat de luisteraar snel naar een favoriete passage kan gaan.

Andere sprekende boeken bieden gesproken digitale versies van bv. kinder- en beeldverhalen aan tegen een schappelijke prijs. Deze zijn bedoeld voor kinderen die niet zelfstandig een boek kunnen vasthouden en lezen. Vaak kunnen dergelijke gedigitaliseerde boeken via één knop bediend worden.

#### **Educatieve toepassingen**

Gesproken boeken kunnen gebruikt worden voor:

- Het taalonderwijs bij leerlingen met visuele beperkingen.
- Leerlingen die door motorische beperkingen niet zelfstandig een boek kunnen vasthouden.
- Leerlingen met dyslexie.
- Leerlingen die niet kunnen lezen door verstandelijke beperkingen.
- Het verhogen van het leesplezier bij leerlingen met leesbeperkingen.

Vereiste PC-vaardigheden: Gewone basisvaardigheden volstaan. Voor leerlingen met motorische beperkingen kunnen luisterboeken meestal bediend worden via één knop.

Aanbod: Verschillende organisaties bieden daisy- of luisterboeken aan of lenen ze uit:

- De daisyversie van de kranten: *www.braillekrant.be*
- De Vlaamse Luisterpuntbibliotheek bevat ongeveer 14.000 daisyboeken: *www.luisterpuntbibliotheek.be*, waarvan ca. 10% kinder- en jeugdboeken. Scholen kunnen hier gratis gebruik van maken.
- Op *www.hetsprekendboek.nl* vind je tal van kinderboeken. De kostprijs bedraagt € 50 per jaar voor particulieren en € 200 per jaar voor instellingen (zes licenties).
- Op diverse commerciële sites en in de gewone boekhandel is een ruim aanbod aan gewone luisterboeken te vinden.

● In de gewone bibliotheek kan je tegenwoordig ook luisterboeken en daisyafspeelapparatuur gratis ontlenen.

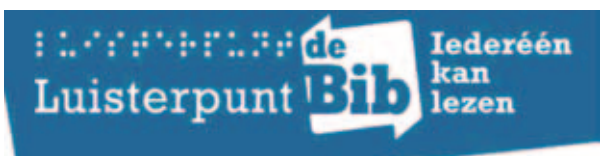

Kostprijs:

- daisyspelers: tussen € 280 en € 400
- daisysoftware: gratis tot € 150
- daisy opnamesoftware: gratis tot € 1.500
- luisterboeken: tussen € 12 en € 40

#### **Verwijzingen en extra info**

Zie de hulpmiddelenflash over daisy op de CD-Rom.

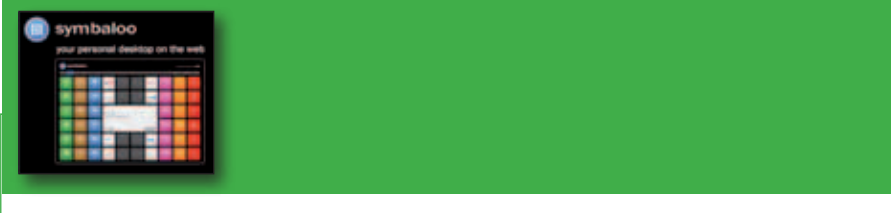

#### **Korte beschrijving**

Symbaloo is een bureaublad in de vorm van een verzameling kleurrijke blokjes.

#### **Onderdelen/functies**

De matrix doet denken aan een kruising tussen een schaakbord, een online kanalenkiezer of een iphone. Gebruikers kunnen zelf blokjes toevoegen of deze verwijderen en zo het bureaublad volledig personaliseren. De standaardinrichting van het persoonlijke bureaublad biedt gebruikers ingangen naar diverse veelgebruikte websites en toepassingen.

SYMBALOO

#### **Verantwoording**

Een bureaublad dat sprekend lijkt op de telefoontoestellen die op de markt zijn verlaagt de drempel om de computer te gebruiken. Alle icoontjes kunnen overzichtelijk geschikt worden en geselecteerd in functie van de behoeften. Zo maak je een eigentijdse instap voor de leerlingen.

#### **Educatieve toepassingen**

De site 8-12 info biedt in een iPhone look alike vormgeving een selectie van informatie en nieuwssites. Via overzichtelijk geordende icoontjes kan men de leerlingen oriënteren naar aangepaste informatiesites. Deze selectie aan doorverwijsiconen kan op maat van de leerling(engroep) gemaakt worden.

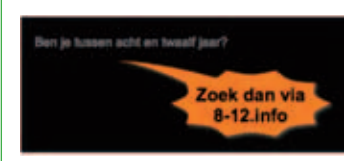

Maarten Sprenger, leerkracht en beeldend kunstenaar, is de samensteller van "8-12.info". Het is een verzameling zoekmachines voor kinderen, zoals Davindi, Eigenwijzer, en een aantal bibliotheken. Ook zijn er links naar kwaliteitsites rond de schoolvakken te vinden, met klassiekers en nieuwkomers. 8-12.info is samengesteld op grond van gebruik door kinderen volgens deze criteria:

- kindvriendelijke informatie en eenvoudig taalgebruik;
- een visueel heldere interface;
- goede interactiviteit en duidelijke feedback op wat je doet;
- veilig: geen commercieel georiënteerde sites.

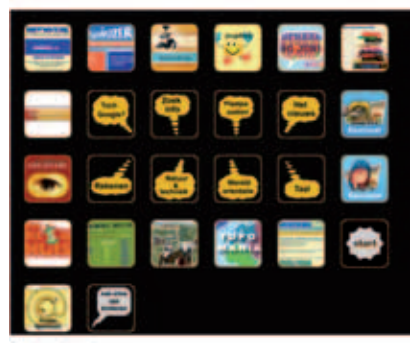

*Een voorbeeld symbaloo bureaublad met JClic-oefeningen*

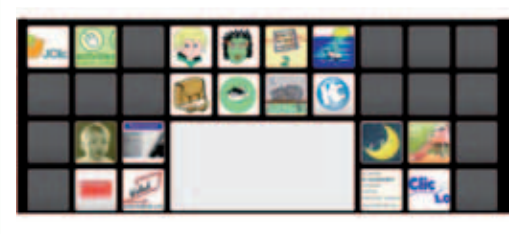

Vereiste PC-vaardigheden: Basisvaardigheden

Download: *http://www.symbaloo.com*

Kostprijs: gratis

#### **Verwijzingen en extra info**

- De nieuwssite voor 8 tot 12 jarigen: *http://www.8-12.info/*
- Het bureaublad met JClic-oefeningen:
	- *http://www.symbaloo.com/public/1398/jclic/*
- Een gelijkaardige toepassing om een gepersonaliseerd bureaublad te maken vind je op *http://www.igoogle.com*
- Een andere interessante zoeksite: *http://www.netwijs.nl*

# 3.7. Leerlingen kunnen ICT gebruiken bij het voorstellen van informatie aan anderen

Het gaat hier om het proces van het voorstellen op zich: leerlingen die, alleen of in samenwerking met anderen, in staat zijn om informatie aan anderen mee te delen of te tonen met ondersteuning van multimedia. Bv. een leerling vertelt in de kring iets over het voorbije weekend, daarbij ondersteund door elektronische foto's of pictogrammen. Een leerling uit opleidingsvorm 3 gebruikt digitale foto's om een sfeerbeeld te brengen over zijn stage.

# 3.8. Leerlingen kunnen ICT gebruiken om op een veilige, verantwoorde en doelmatige manier te communiceren

Met communiceren wordt bedoeld dat leerlingen ICT kunnen gebruiken om informatie (onder de vorm van woord, beeld, klank) te geven of te vragen aan anderen. Daarbij denken wij aan mogelijkheden die een bijdrage kunnen leveren aan het leerproces, zoals afspraken maken via e-mail of sms, elektronische documenten meesturen met een e-mailbericht, contacten leggen en informatie verzamelen voor een studiebezoek, live chatten met leerlingen van een andere school, gebruiken van internetfora en blogs voor talenonderwijs, enz. De toevoegingen "veilig, verantwoord", focussen op de elementaire regels en omgangsvormen voor ICT-communicatie. De leerlingen leren onder meer omgaan met de conventies en regels die op het net gelden, ook netiquette genoemd.

Met "doelmatig" wordt bedoeld dat leerlingen zich afvragen wat het beste communicatiemiddel is, in functie van hun doel. Het is aan de scholen om te oordelen welke de meest gangbare communicatiemiddelen en -applicaties zijn (of worden in de toekomst).

Een bijzondere vorm van ICT-gebruik in de leerzorgcontext is het inzetten van communicatiehulpmiddelen om afstandsonderwijs voor zieke kinderen te realiseren. Ondermeer chat, e-mail, klasblog, webcam of digitale camera kunnen ingezet worden om contacten te leggen en te onderhouden tussen de zieke leerling, de ziekenhuisschool, de thuisschool, medeleerlingen, vrienden, broers en zussen, lotgenoten,… .

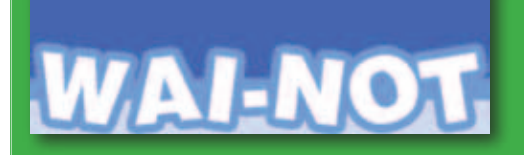

#### WAI-NOT

#### **Korte beschrijving**

WAI-NOT is een veilige internetomgeving aangepast voor kinderen en jongeren met een verstandelijke beperking. De website is educatief, creatief, recreatief en informatief. De inhoud is aangepast aan drie niveau's die gekoppeld zijn aan het profiel van de geregistreerde gebruiker. Binnen de website wordt er gebruik gemaakt van geschreven tekst, gesproken woord, pictogrammen, Beta- en Scleraprenten. Communiceren kan je via een groot aantal speciaal aangepaste tools. Je hoeft dus niet te kunnen lezen of schrijven om de site te kunnen gebruiken. De site is volledig afgeschermd van het grote internet. De chat wordt online gemodereerd.

#### **Onderdelen/functies**

● nieuws

- chat
- mail
- vrije tijd
- doen!
- meer leren over
- thema's
- mijn gedacht
- wedstrijd
- onze site
- andere sites

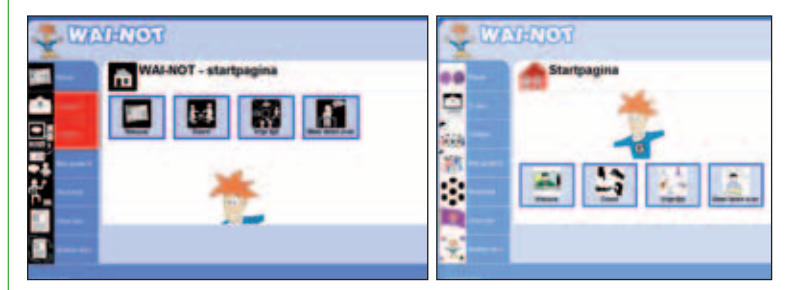

#### **Verantwoording**

Voor sommige kinderen is het niet mogelijk om op het internet te surfen. Er zijn teveel gevaren aan verbonden. WAI-NOT wil hieraan tegemoetkomen door een afgesloten browser aan te bieden, met dezelfde functionaliteiten van het internet.

#### **Educatieve toepassingen**

WAI-NOT kan zowel thuis als in school gebruikt worden. Kinderen leren communiceren door te chatten of te mailen, kunnen nieuwsberichten lezen, receptjes met stappenplannen bekijken, spelletjes met een educatieve waarde spelen, informatie opzoeken en nog veel meer. Wie geregistreerd is, heeft een profiel op maat: spraakondersteuning, Beta- of Scleraprenten, tekst, foto's. Bezoekers kunnen kiezen tussen drie niveau's: Digispecials voor jongeren met een lichte verstandelijke beperking, Klikkers voor jongeren met een matige verstandelijke beperking en Plussers voor jongeren met een ernstige verstandelijke beperking.

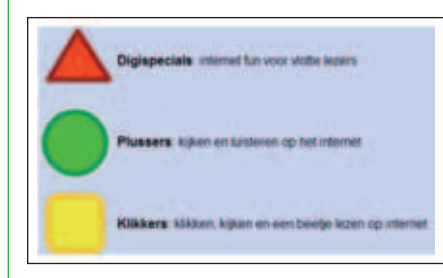

Vereiste PC-vaardigheden: Basisvaardigheden. De site is zo opgebouwd dat er nooit horizontaal gescrolld moet worden, zelden verticaal. De spraakondersteuning start door met de muis over een symbool te schuiven (niet klikken). Je moet niet kunnen lezen of schrijven om de site te kunnen gebruiken.

Uitgever: vzw WAI-NOT

Download: *www.wai-not.be*

Kostprijs: zowel het vrije als het login-gedeelte zijn volledig gratis. Een beheerdersopleiding kost éénmalig € 150.

#### **Verwijzingen en extra info**

#### *www.wai-not.org*

#### **Alternatieven**

- Een (betalend) Nederlands alternatief is Pilotus. Dit programma biedt gelijkaardige mogelijkheden: *www.pilotus.nl*
- Een ander alternatief is IKpraat. Het programma maakt eenvoudig interactief communiceren mogelijk voor mensen met een beperking. Binnen het hoofdmenu zijn er 5 componenten (modulen): berichten maken, bericht lezen, videobericht maken, chatten en videochatten. Het fungeert ook als een gesloten omgeving. Gratis te bestellen op aanvraag: *www.ikpraat.nl*
- *www.ookjij.nl*: een website met begrijpelijke informatie en duidelijke navigatie waar leerlingen zelfstandig en veilig kunnen internetten. De site maakt gebruik van auditieve ondersteuning, pictogrammen en foto's.

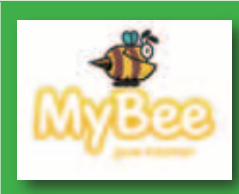

#### MYBEE

#### **Korte beschrijving**

MyBee is een browser (Bee staat voor browser) die bedoeld is om kinderen tot een jaar of elf veilig en gemakkelijk te laten surfen. Na die leeftijd moeten ze leren omgaan met een gewone browser, zoals Internet Explorer, Safari, Firefox of Google Chrome.

#### **Onderdelen/functies**

Met MyBee krijgt het kind enkel toegang tot passende sites. Per leeftijd wordt de geschiktheid bepaald door een professionele redactie en het oordeel van ouders (elke ouder kan meedoen). Goedgekeurde sites komen op een zgn. "whitelist" te staan. Bij het installeren van de browser kan je kiezen om de lijst van de redactie en/of de lijst van de ouders te gebruiken. Hierbij moet je ook nog eens kiezen tussen het oordeel van tolerante, gemiddelde of strenge ouders. De ouderlijst wordt overigens wel gemodereerd om misbruik te voorkomen. Pagina's die niet door de beugel kunnen worden automatisch geblokkeerd.

#### **Verantwoording**

Het programma is bedoeld om leerlingen veilig te leren omgaan met internet. Het basisprincipe van MyBee is dat kinderen alleen websites kunnen bezoeken die geschikt zijn voor hun leeftijd. Alle andere sites zijn automatisch geblokkeerd. MyBee fungeert dus ook als filter, al doet dat geen recht aan de werkelijke aard van het programma. Bij filters denk je al snel aan het tegenhouden van schadelijk materiaal (porno, geweld, ongewenste commercie,… ) maar de essentie van MyBee is nu juist dat er suggesties gedaan worden voor wat wél geschikt is.

#### **Educatieve toepassingen**

Veel kinderen belanden al dan niet gewild, op sites die voor hen niet geschikt zijn. Via MyBee kan je dit voorkomen.

Vereiste PC-vaardigheden: Het programma wordt gedownload en ingesteld door ouders en/of begeleiders.

Uitgever: Mijn Kind Online

Download: *www.mybee.nl*

Kostprijs: gratis

Grootte: 1,90 Mb

#### **Verwijzingen en extra info**

*www.mybee.nl/downloads/Handleiding\_MyBee.pdf*

#### **Alternatieven**

Er bestaat ook een commerciële browser die meer gericht is op scholen en instellingen, de Krowser. Ook deze werkt via het systeem van whitelisting. Het programma geeft alleen toegang tot kindvriendelijke websites, blokkeert dialoogvensters en hinderlijke popups, bevat een ingebouwde tijdklok en wordt bediend met pictogrammen. De prijs bedraagt € 50 per jaar voor een schoollicentie.

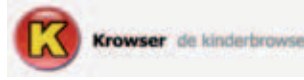

# 3.9. De leerlingen kunnen afhankelijk van het te bereiken doel adequaat kiezen uit verschillende ICT-toepassingen

Een belangrijk aspect van ICT-competentie is in staat zijn om bij elk probleem of doel keuzes te maken uit het brede scala van programma's, applicaties of instrumenten, al of niet elektronisch. Een benadering in het onderwijs, waarbij men uitgaat van één programma voor één doel, staat daar haaks op. Vandaar dat het belangrijk is dat leerlingen ontdekken dat er meerdere middelen zijn om bv. tekst, foto's, grafieken te bewerken (ook open software), berekeningen te maken, een voorstelling te ondersteunen, een route naar de stageplaats uit te stippelen,… . Deze keuzes moeten adequaat gebeuren.

Dat geldt niet enkel voor software, maar evenzeer voor het gebruik van communicatiemiddelen. Zoals hierboven reeds aangegeven kiezen ze op basis van hun kennis en ervaring van de kenmerken ervan (bv. snelheid, kostprijs, gebruiksgemak), voor het communicatiemiddel dat het best aansluit bij hun doel.

Het leren aanbrengen van structuur en leren gerichte ICT-keuzes maken kan een deel zijn van de (ortho)pedagogische opdracht. Aandachtspunten daarbij zijn:

- ruimte geven om onder begeleiding te experimenteren of te oefenen
- stilstaan bij wat men ervaart: reflecteren
- een aantal technische-instrumentele basisvaardigheden zoals scrollen, leren navigeren,...

# 3.10. De leerlingen zijn bereid hun handelen bij te sturen na reflectie over hun eigen en elkaars ICT-gebruik

Het reflecteren is een gevolg van het adequaat leren kiezen. Door te reflecteren op de gebruikte middelen en de bekomen resultaten te vergelijken, leren de leerlingen de verschillende eigenschappen, voor- en nadelen van de aangewende middelen, programma's, applicaties. Daarom is dit ook een ICT-competentie. Het is dus nuttig om leerlingen probleemoplossend, met verschillende middelen te laten experimenteren. Daarna kunnen de producten en de processen met elkaar vergeleken worden. Deze werkwijze zal hen ervaring opleveren waarvan ze bij een volgende opdracht profijt kunnen halen. Op die manier ontwikkelen ze zich tot competente ICT-gebruikers.

# 3.11. Technisch-instrumentele ICT-vaardigheden en hulpmiddelen

Specifieke technische en instrumentele ICT-vaardigheden zoals leren werken met de muis, trainen op actie en reactie ("als ik op de muis klik, gebeurt er iets op het scherm") kan je niet los zien van de bovenstaande ontwikkelingsdoelen. Ze zijn nodig om met de computer te kunnen werken. De meeste leerlingen verwerven deze vaardigheden spontaan. Sommige leerlingen met een beperking daarentegen zullen expliciete instructie en begeleiding nodig hebben om technisch-instrumentele vaardigheden te verwerven. Doelstellingen en activiteiten om de instrumentele vaardigheden te verwerven kunnen dan ook opgenomen worden in het handelingsplan.

In dit verband wijzen we ook nog op een Europees project, EasyICT. Dit project is een instrument dat leerkrachten ondersteunt bij het testen en ontwikkelen van ICT-vaardigheden van leerlingen met een verstandelijke beperking. De ICT-ontwikkelingsdoelen, zoals omschreven voor het secundair onderwijs, dienden als basis voor de ontwikkeling. De test zelf behandelt vaardigheden zoals zoeken en verwerken van informatie, communicatievaardigheden (e-mail) en een aantal tenchnisch-instrumentele vaardigheden en attitudes. Info: *www.wai-not.org*

Voor het aanleren en oefenen van klik- en sleepvaardigheden, van muis- en knoppengebruik is er een vrij specifiek software aanbod. Hierna volgen enkele voorbeelden. Ook gewone (open) office toepassingen lenen zich tot het maken van klikoefeningen.

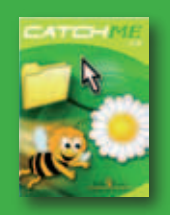

# CATCH ME

#### **Korte beschrijving**

Catch Me is een eenvoudig te bedienen programma om met de computermuis te leren omgaan. Leerlingen kunnen hiermee ook leren werken met een joystick of losse knoppen.

#### **Onderdelen/functies**

Er zijn een vijftal modules waarbij de gebruiker leert omgaan met kleuren en vormen (en combinaties daarvan), getallen, letters, en dit op verschillende moeilijkheidsniveaus. Verder zijn er ook een drietal spelletjes (ballonvaren, doolhof, schilderen). Er is een standaard

auditief beloningssysteem. 

#### **Verantwoording**

De vele instellingsmogelijkheden maken het mogelijk om de oog-handcoördinatie optimaal te trainen, evenals het stap voor stap leren van de juiste bewegingen die nodig zijn om de PC te bedienen. Het programma is speciaal ontwikkeld voor de doelgroep van personen met beperkingen.

Het uiteindelijke doel van het programma is de beheersing van de belangrijkste muisvaardigheden zoals bewegen, linkermuisklik, dubbelklikken en klik-slepen.

#### **Educatieve toepassingen**

Het programma traint specifiek op vaardigheden zoals klikken, slepen, dubbelklikken, enz.

Vereiste PC-vaardigheden: Geen

Uitgever: *www.lifetool.at*

Kostprijs: € 80

#### **Verwijzingen en extra info**

Het programma is Engelstalig, doch dit is enkel van belang voor het instellen van het programma door de begeleider. De gebruiker zelf krijgt geen taalboodschappen.

#### **Alternatieven**

- *www.helpkidzlearn.com* de website van de Britse firma "Inclusive Technology" bevat een aantal gratis spelletjes om muisvaardigheden, maar ook scanning te oefenen. Het aanbod is deels Engelstalig, maar er zijn ook niet-talige oefeningen.
- *www.addostuur.com/toetsenbord/lclick.htm* gratis oefeningen voor klikken, slepen en dubbelklikken. De oefeningen maken gebruik van beeldmateriaal dat ook voor een ouder doelpubliek aangepast is.
- IT Mouse skills van Inclusive technologies traint eveneens muisvaardigheden in een visueel stimulerende omgeving. Veel spelopties (achtergronden, kleuren en geluidseffecten) zijn instelbaar. Kostprijs ca. € 120 o.a. bij Edupro.

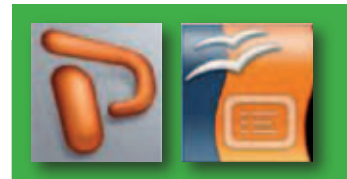

# PRESENTATIESOFTWARE

#### **Korte beschrijving**

PowerPoint en Impress zijn programma's die onder meer gebruikt kunnen worden als visuele ondersteuning bij presentaties. Aan de hand van op een scherm geprojecteerde dia's illustreert een spreker zijn verhaal. Powerpoint en Impress kunnen echter ook als begeleidingssoftware gebruikt worden om reeksen oefeningen aan te bieden.

#### **Onderdelen/functies**

Het programma is hoofdzakelijk een editor om tekst, foto's, beeld enz. in te voeren in een diareeks. Het programma biedt de mogelijkheid om achtergronden, lettertypes, kleuren, posities, lijndiktes, logo's, foto's, tekstvakken, enz. in te voeren, interessant voor het aanmaken van een zeer divers aanbod aan oefeningen.

#### **Verantwoording**

Met Powerpoint of Impress is het mogelijk een zeer uiteenlopend gamma van oefeningen te maken voor leerlingen van verschillende leeftijden en met verschillende mogelijkheden en beperkingen. Bovendien kan men eindeloze variaties op hetzelfde thema maken om zo oefeningen boeiend te houden en zeer individueel aan te passen aan de noden en wensen van de gebruiker.

#### **Educatieve toepassingen**

Powerpoint- of Impressoefeningen kunnen gebruikt worden voor: tal van activiteiten zoals actie/reactie, leesvaardigeid, bewegen en voor diverse doelgroepen:

- kleuters (dieren leren kennen, lichaamsbesef, vormen herkennen,… );
- lagere schoolleerlingen (lezen en taal, rekenen en tellen, sorteren, puzzelen,… );
- volwassenen (geheugen en waarneming).

De programma's kan je ook scannend als éénknopssoftware gebruiken.

Vereiste PC-vaardigheden: In principe volstaat klikken, maar hogere vaardigheden kunnen nodig zijn naargelang de moeilijkheidsgraad van de oefeningen.

Uitgever:

Powerpoint: Microsoft

Impress: OpenOffice

Download: Powerpoint maakt deel uit van MS Office

Impress: *http://nl.openoffice.org*

Kostprijs: Impress is gratis; Powerpoint maakt deel uit van MS Office waarvan de prijs afhankelijk is van de licentie en de versie.

#### **Verwijzingen en extra info**

Op *www.ictenzorg.be* (klik door naar "presentaties als begeleidingssoftware") vind je een uitvoerige handleiding over het zelf maken van dergelijke oefeningen en een pak voorbeeldmateriaal. Deze voorbeeldoefeningen vind je ook op de CD-Rom.

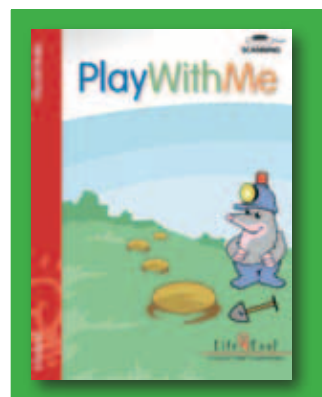

# play with me

#### **Korte beschrijving**

Het programma is een spel dat het gebruik van knoppen en toetsen inoefent.

#### **Onderdelen/functies**

Play With Me omvat een zestal verschillende spelletjes.

Play With Me is een programma dat bediend wordt met het toetsenbord of met één of twee éénfunctieschakelaars. Je kan het spel alleen of met twee spelen. Wanneer je met twee speelt is het soms de bedoeling dat je samenwerkt, maar ook soms de bedoeling dat je het tegen elkaar opneemt.

Wanneer je het spel met twee toetsen bedient, krijgen de twee toetsen twee verschillende functies: bv. de ene toets beweegt een figuur naar links en de andere naar rechts.

Het spel houdt een topscore bij en je kan de moeilijkheidsgraad van de verschillende spelletjes instellen. Er is ook een therapeutisch luik aan het spel. Er worden statistieken bijgehouden wanneer er gedrukt wordt, hoe vaak er te laat gedrukt wordt,... .

#### **Verantwoording**

Het spel is erop gericht om op het juiste moment op de schakelaar te leren drukken. Het is dus geen actie-reactiespel, maar een programma dat kan worden ingezet om instrumentele vaardigheden aan te leren. Qua vormgeving is het bedoeld voor kleuter- en lager onderwijs.

#### **Educatieve toepassingen**

Het programma kan gebruikt worden om leerlingen gericht met de computer te leren werken, als beloning of bij hoekenwerk.

Vereiste PC-vaardigheden: Geen

Uitgever: Lifetool

Kostprijs: € 80

## **Verwijzingen en extra info**

*www.lifetool.at*

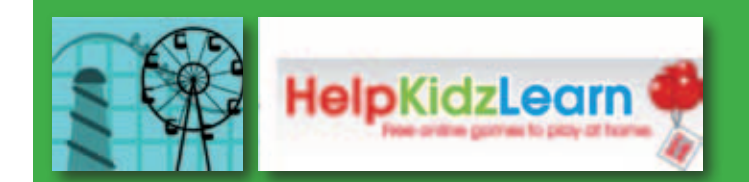

#### **Korte beschrijving**

Senswitcher is een gratis programma dat je bedient met een éénfunctieschakelaar. Je kunt kiezen uit 15 spelen op verschillende niveaus:

- gewoon kijken naar het computerscherm;
- drukken op de knop om een figuur te laten verschijnen;
- een figuur opbouwen door een aantal keer op de knop te drukken;
- drukken op het juiste moment,... .

Het programma bevat dus oefeningen vanaf passief kijken naar het computerscherm over eenvoudige actie-reactie oefeningen tot oefenen op scanning.

Helpkidzlearn is de website van de firma Inclusive Technology die een aantal gratis toepassingen bevat, zowel éénknopstoepassingen als andere. De site bevat spelletjes en creatieve toepassingen die goed bruikbaar zijn voor de basisschool.

#### **Onderdelen/functies**

Senswitcher: 15 verschillende spelletjes op verschillende niveaus.

Helpkidzlearn: bevat spelen, verhalen en creatieve toepassingen, waarvan een gedeelte éénknopstoepassingen

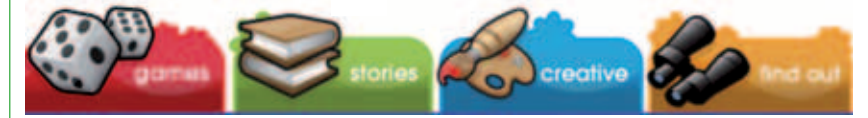

#### **Verantwoording**

Leerlingen met een ernstige motorische of meervoudige handicap kunnen via éénknopstoepassingen de computer en de software bedienen. Eénknopstoepassingen heb je in allerlei soorten en maten. Van hele eenvoudige tot meer complexe, van educatieve tot recreatieve.

#### **Educatieve toepassingen**

● Van leren gericht kijken naar het computerscherm, over eenvoudig werken met een knop (éénfunctieschakelaar).

- Als beloning of voor recreatief computergebruik.
- Helpkidzlearn bevat ook een aantal creatieve toepassingen.

Vereiste PC-vaardigheden: Kunnen of leren drukken op een schakelaar.

Uitgever: diverse

Download:

- *http://www.northerngrid.org/ngflwebsite/sen/intro.htm* 

- *www.helpkidzlearn.com*

Kostprijs: gratis

#### **Verwijzingen en extra informatie**

Oneswitch is een website die zich eerder richt op games en recreatief ICT-gebruik. De site profileert zich als een portaalsite voor gamers met een motorische beperking en bevat meer dan 100 spelen die via één knop te bedienen zijn. *www.oneswitch.org.uk/2/switchdownloads.htm*

# CLICK-N-TYPE

#### **Korte beschrijving**

Click-n-Type is een gratis schermtoetsenbord (software), dat bovendien ook in het Nederlands beschikbaar is. Men kan het bedienen met een muis, met een muisalternatief of via scanning. Je kunt het bovendien ook voor één gebruiker op maat maken. Dit betekent dat je een erg vereenvoudigd toetsenbord kan maken of een toetsenbord waarop de toetsen helemaal anders dan gewoon worden geschikt. Voor kinderen voor wie het erg moeilijk is om een toetsenbord te bedienen is dit zeer handig. Er zijn veel instelmogelijkheden en er is ook woordvoorspelling.

#### **Onderdelen/functies**

- toetsenbord op het beeldscherm;
- woordvoorspelling;
- automatische klikfunctie: als je de muis een -van te voren in te stellen- aantal seconden boven een toets houdt wordt er automatisch geklikt;
- programmamenu's in verschillende talen te downloaden.

#### **Verantwoording**

Click-N-Type is een virtueel keyboard, bestemd voor iedereen die geen traditioneel toetsenbord kan hanteren.

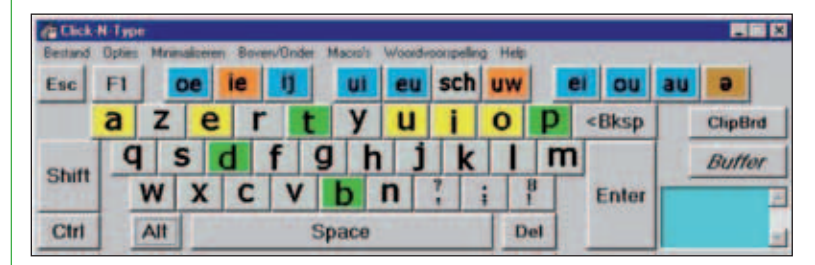

Voor mensen die de muis niet kunnen bewegen, is er de Scan Mode. Wanneer deze is ingeschakeld, kan je typen door alleen op de muisknop te klikken, zonder de muis te bewegen. Het programma loopt dan namelijk alle toetsen af tot je klikt.

#### **Educatieve toepassingen**

Als hulpmiddel voor kinderen die een gewoon toetsenbord niet kunnen bedienen.

Vereiste PC-vaardigheden: Als gebruiker: geen. Installatie door een ervaren gebruiker is nodig omwille van het talenpakket dat extra te downloaden is.

Uitgever: Lake Software

Download: *http://cnt.lakefolks.com/*

Kostprijs: gratis

# **Verwijzingen en extra info**

*http://members1.chello.nl/~p.kavelaars/screentoets.htm*

Hier vind je o.a. de azerty-versie en het Nederlandse talenpakket.

# Hoofdstuk 4

# Hulpmiddelen voor de leerkracht

Wie werkt met leerlingen met beperkingen kent het probleem dat lesmateriaal niet afgestemd is op een bepaalde doelgroep. Soms is er nood aan materiaal op maat. De aanpasbaarheid van digitaal lesmateriaal is dan ook een belangrijke troef voor wie maatwerk wil of nodig heeft.

Naast kant-en-klaar lesmateriaal zijn er een aantal handige hulpmiddelen beschikbaar waar je als leerkracht zelf mee aan de slag kan om lesmateriaal, oefeningen, visualisaties,… te ontwikkelen of aan te passen. Het aanbod is zeer uitgebreid en gaat van eenvoudige programma's om oefeningen te maken tot meer complexe toepassingen waarbij je zelfs echte games kan maken.

De tools die hierna aan bod komen, laten toe om zelf materiaal te ontwikkelen, met een aangepaste functionaliteit en moeilijkheidsgraad en eventueel met een aangepaste vormgeving waarbij eigen prenten en foto's gebruikt worden.

#### **Korte beschrijving**

In plaats van de klassieke schaar en lijm om oefenblaadjes op te stellen, kan men gebruik maken van programma's voor het aanmaken en uitvoeren van allerhande oefeningen: meerkeuzevragen, kruiswoordraadsels, open vragen, puzzels, associatievragen tot automatisch gegenereerde rekenoefeningen… Ze vormen het nieuwe gereedschap voor de leraar.

#### **Onderdelen/functies**

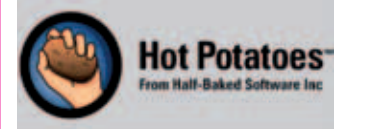

Hot Potatoes is de klassieker onder de oefenprogramma's. Er kunnen zes types oefeningen gemaakt worden: korte antwoord-vragen, meerkeuzevragen, kruiswoordraadsels, sorteeroefeningen, combineer- en invuloefeningen. De oefeningen verschijnen in de browser. Aan de basis van het pakket ligt de universiteit van Victoria (Canada). Het programma is gratis voor niet-commerciële, educatieve doeleinden.

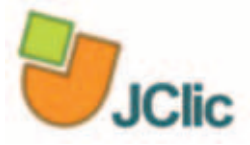

JClic (of JavaClic) is een programma met veel "multimediale" kansen: het integreren van beeld (statisch of bewegend) en geluid is een sterke kant van het pakket. De oefeningen of activiteiten worden meestal niet apart aangeboden, maar verzameld in een project in een welbepaalde volgorde. De oefening wordt in een Java-applet.aan de leerling aangeboden

JClic is een Open Source project en werkt zowel op het besturingssysteem Linux, Mac OS X, Solaris als Windows. JClic is de nieuwe versie van Clic, dat reeds in 1992 van start ging. De oefeningen uit de oude versie kunnen probleemloos overgenomen worden in de nieuwe versie. Er is een actief gebruikersplatform waar leraars materiaal kunnen delen.

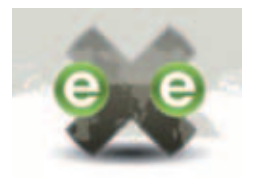

In exe vind je heel wat mogelijkheden - iDevices - waarmee je vrij eenvoudig tekst, audio, video, rss-feeds, toetsmateriaal,... kan invoegen. Je gaat zonder enige kennis van html of xml-code aan de slag om een educatief leerpad te bouwen. Nadat je het leerpad gemaakt hebt moet je het exporteren als een website of een SCORM-pakket. Dit kan je dan online plaatsen op bijvoorbeeld een elektronische leeromgeving. eXe is vrije software en werd opgesteld door de universiteit van Auckland in Nieuw-Zeeland.

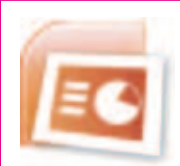

Powerpoint of de open office variant Impress zijn op de meeste computers aanwezig. O.m. door gebruik te maken van hyperlinks kan men vlot geluid, tekeningen, foto's, animaties, filmpjes,.. opnemen in een stapsgewijze opgebouwde en visueel aantrekkelijke, interactieve activiteit. PowerPoint is een onderdeel van de Microsoft Office software.

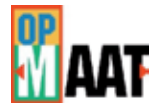

Leerobjecten OpMaat is een raamwerk dat op eenvoudige wijze gevuld kan worden met inhouden die afgestemd zijn op de individuele kenmerken van de lerende.

Sinds 1 januari 2005 wordt Op Maat ondersteund door Kennisnet. Dit betekent dat de educatieve software kosteloos wordt verstrekt. Er is een gebruikersgroep opgericht met als doel gezamenlijke kennisuitwisseling, kennisontwikkeling en verdere vulling van de educatieve software met inhouden.

#### **Verantwoording**

Deze auteurstools moeten het mogelijk maken om vlotter oefenmateriaal te ontwerpen op maat van de leerlingen. De leraar wordt een kleermaker die op een efficiënte manier precies die oefeningen kan kiezen of ontwerpen die bij de leersituatie passen.

Vereiste PC-vaardigheden: De meeste programma's vragen wat expertise van de leerkracht. Gelukkig bestaan bij elk van de toepassingen stapels cursussen, helpbestanden, verhelderende uitleg en voorbeelden. Wie nog met vragen zit kan steeds terecht in de bijhorende community.

Uitgever: zie hoger

Kostprijs: gratis

#### **Verwijzingen en extra info**

- Hot Potatoes moedersite: *http://hotpot.uvic.ca/*
- Hot Potatoes portaalsite voor Vlaanderen: *http://hotpot.klascement.net/*
- JClic moedersite: *http://clic.xtec.net/en/jclic/*
- JClic sites voor Vlaanderen:
- *www.bloggen.be/jclic/*
- *http://basisschool.classy.be/*
- *http://users.telenet.be/kabaja/oefeningen.htm*
- *http://users.belgacom.net/maal.deel/*
- *http://leesjemee.classy.be/*
- *www.sintdenijs.be/Oefeningen/startjclic.htm*
- eXe-learning moedersite: *http://exelearning.org/*
- eXe-learning portaalsite voor Vlaanderen: *www.ictedu.be/exeleren/*
- PowerPointportaalsite voor Vlaanderen: *http://users.telenet.be/kraeye/*
- Impress coach: *www.ictenzorg.be* doorklikken naar presentaties als begeleidingssoftware

● De website van OpMaat: *http://opmaat-eduware.nl/*

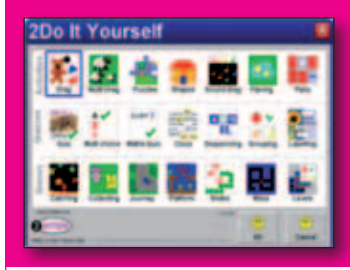

#### 2 do it yourself

#### **Korte beschrijving**

Met het programma 2Do It Yourself kan je zelf op verrassend eenvoudige wijze activiteiten maken zoals sorteeroefeningen, spelletjes, sleepoefeningen, puzzelen, quizzen, geheugenspelletjes, groeperen, enz. Omdat je zelf inhoud geeft aan de oefeningen kan dit voor zeer uiteenlopende leeftijden en vakgebieden worden gebruikt. De zelfgemaakte activiteiten bewaar je als html- of flash-bestand zodat iedereen ze kan gebruiken.

#### **Onderdelen/functies**

21 verschillende soorten activiteiten, van eenvoudige sleepoefeningen, over memory, sorteren, meerkeuze vragen, invuloefeningen, zelfs een aantal zelf te maken computerspelletjes.

#### **Verantwoording**

Dit programma is vooral geschikt voor de kleuterklas, de eerste leerjaren van het lager onderwijs of het buitengewoon onderwijs. Door de eenvoud en de uiteenlopende oefenvormen is dit een bijzonder eenvoudig programma waarin je zelf oefeningen aanmaakt. Je kan het programma gebruiken om zelf oefeningen te maken voor tal van leergebieden of oefeningen op maat van een bepaalde leerling te creëren.

Vereiste PC-vaardigheden: Basisvaardigheden

Uitgever: 2Simple

Kostprijs: € 65

#### **Verwijzingen en extra info**

*www.2simple.com* of *www.owg.nl*

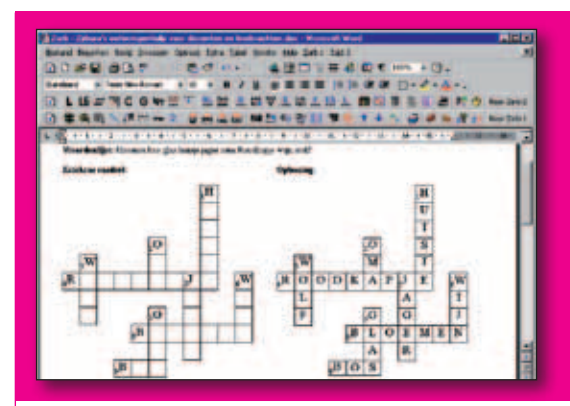

# **ZARB**

#### **Korte beschrijving**

Zarb is een programma dat 55 extra functies in Word ter beschikking stelt om teksten mee te manipuleren. Elk van deze functies in Zarb heeft bovendien een aantal varianten.

#### **Onderdelen/functies**

- puzzelfuncties: kruiswoordpuzzel, woordenzoekraadsel,…
- omwisselfuncties: woord omdraaien, slangentekst,…
- algemene gatenfuncties: woordbegin, -einde, invulgaten,…
- taalspecifieke functies: gatentekst Engels, infinitieven Duits,…
- overige functies: visueel verzwaarde teksten.

Zarb herkent bovendien woordsoorten voor Nederlands, Engels, Frans, Duits, Latijn en Spaans en kan ze vervangen in teksten door een 'tekstgat'. Ook herkent Zarb onregelmatige werkwoorden in Engels, Duits, Frans en Nederlands.

#### **Verantwoording**

Zarb is geschikt voor het maken van werkbladen, creatieve oefeningen en toetsen. Het programma kan worden gebruikt in de taallessen (Nederlands, tweede en derde taal) maar het kan eveneens worden ingezet in de taakklas bij de remediëring van lees- en spellingsproblemen.

Vereiste PC-vaardigheden: Basisvaardigheden

Uitgever: *www.zarb.nl* en *www.zarb.de*

Kostprijs:

Van € 59 (privé-licentie) of € 79 (1 schoollocatie gebruiker) tot € 199 (schoollocatie licentie tot 500 leerlingen)

Een extra taallicentie kost € 22,25

#### **Verwijzingen en extra info**

#### *info@schoolsupport.nl*

Zarb 3.1 werkt niet onder Windows Vista.

Zarb 4.1NL is verkrijgbaar sinds november 2008 en werkt wel onder Windows Vista.

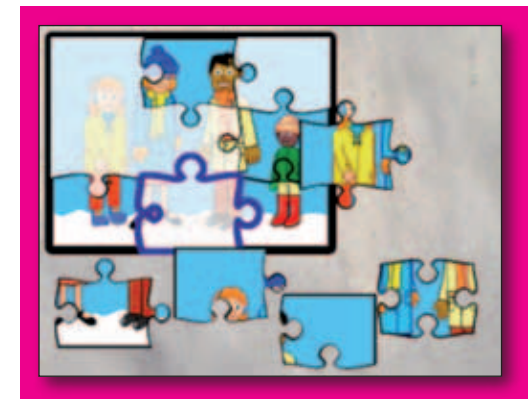

# jigsaw maker

#### **Korte beschrijving**

Jigsaw Maker is een puzzelprogramma waarmee je puzzels kan maken met één schakelaar, via scanning. Je kan op een eenvoudige manier je eigen puzzelmateriaal toevoegen aan Jigsaw Maker (eigen foto's, geluidjes of prenten). De gebruiker kan onmiddellijk aan de slag met dit programma omdat er al heel wat afgewerkte puzzels standaard in het programma zitten. Het programma heeft verscheidene instelmogelijkheden. Naast het soort puzzelactiviteit kan je kiezen uit hoeveel stukken de puzzel bestaat, geluidseffecten aan- of uitzetten, beloningen kiezen,... .

# **Onderdelen/functies**

Jigsaw Maker bevat vier mogelijke puzzelactiviteiten:

- Met elke klik leg je een puzzelstuk automatisch op de juiste plaats. Het puzzelen wordt zo een actie-reactie spel.
- Als de gebruiker een puzzelstuk aanklikt, gaat dit automatisch naar de juiste plaats.
- Op aangeven van de computer moet de gebruiker het juiste stuk zoeken.
- Vrij puzzelen

De puzzels bevatten twee, vier of negen stukken.

#### **Verantwoording**

Met het programma maak je snel en eenvoudig zelf creatieve toepassingen en puzzels.

#### **Educatieve toepassingen**

Puzzelen op een motorisch en verstandelijk zeer eenvoudig niveau.

Vereiste PC-vaardigheden: De computer kunnen bedienen via een schakelaar (scanning), muis of aanraakscherm.

Uitgever: *www.inclusive.co.uk* 

Kostprijs: € 120

**Verwijzingen en extra info** 

*www.edupro.nl* 

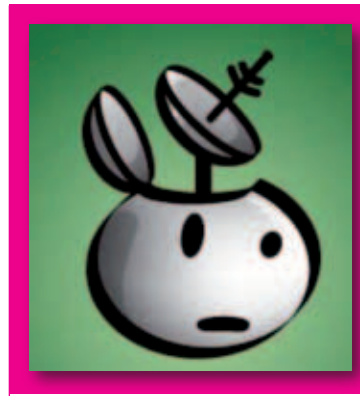

# zelf games maken

#### **Korte beschrijving**

Games vormen één van de kernactiviteiten van kinderen op hun computer. In aangepaste vorm kunnen ze een plaats krijgen in de school. Enerzijds uiteraard om te spelen, anderzijds ook als programmeeromgeving om zelf aan de slag te gaan en een spelwereld te ontwerpen.

#### **Educatieve toepassingen en voorbeelden**

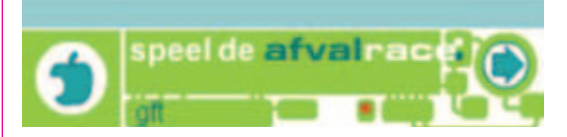

Milieu is van bij de start een topper geweest in de educatieve spelen. Je hebt verschillende spelletjes waar de leerlingen afval correct moeten leren sorteren, soort bij soort.

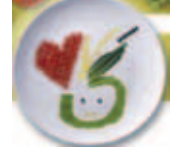

De FOD Volksgezondheid, Veiligheid van de Voedselketen en Leefmilieu heeft het initiatief genomen om een heus voedingsspel te ontwikkelen: **eetniealles**. De leerlingen moeten keuzes maken tussen gezonde en ongezonde leefgewoonten.

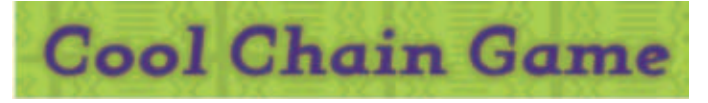

Unicef stelt een adventurespel met actie-elementen ter beschikking voor 8-12 jarigen; de leerlingen krijgen de opdracht om gekoelde vaccins vanuit het Unicef-magazijn in Kopenhagen naar kinderen in Mali te vervoeren. Het spel maakt deel uit van een educatief project van Unicef om kinderen te informeren over kinderrechten. Kinderen moeten zich eerst inschrijven. Het spel laat kinderen in de huid kruipen van veldwerkers van Unicef en op een spannende manier ervaren hoe vaccins gekoeld over duizenden kilometers worden vervoerd. Gedurende vijf dagen moeten de spelers hindernissen omzeilen en problemen oplossen. De missie is ingewikkeld en dreigt soms te mislukken. 'Toevallige' ontmoetingen en tips van het hoofdkwartier in Mali helpen de speler(s) verder. De deelnemers ontvangen iedere dag per mail een nieuwe opdracht.

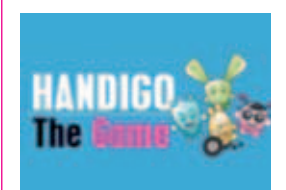

Handicap International presenteert enkele (erg eenvoudige) spelen waarin gedemonstreerd wordt wat een handicap inhoudt. Ze kunnen een aanleiding vormen voor een gesprek over anders zijn.

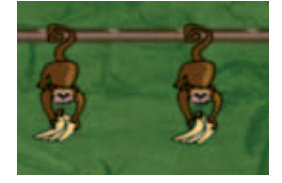

Er zijn ook tal van leer- en ontwerpomgevingen waar de leerlingen zelf een spel leren ontwerpen. Bijzonder populair zijn bijv. Scratch, GameMaker, Stage Cast Creator, MScape en Alice.

Allen bieden ze programmeeromgevingen waarin je (in 3D) op een eenvoudige manier animaties kunt ontwerpen en spelletjes kunt uitwerken. Binnen een welbepaalde omgeving of achtergrond moet men figuren laten optreden. Men start met een scenario dat men vervolgens realiseert. De toepassingen moeten online uitgevoerd worden of kunnen offline opgesteld worden. De bedenkers zijn meestal medewerkers uit universiteiten. De geest waarin alles gebeurt wordt mooi geportretteerd in het logo van het programma "Scratch".

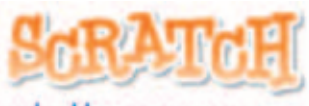

#### verbeelden · programmeren delen

De leerlingen kunnen een spel bedenken, uitwerken en hun geesteskind vervolgens delen met anderen (wereldwijd).

Vereiste PC-vaardigheden: Deze toepassingen vereisen uiteraard wat handigheid en een vlot computergebruik, anders mondt het spel uit in frustratie. Tegelijkertijd vormen de meeste spelen het oefenterrein voor een goede oog-hand coördinatie. Het ontwerpen van spelen vereist een degelijke basis.

#### **Verwijzingen en extra info**

#### Een goede start neem je met:

- Nederlandse (wiki)portaalsite over gaming:
- *www.games2learn.nl/Hoofdpagina*
- De blog van Margreet Van den Berg over games: *http://ict-en-onderwijs.blogspot.com/*

#### Enkele educatieve games:

● spelen rond afval sorteren: *www.milieucentraal-addons.nl/afvalrace www.recyclemania.nl*

- het adventure spel van Unicef: *www.cool-chain-game.nl*
- het spel rond voeding: *www.voedingsplan.be*
- eenvoudige spelen over handicaps van Handicap International:

*www.handigosolidaires.com/fr/goodies-jeux-quizz-fonds-decrans/index.html* 

#### Zelf spelen maken:

- Stage Cast Creator: *www.stagecast.com*
- Mediascape: *www.mscapers.com*
- Scratch: *http://scratch.mit.edu*
- Game Maker: *www.yoyogames.com/make*
- Alice: *www.alice.org*

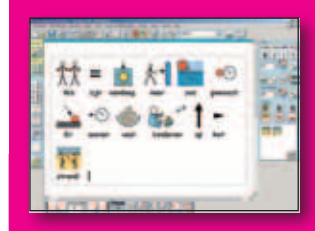

## communicatie in print

#### **Korte beschrijving**

In print is een computerprogramma dat automatisch pictogrammen toevoegt aan elk woord dat je typt. Je kan de tekst ook laten uitspreken door een Hollandse stem. Het programma werkt met Widgit en Rebus pictogrammen, maar je kan ook je eigen foto- en prentmateriaal invoegen.

#### **Onderdelen/functies**

Het programma heeft o.a. volgende opties:

- Symbolen kunnen gebruikt worden in zwart-wit of in kleur.
- De kleuren van de symbolen zijn zeer eenvoudig aanpasbaar.
- Er zijn verschillende pictogrammen voor één woord. Je kan zelf kiezen en veranderen.
- Spraakballonnen kunnen gemakkelijk worden ingevoerd.
- De symbolen kunnen makkelijk gespiegeld en gedraaid worden. Leuk om zelf visuele discriminatieoefeningen te maken.
- 

#### **Verantwoording**

Het programma is geschikt voor het maken van oefeningen op de computer door de leerkrachten. Het is de bedoeling dat de leerlingen de afgedrukte versies invullen. De oefeningen kunnen niet op de computer zelf ingevuld worden. Communicate In print is grotendeels ontworpen als ondersteuning bij het leren lezen en schrijven.

Het programma kan tevens gebruikt worden voor:

● Visuele ondersteuning tijdens een kringgesprek.

● Het maken van boekjes met symbolen en allerhande werkblaadjes.

Vereiste PC-vaardigheden: Basisvaardigheden zijn noodzakelijk.

Uitgever: Eelke Verschuur

Kostprijs: € 200

Informeer naar aangepaste versies voor meer licenties of netwerkversies.

#### **Verwijzingen en extra info**

*www.eelkeverschuur.nl*

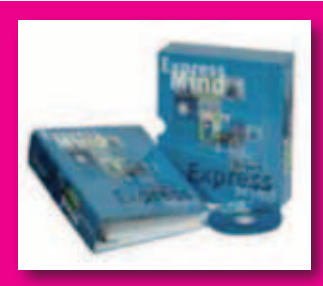

## mind express lite

#### **Korte beschrijving**

Mind express Lite is een computerprogramma met pictogrammen waarmee je op een snelle manier communicatiekaarten kan maken, bewaren en afdrukken.

De Bliss-symbolen zitten standaard in Mind Express Lite versie.

Ook de andere pictogrammendatabanken (zoals BETA-pictogrammen, PCS-symbolen,… ) of eigen fotomateriaal kan je in dit programma gebruiken.

#### **Onderdelen/functies**

Communicatiekaarten maken, bewaren en afdrukken.

# **Verantwoording**

Visualisaties zijn breed inzetbaar in het onderwijs en bij verschillende doelgroepen: communicatiekaarten maken, bewaren en afdrukken van dagschema's, woordenschat,… .

Met Mind Express Lite kan je deze zelf op een snelle een eenvoudige manier aanmaken.

Vereiste PC-vaardigheden: Basisvaardigheden

Verdeler:

*www.jabbla.com* 

*www.hmc-nv.be*

Kostprijs: € 130 + € 185 per extra pictogrammendatabank

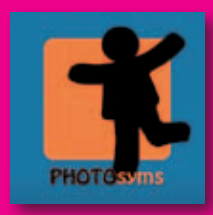

#### **Korte beschrijving**

Photosyms is een heel eenvoudig programma waarmee je als leerkracht zelf pictogrammen kan aanmaken van eigen prenten en foto's.

#### **Onderdelen/functies**

Het programma is eenvoudig in gebruik maar heeft slechts beperkte mogelijkheden. Je zet een reeks afbeeldingen in een map op de computer en geeft ze een gepaste naam. In photosyms moet je ze inladen, de juiste naam verschijnt automatisch boven de afbeelding.

Je kan nog kiezen hoeveel pictogrammen er op 1 pagina moeten worden afgedrukt. Je kan de afbeelding uitlijnen zodat ze perfect in het vakje van het pictogram past.

#### **Verantwoording**

Photosyms maakt het mogelijk om gepersonaliseerd te werk te gaan. Leerlingen die erg veel structuur nodig hebben kunnen hun persoonlijke reeks pictogrammen krijgen. Daardoor wordt het voor hen veel beter herkenbaar.

Vereiste PC-vaardigheden: Niet van toepassing.

Uitgever: Photosyms

Download: *http://photosyms.org*

Kostprijs: gratis

Grootte: 16 Mb

# **Verwijzingen en extra info**

Het is belangrijk dat op de computer Adobe Flash geïnstalleerd staat. Dit is gratis te downloaden van het internet: *www.adobe.com/products/flashplayer.*

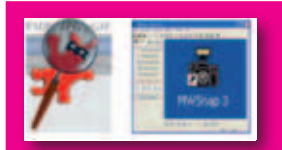

#### irfanview en mwsnap

#### **Korte beschrijving**

Er bestaan verschillende programma's om makkelijk schermafdrukken te nemen. Irfanview en MWsnap zijn twee gratis programma's met verschillende mogelijkheden.

**Onderdelen/functies**<br>Allegan kan oon schormafdruk maken van het volledige schorm, oon actief venster, oon actief menu of een gedeelte van het schorm MWSnap kan een schermafdruk maken van het volledige scherm, een actief venster, een actief menu of een gedeelte van het scherm. Andere mogelijkheden zijn:

- opnames in BMP, JPG, TIFF of GIF;
- sneltoetsen;
- inzoomen voor vergrootglas effect;
- een liniaal tool voor meten van schermen;
- kleuren selecteren.

Irfanview is een programma waarmee je screenshots kan maken. Daarnaast heeft het programma nog heel wat extra mogelijkheden:

- fotogalerijen aanmaken;
- foto's bewerken;
- afbeeldingen samenvoegen tot panorama;
- diavoorstelling weergeven;

#### **Verantwoording**

Voor leerlingen met een leerstoornis is het niet altijd eenvoudig om het overaanbod aan prikkels op een computer de baas te kunnen. Zij hebben het erg moeilijk om de stappen die ze moeten doorlopen te onthouden. Voor zwakke lezers zijn geschreven handleidingen ook vaak te moeilijk.

Met een eenvoudig screen capture programma kan je erg visuele handleidingen en stappenplannen aanmaken die de leerlingen bij zich kunnen houden wanneer ze met de computer werken.

Vereiste PC-vaardigheden: De programma's zijn erg eenvoudig in gebruik. MWsnap is beperkter, maar dan ook eenvoudiger te gebruiken. Irfanview heeft meer opties waarin je je weg moet vinden.

Uitgever: Irfan Skiljan en Mirek Wojtowicz

Download:

- *http://www.irfanview.com/*

- *http://www.mirekw.com/winfreeware/mwsnap.html*

Kostprijs: gratis

Grootte: 1,28 Mb 643 Kb

# Hoofdstuk 5

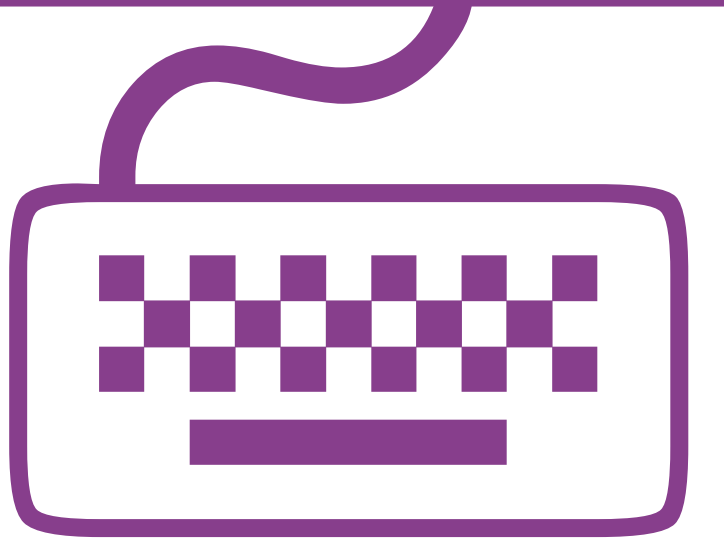

# Specifieke aspecten van ICT-gebruik en begeleiding van leerlingen met beperkingen

Naast de reeds besproken software en toepassingen zijn er een aantal digitale hulpmiddelen die erg bruikbaar zijn in een leerzorgcontext maar die niet zomaar in één of meer eindtermen te kaderen zijn. Het gaat daarbij om heel diverse zaken zoals het gebruik van visualiseringen, e-portfolio, mogelijkheden van afstandsonderwijs bij leerlingen die omwille van ziekte of een andere reden langdurig afwezig zijn, enz. Tenslotte staan we ook nog stil bij de resultaten van een gebruikersonderzoek bij personen met een verstandelijke handicap en de implicaties daarvan voor onderwijs.

# 1. Visualiseren door middel van digitale pictogrammen

In veel onderwijsinstellingen voor buitengewoon onderwijs werkt men reeds met pictogrammen om zaken, personen, handelingen, opdrachten, dagindelingen enz. aanschouwelijker te maken. Leerlingen die veel structuur nodig hebben, zoals leerlingen met autisme of leerlingen die geen teksten kunnen lezen, hebben vaak veel baat bij dergelijke visualisaties. Ze zijn een vorm van ondersteunde communicatie.

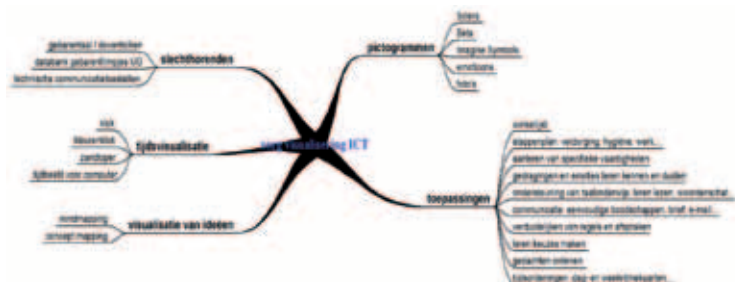

*Ook "mindmappen" is een vorm van visualisering*

De digitalisering maakt het werken met pictogrammen enorm flexibel en biedt nieuwe mogelijkheden. De integratie van meerdere soorten tekst en beeld maakt dat bepaalde (leer)inhouden of toetsen via tekst, foto, geluid, pictogram of via een digitaal filmpje kunnen worden weergegeven.

# 1.1. Mogelijkheden om pictogrammen te gebruiken in het leerproces

Pictogrammen kan je voor tal van leeractiviteiten gebruiken, zowel voor het aanleren van specifieke vaardigheden als voor het aanbrengen van structuur en bij stappenplannen. Enkele mogelijkheden:

- Dagritmekaarten en weekritmekaarten. Ritmekaarten maken aan een leerling duidelijk welke activiteiten hij of zij in de loop van de dag of week zal doen. Dat brengt structuur in hun dag of week en zo leert de leerling ook een beter zicht krijgen op de tijd.
- Stapsgewijs activiteiten uitvoeren. Met picto's kan een stappenplan gemaakt worden voor allerlei activiteiten, tafel dekken, de bus nemen, het ontbijt, maar ook: de computer gebruiken, een taak in de juiste volgorde doen,… .

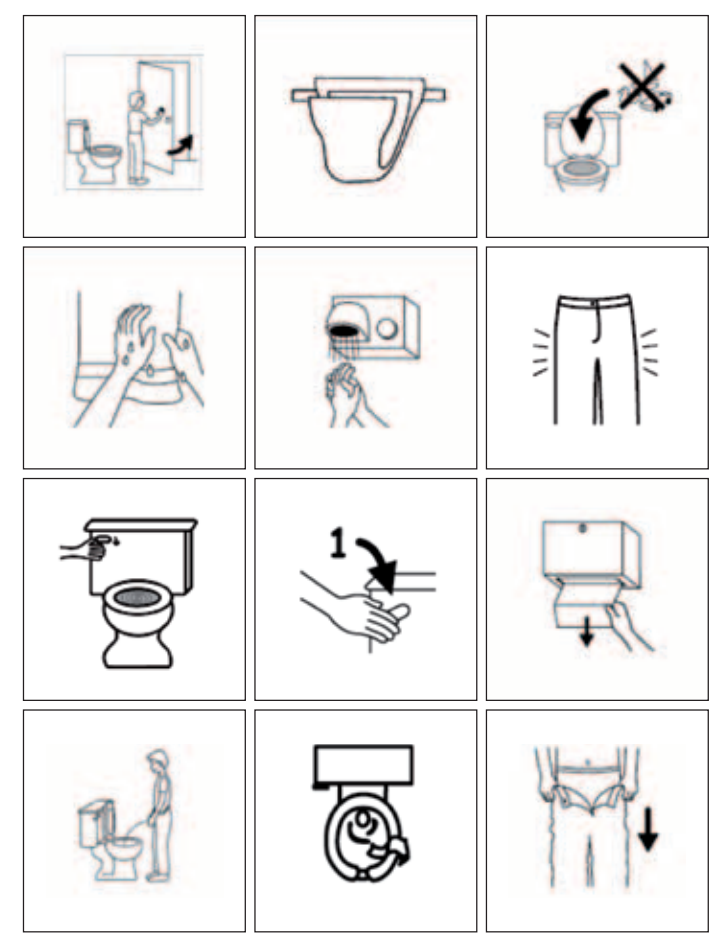

*Copyright © Do2Learn - show images with words* 

● Gedragingen en emoties leren kennen en duiden.

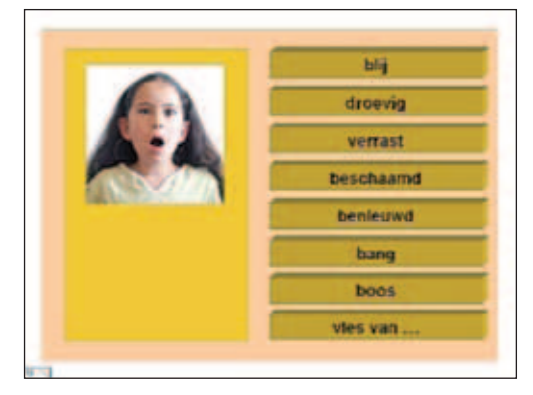

 *Een powerpointoefening over het herkennen van emoties*

● Pictogrammen kunnen ondersteunend werken bij het taalonder-

wijs, bv. voor het aanleren van woordenschat. "Kijken en Kiezen" is een digitaal lespakket, inclusief oefeningen waarbij taal (leren lezen) via pictogrammen aangeleerd wordt. Het programma is ontwikkeld voor leerlingen met verstandelijke beperkingen; er is een aparte thuisversie en een aparte versie voor volwassenen (Kijken en Kiezen Plus). *www.kijkenenkiezen.nl*. De schoolversie kost € 295, de thuisversie € 50. ● Klassiek is ook het verduidelijken van regels en afspraken, bv. handen

wassen na het eten of na toiletbezoek, opruimen, verboden,… .

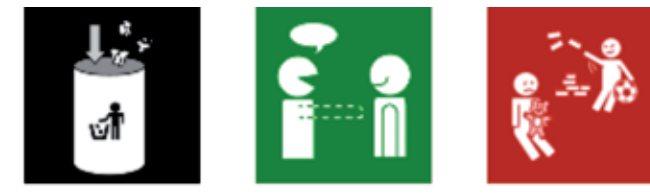

 *1. Picto "afval in de vuilbak doen"* 

 *2. Picto "afstand houden tijdens gesprek"* 

- *3. Picto "niet met blokken gooien"*
- Aanleren van specifieke vaardigheden. Het lespakket "Internetknuffel" is een voorbeeld van hoe men attitudes over veilig ICT-gebruik kan aanleren en oefenen met behulp van pictogrammen.

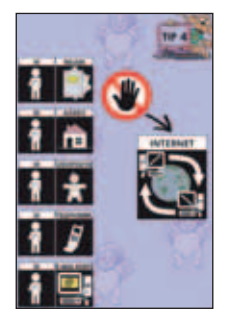

- Als communicatievorm bij leerlingen die niet kunnen lezen en schrijven. "WAI-NOT" maakt in zijn e-mailclient gebruik van BETA-en scleraprenten om de leerlingen een e-mail te laten schrijven *www.wai-not.be*. Een ander voorbeeld is een elektronische agenda met pictogrammen. Op de CD-Rom vind je de betaversie van de pictogrammenagenda van Modem. Een commercieel alternatief is de Pictogenda, zie *www.pictogenda.nl*.
- Sclera (*www.sclera.be*) ontwikkelde in opdracht van het Ministerie van Onderwijs een duizendtal extra onderwijsspecifieke pictogrammen. Deze zijn breed inzetbaar. Je vindt de picto's op de bijgeleverde CD-Rom achteraan in deze publicatie.

# 1.2. Waar vind je digitale pictogrammen?

Er zijn tal van pictogrammensets: gratis en betalend, zwart/wit of in kleur, duidelijk of abstract,… . De keuze hangt dan ook af van wat je ermee wil doen, voor wie je ze wil inzetten, maar ook over welke middelen je kan beschikken. In Vlaanderen worden vooral de BETA, PCS en Sclerapictogrammen frequent gebruikt.

# Betalende pictosets

- Betaprenten zijn in kleur en in drie talen beschikbaar. Er is een grote diversiteit tussen volwassen en kinderlijk en tussen veel en weinig detail. De eerste licentie kost € 471. Er zijn verschillende kortingsregelingen *www.betavzw.be*.
- PCS (Boardmaker) kost € 375 en is verkrijgbaar in de gespecialiseerde handel.
- Visitaal kost € 175 en is verkrijgbaar via *www.eelkeverschuur.nl*. Een kennismakingspakket kan je gratis downloaden via *www.visitaal.nl*.

# Gratis pictosets

- Sclera biedt al meer dan 3.500 zwart/witpictogrammen aan, die gratis te downloaden zijn op de website *www.sclera.be*. De picto's zijn zowel thematisch als alfabetisch geordend zijn, zodat je snel en gericht kan zoeken. De site biedt tal van pictogrammen aan over minder evidente thema's zoals seksuele opvoeding, lichaamshygiëne, allerhande attitudes,… . Voor deze publicatie werden bovendien 1.000 extra onderwijsspecifieke picto's ontwikkeld.
- Imagine Symbols zijn eenvoudige en realistische afbeeldingen in kleur. Er zijn er ongeveer 4.000. De woorden kan je makkelijk zelf vertalen of aanpassen én de pictogrammen hebben en transparante achtergrond, wat het gebruik eveneens ten goede komt – *www.imaginesymbols.com*.
- Foto's van dagdagelijkse producten en gebruiksvoorwerpen. Dit kan nuttig zijn als je echt gepersonaliseerde pictogrammen nodig hebt, bv. van eigen voorwerpen, kledij, meubels,… . Je kan dergelijke foto's zelf maken.
- Beta vzw biedt de zwart/wit versie van de pictogrammen eveneens gratis aan: *www.betavzw.be*.

# 2. ICT-gebruik bij langdurig afwezige leerlingen

Voor leerlingen die omwille van ziekte of een andere reden, voor een langere periode niet naar school kunnen, kan ICT op verschillende manieren een belangrijke meerwaarde betekenen:

● Als communicatiemiddel om contacten te leggen en te onderhouden tussen de leerling in kwestie, ziekenhuisschool, thuisschool, medeleerlingen, vrienden, broers en zussen,… . Het gebruik van chat en e-mail, van een klasblog, een webcam of digitale camera zijn voorbeelden van ICT-gebruik voor dit doel.

#### **Chat en e-mail**

Communicatiemiddelen zoals chat en e-mail zijn niet alleen zeer populair, maar ook erg handig om contacten tussen de zieke leerling en zijn vrienden, klasgenoten en leerkrachten te onderhouden.

#### **KLASBLOG**

Een klasblog is een weblog waarop berichten geplaatst worden door een klas: zowel door de leerkracht als de leerlingen. Dit kunnen klasactiviteiten zijn, de dagelijkse agenda met taken en lessen, foto's, links die bruikbaar zijn bij lessen in de klas of thuis.

Voor zieke kinderen is het een leuke manier om betrokken te blijven bij het klasgebeuren. Via **Classy** van KlasCement krijg je als leerkracht gratis vijf weblogs ter beschikking.

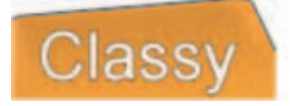

*www.classy.be* Alternatieven *www.blogger.com* of *www.wordpress.com*

#### **Videobellen en online videoconferencing**

Skype is een computerprogramma waarmee de gebruikers gratis kunnen bellen en chatten. Er is ook de mogelijkheid om videogesprekken te voeren. Wat heb je daarvoor nodig? Eerst dien je de gratis Skypesoftware te installeren. Om te kunnen bellen heb je ook speakers en een microfoon nodig of een hoofdtelefoon met microfoon. Wil je elkaar ook zien (videobellen), dan heb je eveneens een webcam nodig.

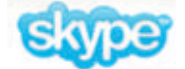

#### *www.skype.com/intl/nl/*

ooVoo is een videoconferencingprogramma via internet. De basisversie is gratis en je kan tegelijkertijd met drie personen contacten onderhouden.

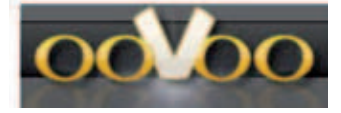

*www.oovoo.com*

#### **De leeromgeving van de school**

Een elektronische leeromgeving (ELO) is een online toepassing waarop leerkrachten en leerlingen documenten (lesplannen, takenlijsten, oefeningen, leerlingvolginformatie, handelingsplannen, leerkrachtenlijsten, e.d.) kunnen plaatsen, met elkaar kunnen communiceren en nieuws kunnen posten. In het Vlaamse onderwijs worden verschillende ELO's gebruikt: Smartschool, Elov, Dokeos en Moodle.

Via een ELO kan je:

- het onderwijsproces op één plaats coördineren;
- de informatie-uitwisseling optimaliseren;
- de betrokken partijen dichter bij elkaar brengen;
- sociale contacten in stand houden.
- Als instrument bij lotgenotencontact. Projecten zoals MyZone of Simon & Odil proberen zieke kinderen te ondersteunen in het aanvaardingsproces van hun ziekte. Via een webomgeving wil men zieke kinderen de mogelijkheid geven in contact te komen met lotgenoten.

#### **My Zone**

Het My Zone project stelt laptops en draadloos internet ter beschikking van langdurig zieke kinderen die voor een korte of langere periode in het ziekenhuis verblijven. My Zone is een project van Telenet. De website van My Zone is echter ook een speel- en leerportaal voor zieke kinderen.

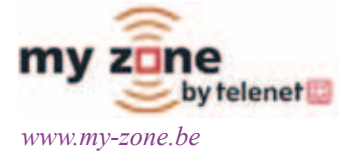
### **Simon & Odil**

Simon & Odil is een interactieve website voor langdurig of chronisch zieke kinderen. Via deze webomgeving wil men zieke kinderen de mogelijkheid geven in contact te komen met lotgenoten, informatie over hun ziekte te verzamelen of een spelletje te spelen. Via het clubhuis kan je een ziek kind een leuke e-card sturen.

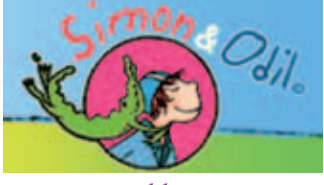

*www.simonodil.com*

● Als ondersteuning bij leerprocessen. Vanzelfsprekend kan ICT ook ingezet worden als ondersteuning bij het leerproces, net zoals bij kinderen in het gewone onderwijs. Het gaat hier dan om ICT-gebruik om informatie op te zoeken en te verwerken, te leren en oefenen met behulp van educatieve programma's, enz. Maar het kan ook meer zijn dan dat. Het Bednetproject is een mooi voorbeeld van hoe elektronische communicatie en leertechnologie samen kunnen gaan. Dit laat toe om leerlingen betrokken te houden bij wat er in de klas gebeurt, medeleerlingen te zien en actief aan het klasgebeuren te participeren.

### **Bednet**

Bednet is een totaalproject waarbij ondersteuning geboden wordt om via een snelle internetverbinding leerlingen vanaf hun ziekbed "live" de lessen op hun thuisschool te laten meevolgen. Hiervoor wordt gebruik gemaakt van laptop, webcam en specifieke software.

Bednet wordt financieel gesteund door het ministerie van Onderwijs en kan daardoor gratis aangeboden worden.

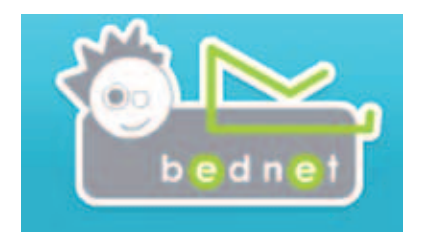

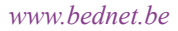

### **Getuigenis**

Fien is 6 jaar. In mei 2008 wordt de diagnose leukemie vastgesteld. Ze zat toen in de derde kleuterklas. Er wordt meteen gestart met chemotherapie. In september gaat Fien, samen met enkele klasgenootjes, naar het eerste leerjaar in een nieuwe school. Omwille van de behandeling en mogelijk infectiegevaar kan ze niet fysiek aanwezig zijn. Via Bednet volgt ze zoveel mogelijk wat er in de klas gebeurt. Tijdelijk onderwijs aan huis en de ziekenhuisjuf vangen mee een deel van het lessenpakket op. Wanneer de Sint op school verschijnt, kan ze vrolijk mee zingen en dansen met de klas, hoewel ze 70 km verder verblijft. En als de Cliniclowns in het ziekenhuis op bezoek komen, kan de klas dat van nabij volgen. Hoewel Fien niet 'lijfelijk' in de klas zit, hoort ze toch bij de groep. De kinderen kennen haar en dragen mee zorg.

● Tijdens vrijetijdsactiviteiten. E-mail, chatten, sms'en en gamen maken deel uit van de jongerencultuur of het nu gaat om zieke of gezonde jongeren. ICT levert hen een hoop plezier en vrienden op. Voor zieke kinderen die vaak in het ziekenhuis of thuis zitten terwijl hun medeleerlingen op school zitten is de computer een instrument dat hen kan helpen om zich niet te vervelen. Het eerder vermelde Myzone speelt hier op in door een webomgeving aan te bieden met interessante spelletjes, e-cards, educatieve links e.d.

### 3. Werken met een e-portfolio bij leerlingen met beperkingen

Tegenwoordig wordt in het leerplichtonderwijs meer en meer gebruik gemaakt van portfolio's en meer bepaald van de digitale variant: het elektronische of e-portfolio. Een e-portfolio is een gestructureerde digitale map waarin persoonsgegevens (bv. een curriculum vitae), informatie en bewijsstukken over verworven competenties (diploma's, certificaten, stageverslagen,… ) en andere gegevens (digitale werkstukken, publicaties, getuigenissen,… ) worden opgeslagen. Het is dan ook bij uitstek een middel om de resultaten van levenslang leren bij te houden en in kaart te brengen Een bekend voorbeeld hiervan is My Digital Me (*www.my-digital-me.be*).

Een dergelijk e-portfolio kan voor verschillende onderwijskundige doelen

ingezet worden:

- Als instrument om de persoonlijke competentieontwikkelingen in kaart te brengen en op te volgen.
- Om te (leren) reflecteren over zichzelf en zijn of haar mogelijkheden en beperkingen in kaart te brengen.
- Als showcase voor de reeds verworven competenties en vaardigheden, bv. in functie van sollicitaties.
- Om resultaten van toetsen en evaluaties zichtbaar te maken.

Leerlingen met beperkingen kunnen hier uiteraard ook gebruik van maken. Zeker voor leerlingen met communicatiestoornissen, een verstandelijke beperking of leerlingen met autisme biedt dit mogelijkheden om hun competenties aan derden, bv. een potentiële werkgever, kenbaar te maken.

Het Onderwijssecretariaat van de Steden en Gemeenten ontwikkelde binnen het ASS-project (*www.ond.vlaanderen.be/autisme*) een specifiek e-portfolio voor leerlingen met autismespectrumstoornissen (ASS). Naast de klassieke elementen zoals informatie over de competentieontwikkeling bevat dit autiportfolio een apart luik met informatie over hoe een bepaalde leerling met autismespectrumstoornissen zich in uiteenlopende situaties gedraagt en hoe er met die bepaalde leerling best in een werksituatie kan omgegaan worden.

Meer info, draaiboek en sensibiliserend materiaal op *www.autiportfolio.be*. Het gebruik ervan is gratis.

### 4. Leerlingen met een verstandelijke handicap leren surfen

Aan de Katholieke Hogeschool Kempen doet men uitgebreid gebruikersonderzoek over hoe personen met verstandelijke beperkingen omgaan met computers en internet. Uit dat onderzoek, Internet Inclusief, blijkt dat veel leerlingen met verstandelijke beperkingen het erg moeilijk hebben met scrollen, navigeren, enz. Dat heeft uiteraard een impact op hoe je internetvaardigheden aanleert en waar je als begeleider, leerkracht op moet letten. Het vermelde onderzoek resulteerde in heel wat concrete tips voor begeleiders en leerkrachten. We sommen ze hierna op. Het volledige eindrapport kan je downloaden op de site *http://doks2.khk.be/research*.

### Lay out

- Wijs erop dat verschillende rubrieken van een website zoals navigatie, nieuws, en inhoud opgedeeld worden in afzonderlijke blokken.
- Leer de vaardigheid scrollen aan als inzicht in het visueel vervolledigen aanwezig is.
- Verduidelijk dat vele webpagina's fondsen werven via reclamebanners. Deze reclameboodschappen moeten in het oog springen en zullen dus flikkeren, bewegen of zelfs ondersteund worden door geluid. Leer aan dat deze **afleidende elementen** niet de inhoud vormen die de site biedt.
- Oefen een aantal basis computervaardigheden (afsluiten met het kruisje, de werking van de terug-knop in de browser) in verschillende mogelijke toepassingen.
- Leer aan dat de muiscursor van een pijl in een hand verandert op het moment dat je op een link terechtkomt. Wanneer een hand verschijnt, kan er doorgeklikt worden.

### **Navigatie**

- Wijs op dezelfde wijze van navigeren op verschillende pagina's.
- Geef voldoende tijd om de verschillende psychomotorische handelingen uit te voeren.
- Leg uit dat de navigatiemogelijkheden om door te klikken naar de pagina's van een site op **uiteenlopende manieren** gepresenteerd kunnen worden (knoppenbalk, lijst met hyperlinks, tabblanden, blokken met hyperlinks per onderwerp, sitemap,… ) en op verschillende plaatsen op een pagina kunnen staan.
- Leer aan dat de terug-knop in de browser (pijltje) steeds de vorige pagina zichtbaar maakt.

### Zoekresultaten

Leer de meest voorkomende weergave van het teruggeven van het aantal zoekresultaten aan.

### Inhoud

● Leg uit dat er websites zijn met verschillende taalniveaus. Ga op zoek

naar websites binnen eenzelfde onderwerp die het taalniveau van de leerlingen het meest benaderen.

- · Bekijk samen enkele webpagina's, wijs erop dat één pagina meerdere **onderwerpen** kan behandelen, geef aan dat een website kan opgebouwd worden zoals de pagina van een krant.
- Leer aan dat bepaalde symbolen (micro-oortje) op een pagina een voorleesfunctie kunnen activeren.
- Overweeg of het zinvol is software aan te schaffen met een eenvoudige interface, die op de PC kan geïnstalleerd worden en toelaat om de info van websites, documenten en pdf's voor te laten lezen.
- **Geef aan dat afbeeldingen** niet altijd de tekst ondersteunen maar ook misleidend kunnen werken.

### Invoerformulieren

- $\bullet$  Leer aan dat **invoerformulieren** voor meerdere gegevens best systematisch (van boven naar onder, vraag per vraag) afgewerkt worden.
- Duid op het belang van een foutloze spelling bij het invoeren van gegevens (invulformulieren, Google, e-mailadres, URL). Het kan handig zijn om een notaschrift bij te houden met invoergegevens die veel gebruikt worden zodat letters/cijfers kunnen overgetypt worden. Leer aan dat je fouten kan vermijden door je invoergegevens na invoer nog eens te controleren (zijn alle letters/cijfers in de juiste volgorde ingevoerd?).
- Wijs op de **verschillende mogelijkheden** voor de invoer van gegevens in formulieren en oefen deze.
- Geef aan dat bij meerkeuzevragen soms meerdere antwoorden tegelijk mogelijk zijn maar dat vaak ook maar één antwoord kan aangeduid worden. Bij keuzelijsten en keuzerondjes blijft meestal uitsluitend het laatste aangeduide antwoord bestaan.

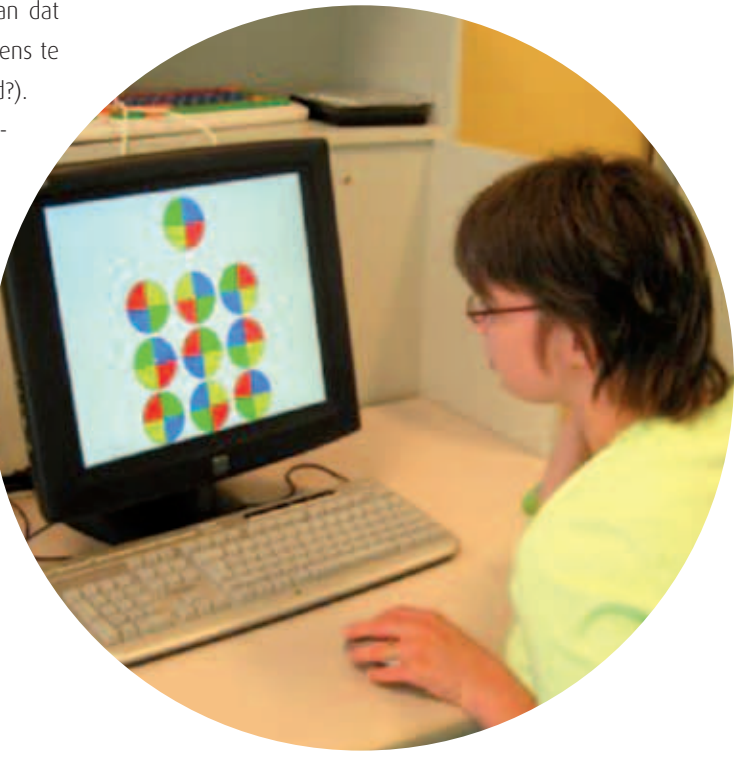

# Hoofdstuk 6

# Toegankelijkheid

Jammer genoeg heeft niet iedereen vlot toegang tot het gebruik van de computer. Hiervoor zijn tal van oorzaken. Wanneer men over 'toegankelijkheidsproblemen' spreekt, denken sommige mensen vaak spontaan aan de fysieke toegankelijkheid: "Kan iemand een muis en een toetsenbord gebruiken"? Voor het fysiek toegankelijk maken van een computer bestaan er inderdaad vele oplossingen. Toch zijn er nog een hele reeks andere mogelijke oorzaken van toegankelijkheidsproblemen. We denken hierbij aan didactische oorzaken, taalkundige, cognitieve en economische.

### 1. Didactische toegankelijkheidsproblemen

Een aantal kinderen zullen nooit voldoende leren lezen. Voor hen is ons op tekst gebaseerd schoolsysteem een ramp. Leerlingen met beperkingen zijn vaak gebaat bij meer auditieve en visuele ondersteuning. Wanneer bijvoorbeeld multimedia, voorleessoftware enz. in de klassen van deze leerlingen gebruikt worden, is de kans reëel dat hierdoor de toegankelijkheid van de leerstof op de PC voor hen vergroot.

Veel lesmateriaal wordt voor leerlingen met beperkingen te complex verwoord. We spreken hier over taalkundige toegankelijkheidsproblemen. Teksten zijn lang en niet altijd beperkt tot hun essentie. Met hen communiceer je beter via 'klare taal', al dan niet ondersteund met visualisaties (zie hoofdstuk vijf). Een voorbeeld van een project dat hieraan tegemoet komt is de Wablieft-krant, die nieuws brengt op een zo toegankelijk mogelijke wijze (*www.wablieft.be*).

### 2. Fysieke toegankelijkheidsproblemen

Er zijn gelukkig veel computeraanpassingen voorhanden die dit soort toegankelijkheidsproblemen kunnen verhelpen. Iemand met motorische beperkingen kan bijvoorbeeld een joystick gebruiken in plaats van een gewone muis. Van zulke aanpassingen bestaan er erg veel soorten. Ze zijn weliswaar niet allemaal terug te vinden in de gewone handel, maar via de gespecialiseerde diensten kan men ze vlot kopen. Het nadeel hiervan is dat dergelijke aanpassingen soms duur zijn. Er zijn wel diverse terugbetalingsregelingen voorzien. Voor een overzicht van gespecialiseerde diensten waar men dergelijke middelen kan aanschaffen wijzen we naar de lijst met verdelers op de CD-Rom.

Hieronder volgt een reeks voorbeelden van aanpassingen voor de computermuis, voor het toetsenbord en een bijzondere manier van computerbediening via één of enkele schakelaars.

### 2.1. Aanpassingen van de muis

### **Grootte van de muis**

Een goede muis past goed in de hand. Hoe slechter ze in de hand ligt,

hoe moeilijker ze te bedienen is. Voor een kinderhand betekent dit dat de muis dikwijls te groot is. Voor leerlingen met kleine handen is een kleinere (laptop) muis een oplossing.

### **Muisnelheid**

Soms kan de verlaging van de muissnelheid al onmiddellijk voor een sterke vereenvoudiging zorgen. Zo lukt het veel gemakkelijker om precies op de gewenste plaats op het scherm te geraken. Opgelet, een verlaging van de muissnelheid betekent dat de leerling ook meer met de muis moet bewegen alvorens hij met de cursor op de gewenste plaats is. Dit is dus een zwaardere taak.

Als er teveel muisbewegingen (optillen en opnieuw plaatsen) nodig zijn om de cursor over het beeldscherm te bewegen, is de muis te langzaam ingesteld. Staat de muis echter te snel ingesteld, dan schiet de cursor zelfs met een kleine beweging al over het doel heen.

### **Dubbelkliksnelheid**

Ook de dubbelkliksnelheid kan persoonlijk aangepast worden (zie afbeelding). Je kan beide zaken op elke computer aanpassen via 'Start' dan 'instellingen' dan 'configuratiescherm' dan 'muis'.

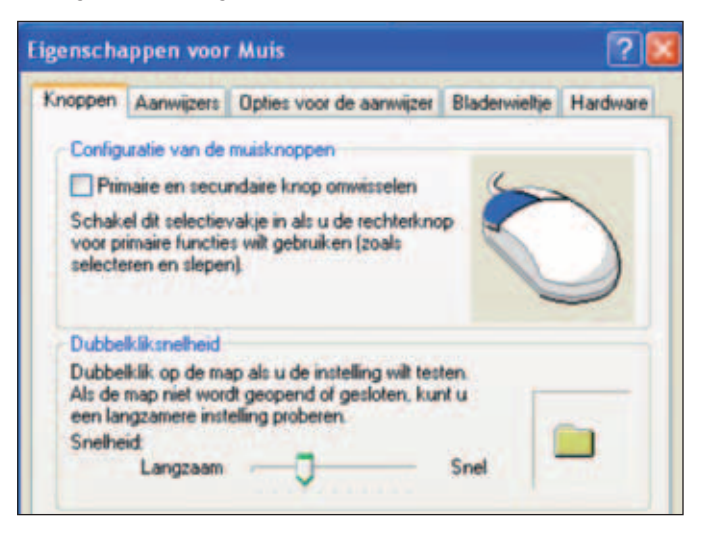

### 2.2. Speciale computermuizen

Eén van de nadelen van de gewone muis is dat je ze voortdurend moet

verschuiven op je tafel. Bovendien moet je ze regelmatig optillen en verplaatsen om te vermijden dat ze van de tafel valt of dat ze steeds tegen het toetsenbord botst. Het wordt bovendien voor sommige leerlingen echt wel lastig wanneer je tijdens die beweging ook nog de linker muistoets moet ingedrukt houden (slepen). Voor veel leerlingen met motorische beperkingen is het zelfs lastig om de muis stil te houden wanneer men wil klikken. Het gevolg is dat men op een andere plaats klikt dan men wenst.

Daarom wordt er dikwijls gekozen voor een alternatief voor de muis, namelijk een trackball. Wanneer deze uit de gewone handel komt, is die niet duurder dan een gewone goede muis. De trackball heeft als belangrijk voordeel dat hij steeds op de beste plaats kan blijven staan. De gebruiker met een fysieke beperking kan bovendien kiezen of hij die trackball bedient met één vinger, met de hand of met een grotere armbeweging. Bij het klikken kan je de bal gewoon loslaten zodat de kans op ongewenste verplaatsingen van de cursor heel erg verkleint.

Bij de meeste trackballs uit de gewone winkel kan je de bal makkelijk uit de behuizing nemen. Daardoor zijn ze makkelijk te onderhouden en blijven ze steeds nauwkeurig en vlot bewegen. Andere trackballs gaan na een tijdje stroever rollen.

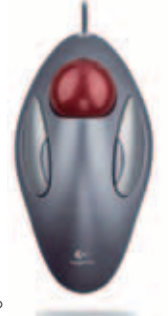

 *Logitech® Trackman® Marble®*

De bovenstaande trackballs voldoen niet altijd. Soms is de bal te klein, zijn ze niet robuust genoeg of zorgt de plaatsing van de knoppen voor veel ongewenste kliks. Ook slepen is bij gewone trackballs dikwijls lastiger. Daarom bestaan er meer aangepaste trackballs die in de gespecialiseerde handel worden verkocht.

Een sleepknop hoef je niet de hele tijd ingedrukt te houden. Je klikt wanneer je wil beginnen met slepen en klikt nogmaals om te stoppen met slepen. Bij het selecteren van tekst of bij het verplaatsen van een map bijvoorbeeld kan dit handig zijn.

Dit is echter niet het enige voordeel van deze meer aangepaste trackballs. Afhankelijk van het type heb je soms ook een aparte knop om te dubbelklikken of een aparte knop om de snelheid aan te passen. De bal van die toestellen is dikwijls ook veel groter waardoor ze met de volledige hand kunnen worden bediend. Bovendien is de bal steviger in het hulpmiddel bevestigd.

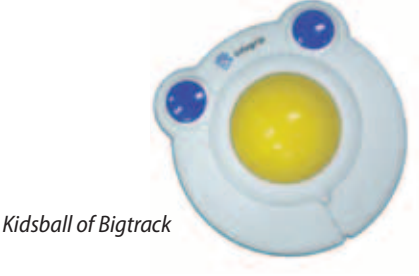

De Kidsball of Bigtrack is een geschikte oplossing voor leerlingen die motorisch redelijk goed zijn, maar voor wie de gewone muis toch te veel problemen geeft. Door de eenvoud van de bediening, wordt deze ook dikwijls ingezet voor leerlingen met mentale beperkingen. Omdat bewegen en klikken duidelijk twee verschillende acties zijn, is de bediening makkelijker te begrijpen. De linker- en rechtermuisknop zijn duidelijk, groot genoeg en robuust.

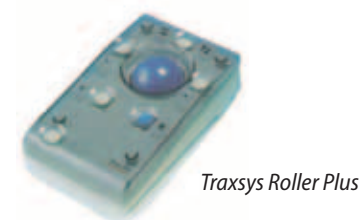

Nog meer aangepast is de Traxsys Roller Plus. Deze heeft aparte knoppen voor ondermeer slepen, dubbelklikken en snelheidsregeling. Het rooster zorgt er voor dat de leerling niet ongewenst klikt en dat men er goed op kan steunen met de pols. Het is zelfs mogelijk bij dit toestel om speciale knoppen naast het toestel te plaatsen indien het te moeilijk is om te drukken op de knoppen van het toestel zelf.

### **Joysticks uit de speciale handel**

Voor leerlingen die ernstige coördinatieproblemen hebben, bestaan er

joysticks. Met de stick van de joystick beweegt men de muiscursor. Met sommige joysticks kan men alle richtingen uit, sommigen zijn beperkt tot vier of acht richtingen. De meeste joysticks hebben meerdere muisknoppen: links en rechts klikken, slepen, dubbelklikken.

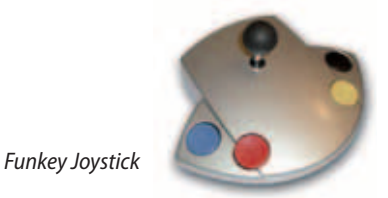

Dit is een voorbeeld van een heel robuuste joystick die met zuignappen stevig aan de tafel kan worden bevestigd. Daardoor is hij vooral geschikt voor leerlingen die door hun beperkingen heel erg ruw met de joystick omgaan. Hij heeft vier knoppen voor de vier belangrijkste muisklikfuncties. Uiteraard zijn er nog zeer vele andere, meer aangepaste muisalternatieven. Enkele voorbeelden zijn: muissturing via hoofdbewegingen, via lipbewegingen,… . We gaan hier in dit hoofdstuk niet verder op in. Voor meer informatie hierover kan u terecht bij gespecialiseerde diensten.

### 2.3. Aanpassingen van het toetsenbord

De muis is slechts één manier om de computer te bedienen. De andere belangrijke manier is de bediening via het toetsenbord. Er bestaan heel wat kleine aanpassingen en alternatieven voor het gewone toetsenbord. Veel voorkomende problemen met het toetsenbord zijn: drukken op een foute toets, drukken op twee toetsen tegelijk, te lang blijven drukken waardoor een letter meermaals op het scherm verschijnt, extreem traag typen in combinatie met voorgaande problemen en éénhandig typen.

### **Toetsenbordaanpassingen op elke computer**

Via de toegankelijkheidsopties die je onder Windows in het configuratiescherm terugvindt, zijn al heel wat kleinere problemen op te lossen (Start › Instellingen › Configuratiescherm › Toegankelijkheidsopties). Men kan hier bijvoorbeeld via de 'filtertoetsen' de herhaalsnelheid vertragen of herhalingen uitschakelen. Hierdoor mag je eindeloos lang op een toets blijven drukken, toch verschijnt er slechts één letter op het scherm. De plaktoetsen zijn vooral handig voor leerlingen die met één hand of één vinger typen. Voor hen zijn toetscombinaties (vb Ctrl + Alt + Del) zonder

aanpassing moeilijk of onmogelijk. De plaktoetsen zorgen ervoor dat toetsen zoals Shift, Ctrl en Alt niet samen met andere toetsen moeten worden ingedrukt, maar dat men ze achter elkaar mag indrukken (eerst Ctrl daarna Alt en daarna Del.)

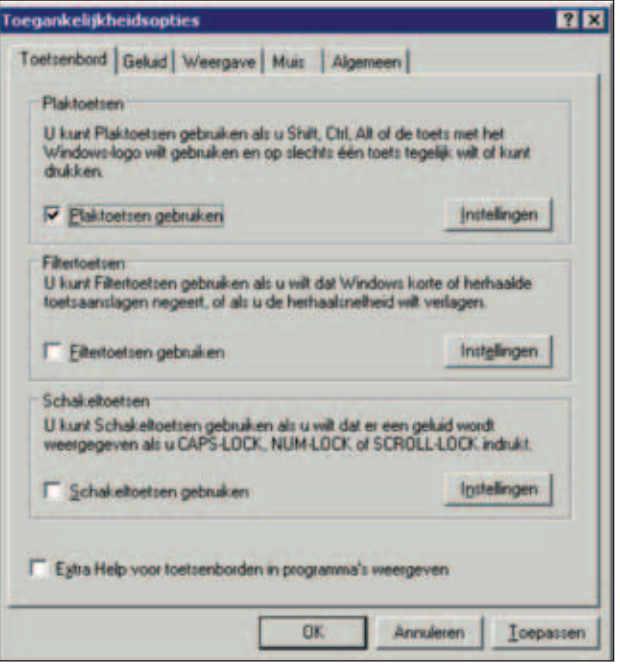

Bijna alle leerlingen met motorische beperkingen zijn trager met het toetsenbord dan hun medeleerlingen. De meest eenvoudige manier om de algemene werksnelheid iets op te drijven is via het intensief gebruik van toetscombinaties. Enkele klassieke voorbeelden hiervan zijn:

- Ctrl + o: om een bestand te openen
- Ctrl + x: knippen
- Ctrl + Backspace: wis het vorige woord
- Ctrl + shift + pijltjestoetsen: tekst selecteren.

In de gewone boekhandel zijn er boeken beschikbaar waar zeer veel toetscombinaties worden besproken.

Leerlingen die vrij vlot met een muis(alternatief) kunnen werken maar dit moeilijk kunnen combineren met een toetsenbord kunnen gebaat zijn bij een 'toetsenbord op het scherm'. Hierbij klikt men op de letters die men wil schrijven.

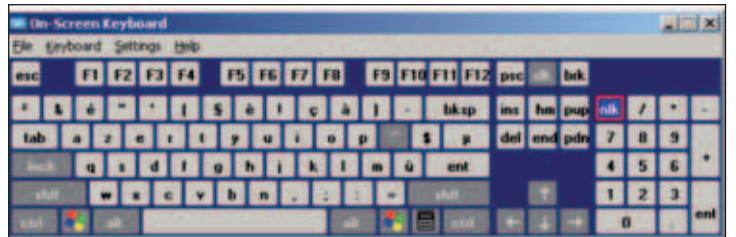

### **Aangepaste toetsenborden**

In de gewone handel zijn heel wat ergonomische toetsenborden te vinden. Voor leerlingen met motorische beperkingen leveren deze slechts een beperkte meerwaarde op. Compacte toetsenborden kunnen wel handig zijn voor leerlingen die slechts één hand kunnen gebruiken om te typen. Ze moeten hun hand dan iets minder verplaatsen wat soms een merkelijke snelheidswinst oplevert. Een apart numeriek klavier kan bruikbaar zijn voor (éénhandig) linkshandige leerlingen wanneer er zeer veel cijfers moeten worden getypt.

De meest gewone aanpassing uit de speciale handel is een toetsenbordrooster of afdekplaat. Dit is een metalen of plexiglas plaat die op het toetsenbord wordt geplaatst. Precies boven elke toets is een opening. Dit heeft als belangrijkste voordelen dat men echt kan steunen op het volledige toetsenbord en dat het indrukken van twee toetsen tegelijk bijna niet meer mogelijk is.

Vergrote toetsenborden hebben toetsen die veel groter zijn dan die van een gewoon toetsenbord. Om het totale toetsenbord niet te groot te maken, bevatten ze meestal minder toetsen. Dit is soms een nadeel maar dikwijls betekent het ook een belangrijke vereenvoudiging voor de leerling.

Ook in de speciale handel zijn 'toetsenborden op het scherm' verkrijgbaar. Deze zijn veel meer aanpasbaar op gebied van layout en bediening ten opzichte van deze uit de gewone handel. Je kan eigen toetsen toevoegen, bijvoorbeeld toetscombinaties (sneltoetsen) of veel gebruikte tekstjes (vb. eigennaam). Sommige zijn behoorlijk duur (maar volledig terugbetaalbaar), andere zijn zelfs gratis verkrijgbaar (vb. *www.polital.com/cntd*)

Naast aanpasbare toetsenborden op het scherm zijn er ook aanpasbare hardware toetsenborden. Hierop bepaal je volledig zelf welke toetsen er

op staan, waar ze staan, hoe groot ze zijn, welk lettertype je wil gebruiken, welke kleur ze hebben,… kortom de volledige lay-out. Dit kan je doen omdat alle toetsen 'aanraakcontacten' zijn, ingebouwd in een vlakke plaat. Op deze plaat wordt een afgeprint papier gelegd om de lay-out zichtbaar te maken. Met speciale software bepaal je de lay-out en stuur je deze door aan het toetsenbord. Zo weet het toetsenbord hoe jij je toetsen wil hebben.

De laatste aanpassing die we hier bespreken is geen toetsenbord maar een computerprogramma om het typen te versnellen via woordvoorspelling. Dit programma toont een lijst met maximaal tien woorden. Na het typen van elke letter wordt de lijst aangepast aan de reeds getypte letters. Staat het gewenste woord in de lijst dan kan men dit kiezen met een druk op bijvoorbeeld een functietoets ( F1 › F10). Wanneer het optimaal gebruikt wordt, kan een woordvoorspellingsprogramma er voor zorgen dat het aantal toetsaanslagen met 50% wordt verminderd. Voorbeeld:

### *Na het typen van 'd': Na het typen van 'de': Na het typen van 'den':*

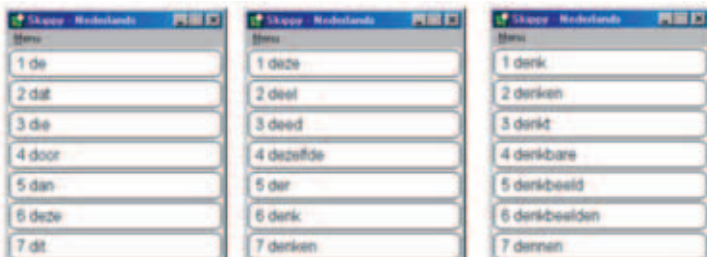

*Enkele voorbeelden met "Skippy" woordvoorspellingssoftware*

### 2.4. Bediening van de computer via één of enkele schakelaars

Leerlingen met de meest ernstige beperkingen bedienen de computer niet met een muis of een toetsenbord maar wel met één of enkele schakelaars. Deze worden altijd gecombineerd met aangepaste computerprogramma's. Met de meest eenvoudige programma's kunnen zelfs leerlingen met ernstige meervoudige handicaps de computer zinvol gebruiken. De meest eenvoudige software is de zogenaamde 'actie-reactie software'. Hierbij drukt de leerling gewoon op de knop om een leuke animatie of geluid te krijgen. Gevorderde gebruikers van éénfunctieschakelaars kunnen hiermee puzzelen, communiceren, schrijven en zelfs de muis bedienen. Ze doen dit aan de hand van scanning. Bij scanning worden de verschillende opties één voor één overlopen. Wanneer de gewenste optie aangeduid is, drukt de leerling op de schakelaar.

De schakelaars bestaan in allerhande vormen, afmetingen en kleuren en ze worden altijd aan de computer aangesloten via een speciaal schakelkastje.

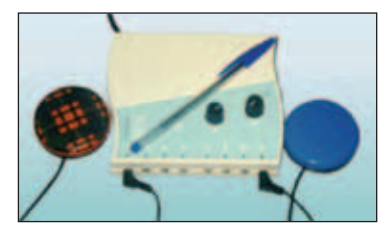

*Een voorbeeld van een schakelkast met twee knoppen: hier de ICON-schakelaar ® met knoppen Jellybean ® en Liberator switch ®.*

Uiteraard is dit een trage en omslachtige manier om de computer te bedienen. In combinatie met woordvoorspellingssoftware, schikking volgens letterfrequentie,… wordt dit toch haalbaar voor een ruime groep van personen met zeer ernstige motorische beperkingen.

In het standaard 'toetsenbord op het scherm' (zie hierboven) is scanning een mogelijke bedieningsvorm.

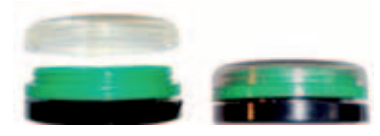

*De liberator ® switch met schroefdop waaronder je een picto of foto kan steken.*

### 2.5. Aanpassingen voor blinden en slechtzienden

Blinden en slechtzienden hebben door de aard van hun beperking nood aan zeer specifieke toepassingen. Ook hier gaat het over aangepaste harden software. Blinden maken voor de het lezen en invoeren van data via de computer meestal gebruik van een brailleleesregel waarmee computerteksten zoals internetpagina's of documenten omgezet worden in braille. Verder is er een uitgebreid gamma leesloepen en vergrotingssoftware beschikbaar. We verwijzen hiervoor naar de gespecialiseerde instanties zoals het Kennis- en ondersteuningscentrum van het VAPH.

Een voorbeeld van eenvoudige vergrotingssoftware is de magnifier, een virtueel vergrootglas waarmee je delen van een tekst, website,… kan vergroten. Zie *http://magnifier.sourceforge.net*. Dit gratis programma werkt onder alle besturingssystemen.

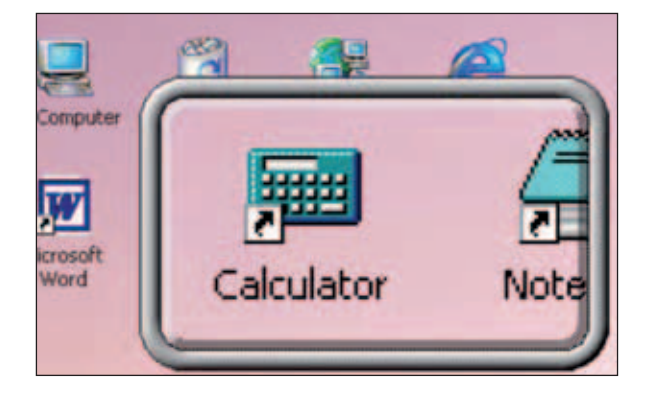

### 3. Cognitieve toegankelijkheidsproblemen

Leerlingen met verstandelijke beperkingen hebben al snel een gevoel van "ik kan het niet" of "ik snap het niet". Toch kan ook voor hen de computer toegankelijk worden gemaakt het gaat dan meestal over vereenvoudigingen. Er bestaan echter heel wat vereenvoudigingen en dit zowel voor de hardware als voor de software.

Wat opvalt is dat meerdere oplossingen die werden beschreven bij het onderdeel 'Fysieke toegankelijkheidsproblemen' ook vereenvoudigingen zijn. Een klassiek voorbeeld hiervan zijn de trackballs. Ook voor kinderen met mentale beperkingen is de gewone muis immers vaak te moeilijk. Bij een trackball kan je steeds blijven rollen in de richting die de cursor uitmoet. Ook het uitsplitsen van de beweging met de bal en het klikken met de knop, vereenvoudigt de bediening.

### 3.1. Aanpassingen van de muis

### **Grote muiscursor**

Het voordeel van een grote muiscursor is dat de aandacht getrokken wordt

naar de plaats op het scherm waar er een actie wordt verwacht.

In Windows kan je kiezen voor een grote muiscursor. Dit doe je via: startknop › instellingen › configuratiescherm › muis › aanwijzers. Je kan kiezen voor muiscursors van verschillende groottes.

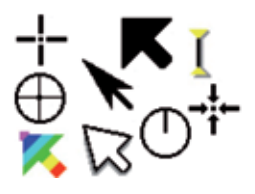

Nog grotere, zeer opvallende en bewegende muiscursors kan je gratis downloaden op internet.

'Large Pointers' is een kant-en-klare set van 80 zeer duidelijke muiscursors. Download: *http://ace-centre.co.uk* en op de bijgevoegde CD-Rom.

### **Muisknop verduidelijken**

Op welke knop moet de leerling weeral drukken? Wat is de linkermuisknop? Je kan dit zeer eenvoudig verduidelijken door gekleurde etiketten op de linkermuisknop aan te brengen. Het is nu veel duidelijker waar je moet klikken met de vinger.

### **Rechtermuisknop uitschakelen**

Je kan er voor zorgen dat de rechtermuisknop geen functie meer heeft. Dit heeft als voordeel dat de leerling geen ongewenst snelmenu op het beeldscherm krijgt. Nadeel is dat dit voor iedere gebruiker uitgeschakeld staat. Bij sommige muizen kan je dit instellen. Als dit niet lukt, kan je hiervoor gratis software downloaden, bijvoorbeeld Basic Mouse - *www.dolesoft.com*. Je kan een extra muis op de computer voorzien die enkel één knop, nl. de linkermuisknop, heeft. De leerling kan dus niet fout klikken. Dit type muis is meestal een verkleinde muis. Deze is uitermate geschikt voor kinderhanden. Een voorbeeld hiervan is de Chester Mouse.

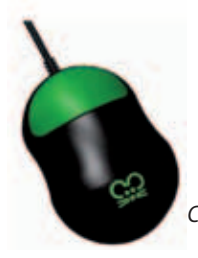

```
 Chestermouse ® met slechts één knop
```
### 3.2. Aanraakschermen (touch screens)

Een gewone muis beweeg je op tafel om een muiscursor op het computerscherm te laten bewegen. Voor leerlingen met verstandelijke beperkingen is dit vaak te complex. Bij een **aanraakscherm** maak je daarentegen direct contact. Er is een rechtstreeks verband tussen de plaats waar je drukt en de plaats waar er iets gebeurt.

Het vraagt wel enige coördinatie om een aanraakscherm te bedienen. De leerling moet immers gericht een bepaalde plek op het scherm kunnen aanwijzen. De programma's waarmee je een aanraakscherm gebruikt maken best gebruik van voldoende grote aanraakvlakken.

Een aanraakscherm is wel duur en niet makkelijk verplaatsbaar naar een andere computer. Daarom kan je best eerst uitzoeken of het aanraakscherm de enige goede oplossing is.

### 3.3. Aanpassingen van het toetsenbord

**Het gewone toetsenbord duidelijker maken**

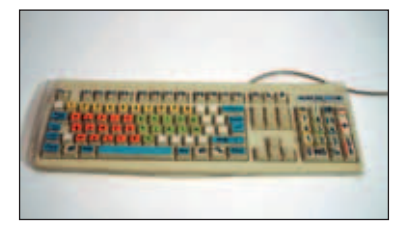

Een gewoon toetsenbord is eigenlijk complex. Er staan te veel symbolen op het toetsenbord. Vaak gebruikt de leerling een ander lettertype en herkent de letters op het toetsenbord niet. Je kan dit eenvoudig oplossen door etiketten op het toetsenbord te plakken. Je bepaalt zelf welke kleur het etiket heeft. Ook de grootte van de letter en het lettertype kan je volledig zelf bepalen. Toetsen op het toetsenbord die je niet nodig hebt, kan je met blanco etiketten 'verbergen'.

Etiketten kan je makkelijk afdrukken op stickerpapier en hierna plastificeren. Hierdoor blijven de stickers langer mooi.

### **Vereenvoudigd toetsenbord**

Op een vereenvoudigd toetsenbord staan minder toetsen. De toetsen zijn

groter en hebben een grote letterprint hierop. Meestal hebben de toetsen duidelijke kleuren. Soms is een vereenvoudigd toetsenbord beschikbaar met kleine letters in plaats van hoofdletters.

Je kan een vereenvoudigd toetsenbord zonder problemen gelijktijdig met een gewoon toetsenbord combineren. Het **Clevy toetsenbord** is hier een voorbeeld van.

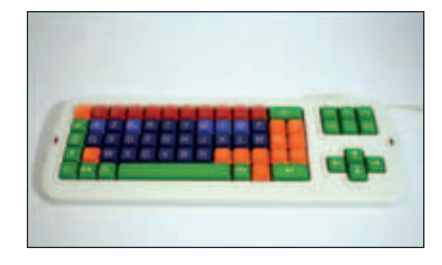

Een membraantoetsenbord is een toetsenbord waarop je een werkblad legt. Vanaf dat moment kan je dit werkblad gebruiken als je toetsenbord. Er zijn werkbladen met enkel de letters van het alfabet of enkel de toetsen nodig bij rekenen. Je kan ook je werkblad ook zelf ontwerpen. Zo bepaal je zelf de inhoud van je toetsenbord. Je kan dan werken met enkel de aangeleerde letters of lettercombinaties of volledige woorden, al dan niet ondersteund door pictogrammen. Het zelf ontwerpen van een werkblad vraagt wel wat denk- en doewerk. Het toetsenbord 'Intellikeys' is hier een voorbeeld van.

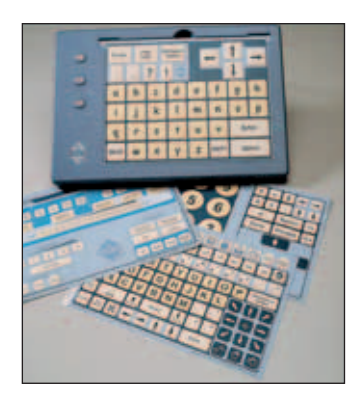

### 3.4. Eenvoudige software

Niet alleen de muis en het toetsenbord kunnen worden aangepast. Er zijn ook aanpassingen voor de software mogelijk. Bij de selectie van de software kan je best rekening houden met een aantal criteria.

- Het programma moet je kunnen afstemmen op het niveau van de leerling, zowel wat betreft de bediening als de inhoud.
- De leerling moet snel aan de slag kunnen zonder een ellenlange uitleg.
- Het is handig als je de aangeboden oefeningen kan uitbreiden met zelfgemaakte toepassingen.
- Een goed regelbaar beloningssysteem werkt als een zeer waardevolle bekrachtiging.

Het aanbod van de programma's gaat vanaf het niveau actie-reactie, leren werken met muis tot eenvoudiger surfen en e-mailen. Zie hoofdstuk drie voor een overzicht.

### 3.5. Toegankelijk internet

Internet is een boeiende, maar soms gevaarlijke omgeving, zeker voor leerlingen met verstandelijke beperkingen. De leerling raakt al snel verward in het kluwen van websites.

Enerzijds kan je de websites waarop de leerling mag komen inperken. Hiervoor bestaan speciale programma's, bijvoorbeeld MyBee (*www.mybee.nl*). Anderzijds kan je ook zorgen dat de leerling enkel binnen één aangepaste website blijft die voldoende uitdaging voor hem biedt.

WAI-NOT biedt aan mensen met een verstandelijke beperking de mogelijkheid te internetten binnen een voor hen toegankelijke online-omgeving. Daartoe staat het WAI-NOT Pretpark ter beschikking. Het pretpark bevat vijf informatie-rubrieken: Actualiteit, Vrije Tijd, Spelletjes, Leefwereld en Thema's. De informatie is geordend volgens drie niveaus (lichte - matige ernstige verstandelijke beperking).

### 4. Economische toegankelijkheidsproblemen

Specifieke hardware en software voor personen met beperkingen zijn vaak erg duur. Gelukkig zijn er terugbetalingsregelingen van het Departement Onderwijs (*http://www.ond.vlaanderen.be/edulex/* - Omzendbrief OND/II/2.3/TM) en van het Vlaams Agentschap voor Personen met een Handicap (*www.vaph.be*), maar niet iedereen kan daar beroep op doen.

Soms moet een persoon met een beperking de kosten toch volledig of gedeeltelijk zelf dragen.

Een ander en minstens zo belangrijker economisch probleem is dat een specifiek aanbod soms gewoonweg onbestaand is. Nederlandstalige educatieve software op maat van de doelgroep van het buitengewoon onderwijs is uiterst beperkt. Uitgeverijen hebben onvoldoende afzetmarkt om een uitgebreid aanbod van Nederlandstalige educatieve software te financieren.

Gelukkig zijn er toch nog oplossingen voor beide problemen. Er bestaat immers een ontzettend groot aanbod aan gratis aangepaste software. Sommige programma's zijn zeer goed, anderen zijn kwalitatief minder goed en het is zelfs hinderlijk dat er ook erg veel rommel tussen zit. De overgrote meerderheid van deze software komt uit het buitenland. Zie hoofdstuk vier voor een overzicht van dergelijke leerkrachtentools.

Voor de hardware is de situatie anders. Aangepaste muizen en toetsenborden uit de speciale handel worden bijna steeds terugbetaald door het VAPH of door de Cel Speciale Onderwijsleermiddelen. Maar terugbetaling voor de computer zelf is veel minder evident.

Schakel voor de aanvraag van terugbetaling van aangepaste hardware en software zeker gespecialiseerde diensten in. Het is immers uiterst belangrijk dat dit correct verloopt en dat de leerling met beperkingen het meest geschikte materiaal kan gebruiken.

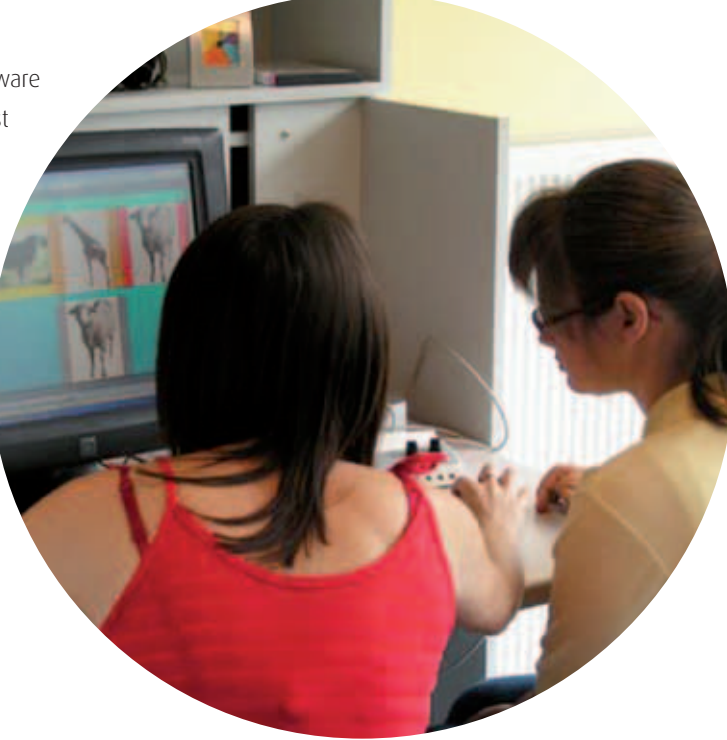

# Hoofdstuk 7

# Een gezonde en veilige ICT-omgeving

In dit hoofdstuk staan we stil bij enkele belangrijke gezondheids- en veiligheidsaspecten die specifiek zijn wanneer leerlingen met beperkingen de computer gebruiken. Concreet wordt er ingegaan op vier thema's:

- gezondheid en fysieke aspecten van computergebruik;
- veilig leren communiceren;
- leren omgaan met elektronische handel en reclame;
- regelen van computertijd.

Andere veiligheidsaspecten zoals beveiliging van schoolcomputers en -netwerken, cyberpesten, auteursrechten, komen uitgebreid aan bod in de publicatie "Veilig Online", uitgegeven door het ministerie van Onderwijs en Vorming. Je vindt deze publicatie integraal op de bijgevoegde CD-Rom.

### 1. Gezond computeren

Overmatig en langdurig computergebruik of het aannemen van een foute houding aan de computer kan leiden tot RSI. RSI staat voor Repetitive Strain Injury, een verzamelnaam voor klachten in nek- en schoudergebied, armen, ellebogen, polsen, handen en vingers. Oorzaken van RSI liggen vooral in onaangepast meubilair en een slechte houding. Daarom is het van belang dat scholen investeren in geschikt meubilair en computerapparatuur.

### Bureau en bureaustoel

In een ideale situatie kun je zowel bureaublad als bureaustoel (zitvlak, rugleuning, armsteunen) in de hoogte verstellen. Het bureaublad heeft minimaal een diepte van 80 cm en een breedte van 120 cm. Bij gebruik van computeraanpassingen kan meer ruimte nodig zijn.

Soms zal het nodig zijn om in de hoogte verstelbare tafels te installeren. Scholen die leerlingen hebben die in een rolstoel zitten, moeten tafels hebben waarbij deze leerlingen onder het werkblad kunnen rijden.

### Computermuizen en alternatieve invoerapparaten

Als je gewone muizen gebruikt, kies dan voor optische of lasermuizen. Die geven de minste weerstand. Een goede muis is niet te dik. Hoe dikker de muis, hoe meer de hand achterover buigt. Dat is erg belastend. Voor leerlingen met kleine handen is een muismat met polssteun een oplossing.

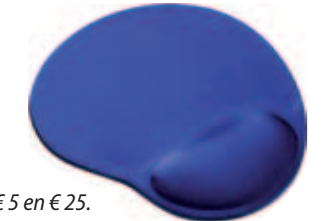

### *Een muismat met polssteun kost tussen € 5 en € 25.*

Voor leerlingen met mentale of motorische beperkingen kunnen aanpassingen zoals alternatieve invoerapparaten nodig zijn. In het hoofdstuk over toegankelijkheid vind je een overzicht van aanpassingen en op de CD-Rom vind je tal van keuzewijzers. De inschakeling van een aanpassing zal afhangen van de aard van de handicap en van het beschikbare aanbod.

### Muissnelheid

Zorg voor een goede instelling van de snelheid van muisbewegingen en van het dubbelklikken. Als meerdere muisbewegingen (optillen en opnieuw plaatsen) nodig zijn om de cursor over het beeldscherm te bewegen, is de muis te langzaam ingesteld. Staat de muis echter te snel ingesteld, dan schiet de cursor zelfs met een kleine beweging al over het doel heen.

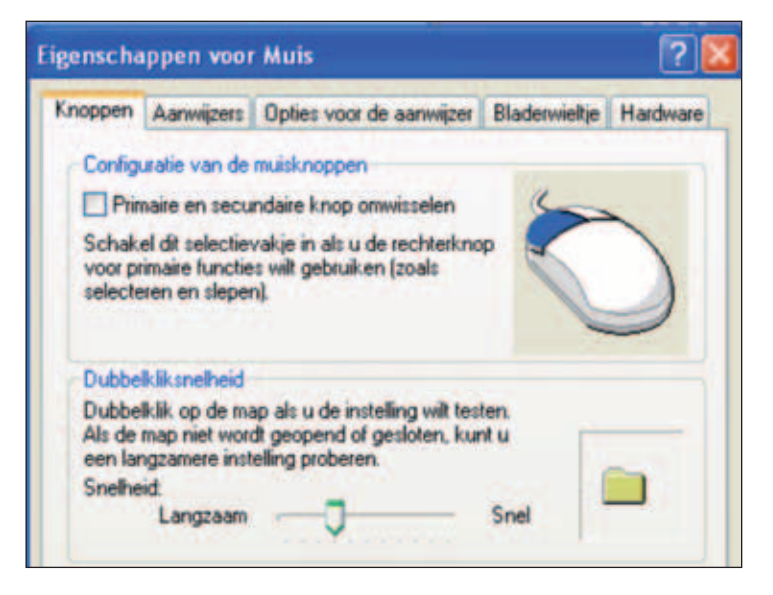

*Test de dubbelkliksnelheid door op het mapje te dubbelklikken (Klik op Start* ‹ *Configuratiescherm* ‹ *Muis)*

### Laptops

Werkt een leerling veel met een laptop? Plaats die dan op een laptophouder. In dat geval is wel een apart toetsenbord nodig. Als je een laptop gewoon op een tafel plaatst, is de lichamelijke belasting immers driemaal zo groot. Je kijkt dan in een te grote hoek naar beneden en riskeert nekklachten. Een alternatief hiervoor zijn in de hoogte verstelbare tafels. Als een leerling meer dan twee uur per dag met een laptop werkt, kan je er best voor zorgen dat de leerlingen over een apart toetsenbord en muis beschikken.

### Tip!

KlasCement leent gratis Muiswijs-dozen uit.

**Wat vind je in de doos?**

- twee lessenreeksen met 10 leskaarten over ergonomie (en biologie);
- een ergonometer om te meten of alles staat zoals het moet;
- een trillende muis om de aandacht te trekken;
- een meettoestel met bijhorende elektroden om je spierspanning te meten.

**Doelgroep:** leerlingen van de lagere school. Leerlingen én leerkrachten ontwikkelen spelenderwijs kennis en vaardigheden over het belang van een goede houding, de werking van spieren en beweging en ontspanning.

Info: *http://www.classy.be/extra.php#muiswijs* en *www.muiswijs.nl*

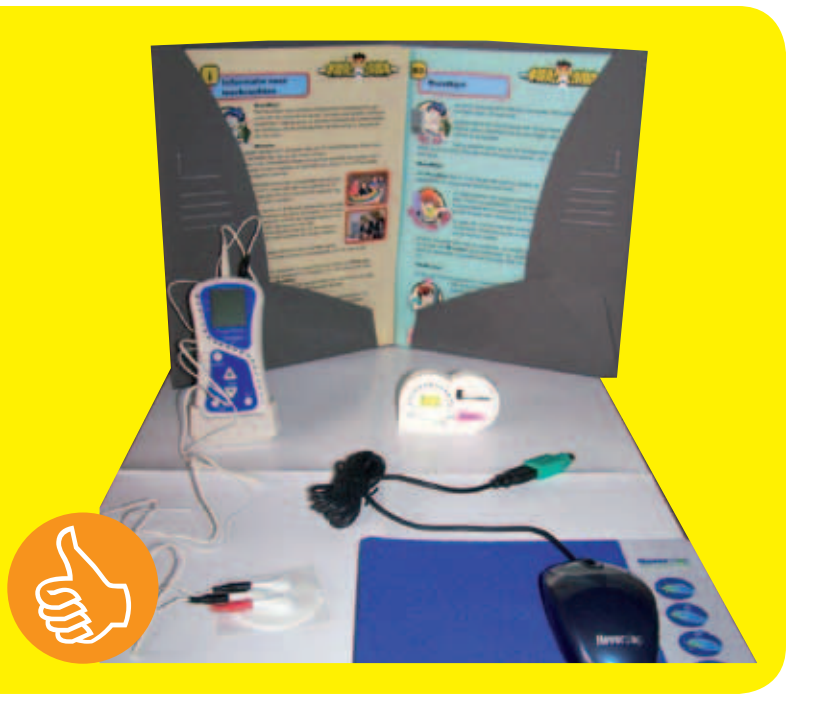

### Gezonde houding en werkpost

Ook als je vele uren per dag achter het beeldscherm zit, hoeft dat niet ten koste van je gezondheid te gaan. Als je maar een aantal fundamentele regels in acht neemt.

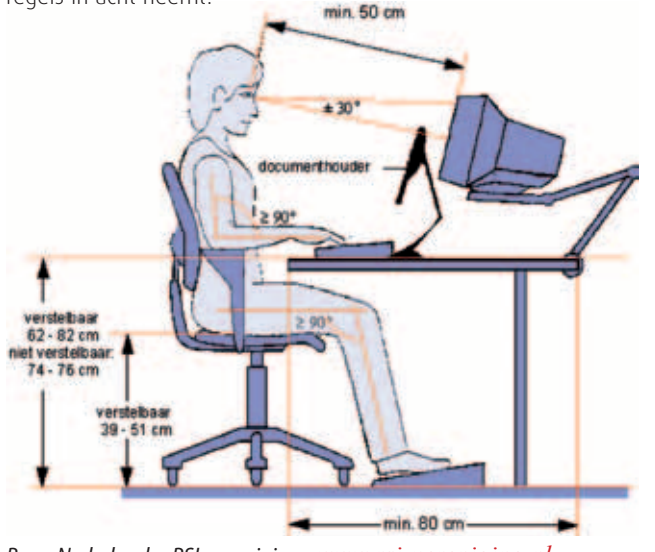

*Bron: Nederlandse RSI-vereniging - www.rsi-vereniging.nl*

- Stel de zitdiepte in zodat je een vuist kunt steken tussen de knieholte en de voorste rand van de zitting. Laat de stoel licht naar voren hellen, dat bevordert de natuurlijke kromming van de rug.
- De armleuning van de stoel komt op gelijke hoogte met de werktafel. Pas bij voorkeur de bureauhoogte aan. Is dat niet mogelijk? Sleutel dan aan de stoelhoogte. Als je dan de voeten niet meer plat op de grond kunt zetten, gebruik je best een voetensteun.
- Zorg dat de leerlingen recht voor het toetsenbord zitten en plaats het 8 tot 10 cm van de rand van het werkblad. Klap de pootjes bij voorkeur in omdat je anders gemakkelijk te veel druk legt op de **polsen**. Bij veel of langdurig gebruik is een muismat met polssteun geen overbodige luxe.
- Zorg dat de **onderbenen** verticaal op de grond rusten in een hoek van 90 graden met de bovenbenen. De voeten rusten op de grond of op een voetenbankje.
- Zorg ervoor dat de leerlingen recht voor het beeldscherm zitten en op 50 tot 70 cm afstand van de ogen. De bovenzijde van het beeldscherm staat op ooghoogte. De kijkhoek is dan ongeveer 30 graden. Een grotere hoek kan nekklachten veroorzaken. Gebruik eventueel een monitorverhoging.
- Las regelmatig een korte pauze in. Lessen in de computerklas worden soms in blokken van twee of meer aaneensluitende uren gegeven. Laat

de leerlingen dan geen twee uur aan een stuk doorwerken, verplicht ze om tussen twee lesuren in even te bewegen.

● Leraren moeten aandacht hebben voor waarschuwingssignalen die wijzen op RSI-klachten. Als een leerling bij het computergebruik over zijn onderarm, elleboog, pols of nek wrijft, dan kan dat een signaal zijn voor mogelijke problemen. Als een rechtshandige leerling de linkerhand gaat gebruiken tijdens activiteiten (of omgekeerd), is pijn vaak de aanleiding. Of ze klagen over een pijnlijk gevoel en tintelingen. In die gevallen verwijs je de leerling in kwestie best door naar een arts of naar het CLB.

### 2. Veilig leren communiceren

Mailen, chatten en sms'en maken deel uit van de jongerencultuur en de huidige generatie jongeren doet het dan ook met veel overgave. De nieuwe communicatietechnologie levert leerlingen een hoop plezier en vrienden op. Het is ook een ideaal medium om hun communicatie- en taalvaardigheid en hun mediacompetentie te verbeteren. Dat geldt ook voor leerlingen met beperkingen. Als vorm, inhoud en taalgebruik aangepast zijn, zijn er ook voor hen heel wat mogelijkheden die aansluiten bij hun interesses en leefwereld.

De nieuwe communicatiemiddelen kunnen echter ook misbruikt worden. Op profielsites zoals Netlog, Facebook, MySpace en op chatboxen zoals Live messenger is de drempel om contact te zoeken erg klein omdat er geen fysieke aanwezigheid is. Sommige chatboxen zijn volledig open: iedereen heeft toegang en er is geen enkele vorm van controle. Andere zoals Live Messenger zijn gesloten: de chatters hebben zelf controle over wie ze tot hun kring toelaten. Zeker in de open chatboxen is er weinig sociale controle en bovendien kunnen mensen zich anders voordoen dan ze in werkelijkheid zijn. Voor veel jongeren openen dergelijke media veel kansen om te experimenteren. Maar niet iedereen heeft goede bedoelingen. Sommige pooiers en pedofielen gaan actief op profielsites en in open chatboxen op zoek naar zwakkere internetgebruikers.

Veilig verantwoord en doelmatig leren communiceren met behulp van ICT is één van de decretale eindtermen en ontwikkelingsdoelen. Scholen hebben hier dan ook een belangrijke taak te vervullen. Maar hoe pak je dat aan met bv. leerlingen met een verstandelijke handicap? Leer je iedereen werken met internet of scherm je sommige leerlingen beter af? En hoe doe je dat dan? Hierna proberen we op deze vragen een antwoord te geven.

### 2.1. "Hawking" en "Grooming"

Hawking is het in openbare chatboxen doelbewust speuren naar potentiële slachtoffers: jongeren met een laag zelfwaardegevoel, een licht verstandelijke handicap,… die erg kwetsbaar zijn voor misbruiken. De term "**grooming**" staat voor het proces van verleiden en misleiden of de benadering van kinderen en jongeren met seksuele bedoelingen.

Elementen in een groomingproces zijn:

- het leggen van het contact en het winnen van het vertrouwen;
- verleiden met cadeautjes, aandacht, affectie… ;
- het isoleren van het kind;
- geheimhouding en loyaliteit van het kind verzekeren;
- het stapsgewijs verleggen van de grenzen.

Soms vragen daders in ruil voor alle cadeaus naaktfoto's of seksueel getinte filmpjes. Die verkopen ze dan zonder medeweten van de betrokkenen. In andere gevallen gaat het misbruik verder en leidt het tot vormen van prostitutie en verkrachting.

### 2.2. Weerbaar maken of afschermen?

Om zaken als hawking en grooming te voorkomen moeten jongeren voldoende weerbaar, alert en kritisch zijn zodat ze wel de vele mogelijkheden leren kennen van dit fantastische medium, maar er niet het slachtoffer van worden.

Bij leerlingen met een verstandelijke handicap stelt zich een bijkomend probleem. Ook zij worden aangetrokken door en zijn gebaat bij de vele mogelijkheden die digitaal communiceren biedt. Maar zij zijn omwille van hun beperking ook erg kwetsbaar voor malafide praktijken. Gebruikersonderzoek wijst uit dat:

● Leerlingen met een verstandelijke handicap hun weg niet vinden in opties en instellingen, en vaak zelfs niet doorhebben dat er moet gescrolld worden.

- Sommige leerlingen ingaan op pop-ups met allerlei mooie beloften.
- Sommige leerlingen spam niet als dusdanig herkennen.

Bij leerlingen met beperkingen moet je afwegen of het haalbaar is om ze weerbaar te maken tegen internetgevaren. Is dat niet haalbaar, dan kan je ze best proberen af te schermen. Dat kan door ze toegang te geven tot beveiligde leeromgevingen en ze te laten communiceren in afgeschermde communities en browsers. Of je kan een filter installeren die bepaalde inhouden blokkeert. De keuze tussen weerbaar maken of afschermen is delicaat en heeft een impact op de ICT-ambities die je voor een bepaalde leerling hebt. Je kan dan ook best per leerling – in samenspraak met de ouders en/of opvoeders – een specifieke aanpak kiezen.

### 2.3. Afschermen

Een leerling afschermen van het internet betekent niet dat hij niet kan leren surfen, chatten of e-mailen. Dit alles kan met aangepaste en beveiligde browsers. Dit zijn programma's die enkel gecontroleerde inhouden bevatten en die slechts communicatie toelaten tussen geregistreerde gebruikers. In Vlaanderen is vooral Wai-Not bekend. Recent is er ook MyBee van de Nederlandse Stichting Mijn Kind Online. Zie hoofdstuk drie voor de softwarefiches van deze programma's.

Inzetten van hulpmiddelen kan vóór of na het internetgebruik. In het eerste geval worden foute inhouden zoveel mogelijk geblokkeerd. Dit is filteren. Zet je hulpmiddelen na internetgebruik in, dan kan je het surf- en communicatiegedrag van een leerling nagaan. Dat heet monitoring.

### 2.4. Filteren

Filters werken doorgaans via:

- Blacklisting: je blokkeert ongewenste internetadressen (URL's). Die zitten in lijsten die de producenten bijhouden en regelmatig aanvullen.
- Whitelisting: je kunt enkel surfen naar goedgekeurde sites of sites die opvoeders/ouders zelf toevoegen.
- Content filtering: je blokkeert zoektochten naar ongewenste woorden. Zo kun je instellen dat de browser de zoekmachine blokkeert als je "borsten" intypt, of woorden als "penis", "sex", "pijpen",… .

Meestal worden bepaalde van deze technieken gecombineerd, maar hou er rekening mee dat een filter nooit 100% waterdicht is. Soms komt er toch nog ongewenste inhoud door. Jongeren die wat afweten van computers zeilen er in een mum van tijd om heen. Maar voor erg jonge kinderen of voor leerlingen met een verstandelijke handicap kan een filter wél nuttig zijn.

Op zoek naar een filter? Dan zijn er verschillende mogelijkheden.

- Via het besturingssysteem: sommige besturingssystemen zoals Windows-Vista bieden via een module "ouderlijk toezicht" instelbare filter- en controlemogelijkheden aan.
- Via de provider: bij sommige providers kan je bovenop je abonnement extra beveiligingsdiensten aankopen, waaronder een contentfilter. De provider houdt dan ongewenste inhouden tegen aan de bron.
- Via een afzonderlijk filterprogramma: de Europese Commissie deed een vergelijkbare test van bestaande commerciële en vrije contentfilters. De resultaten daarvan vind je op *www.sip-bench.eu*. Veel beveiligingssuites zoals McAfee, Symantec, Norton, enz. integreren tegenwoordig standaard contentfilters in hun pakketten.

### 2.5. Monitoren

Monitoring betekent dat je het surf- en communicatiegedrag van een leerling nagaat via specifieke monitoringprogramma's. Monitoring gebruik je bij leerlingen die niet afgeschermd worden. Dat kan via een aantal tools die standaard op elke PC aanwezig zijn zoals de internetgeschiedenis. Verder is er specifieke monitoringsoftware beschikbaar in de handel waarmee je het surf-, communicatie- en zelfs typgedrag van een gebruiker kan nagaan. Voorbeelden zijn NetNanny, Spector Pro, Activity Logger, Surfwatch en Perfect Key Logger. Wat kan je zoal nagaan via dergelijke software?

- Welke websites werden bezocht?
- Hoe lang bleef men op een bepaalde website?
- Welke e-mails werden verzonden en ontvangen?
- Wat werd "gezegd" in chatboxen?
- Welke programma's werden gedraaid?

Als je dit lijstje bekijkt, zie je dat je al snel in de sfeer van privacyoverschrij-

ding zit. Overweeg de noodzaak ervan en laat vooraf aan de betrokken leerling in kwestie weten dat er monitoringsoftware gebruikt wordt. Doe ook effectief iets met de bekomen informatie. Monitoring kan bv. interessant zijn bij beginnende internetgebruikers, zeker als je na enkele sessies de monitoringgegevens als basis neemt voor een opbouwend gesprek over het surfgedrag.

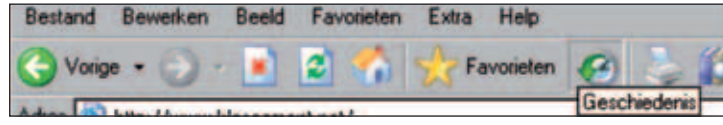

*Internetgeschiedenis in Internet Exlorer*

| Mozilla Firefox-startpagina - Mozilla Firefox |  |  |                                                      |  |                                        |  |  |
|-----------------------------------------------|--|--|------------------------------------------------------|--|----------------------------------------|--|--|
|                                               |  |  | Bestand Bewerken Beeld Geschiederis Bladwigers Extra |  |                                        |  |  |
|                                               |  |  |                                                      |  | 8 http://www.google.be/firefox?client= |  |  |

*Internetgeschiedenis in Firefox*

Kinderen en jongeren brengen ook veel uren al chattend door aan de computer. Ze gebruiken hiervoor vaak instant messaging programma's zoals Live Messenger (MSN). Ook deze programma's bieden de mogelijkheid om een chatgeschiedenis bij te houden. Op deze manier worden alle gesprekken op de harde schijf van de computer opgeslagen zodat men ze later terug kan raadplegen in geval van problemen.

### 2.6. Leerlingen weerbaar maken

Kies je ervoor om leerlingen met een verstandelijke beperking te leren omgaan met het internet, probeer dan om alertheid en weerbaarheid aan te scherpen. Dit kan je doen door:

- Samen het internet te verkennen.
- Een aanspreekpunt te voorzien. Maak de leerlingen duidelijk bij wie ze terecht kunnen als ze twijfelen over de juistheid van bepaalde informatie of als ze zich ongemakkelijk voelen bij bepaalde inhouden die ze tijdens internetgebruik tegenkomen. In zo'n geval kan je duiding en uitleg geven.
- Duidelijke afspraken te maken. Geef aan wat mag en wat niet mag. Gebruik hiervoor de safe chattips van Child Focus (zie verder). Herhaal deze afspraken regelmatig.
- Situaties in te oefenen. Alertheid kan je trainen. Er is hiervoor lesmate-

riaal en oefeningen voorhanden. Hierna volgen enkele voorbeelden.

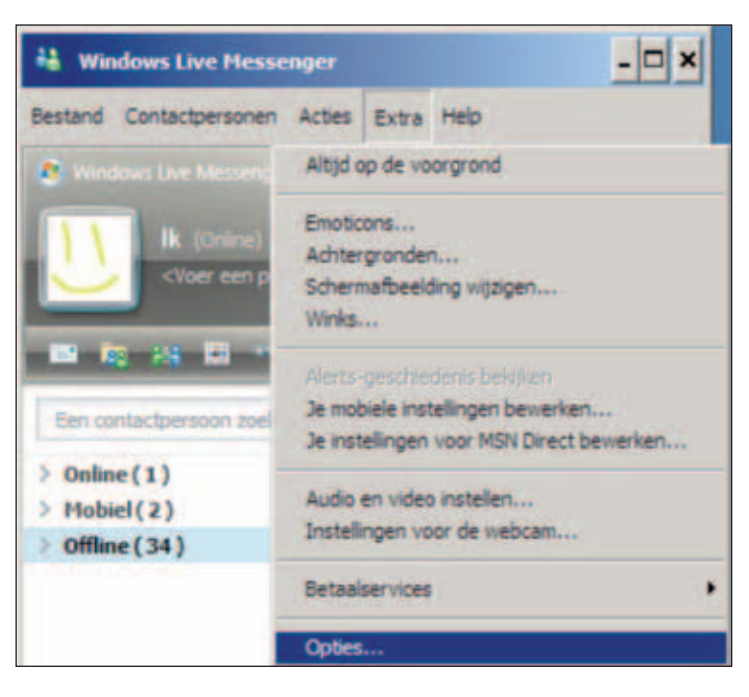

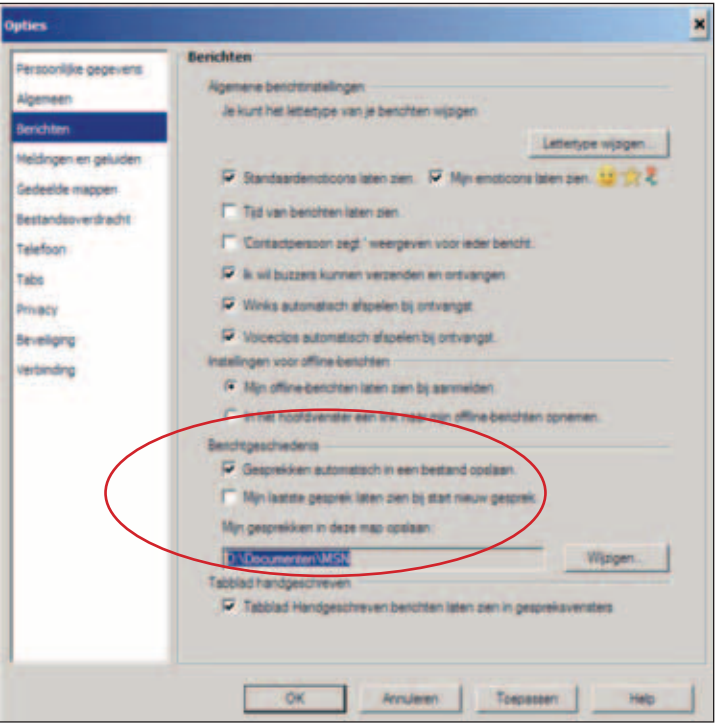

### **INTERNETKNUFFEL**

Internetknuffel is een initiatief van Mentor vzw. Internetknuffel is een zeer laagdrempelig leer- en doeboekje. Negen tips maken de leerlingen weerbaar om het internet op te gaan. Elke tip wordt voorafgegaan door een voorbereidende oefening. Het boekje is bedoeld voor kinderen van 8-10 jaar en is ook geschikt voor leerlingen met verstandelijke beperkingen. Door de ondersteunende communicatie (Sclera-picto's) wordt het geheel erg aanschouwelijk en toegankelijk gemaakt. Internetknuffel vind je integraal op de bijgevoegde CD-Rom.

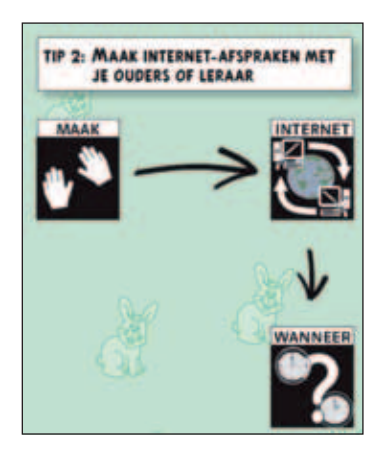

### **het veilig internet gezinspakket**

Het Veilig Internet Gezinspakket kan ook in scholen gebruikt worden. In dit pakket wordt veilig internetgebruik op een zeer laagdrempelige en duidelijke manier uitgelegd. Het pakket is mooi geïllustreerd en er zijn leuke oefeningen. De pdf-versie vind je op de CD-Rom. Dit pakket is een initiatief van Insafe (Europese Commissie) en Telenet.

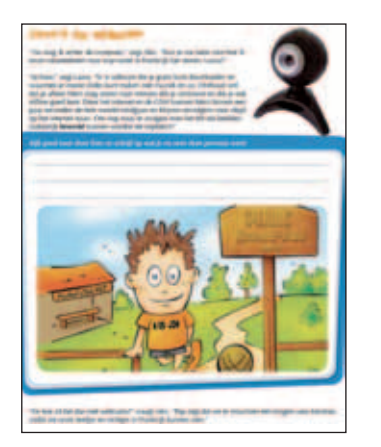

Tenslotte geven we ook nog de acht tips van Child Focus mee. Elke school ontving een vijftal exemplaren van deze affiche (downloaden kan via *http://www.clicksafe.be/leerkrachten/nl/materiaal/*). Hang deze affiche zichtbaar op in de buurt van de computers en overloop ze regelmatig met de leerlingen. De affiche van Child Focus werkt met ondersteunde communicatie in de vorm van "smilies".

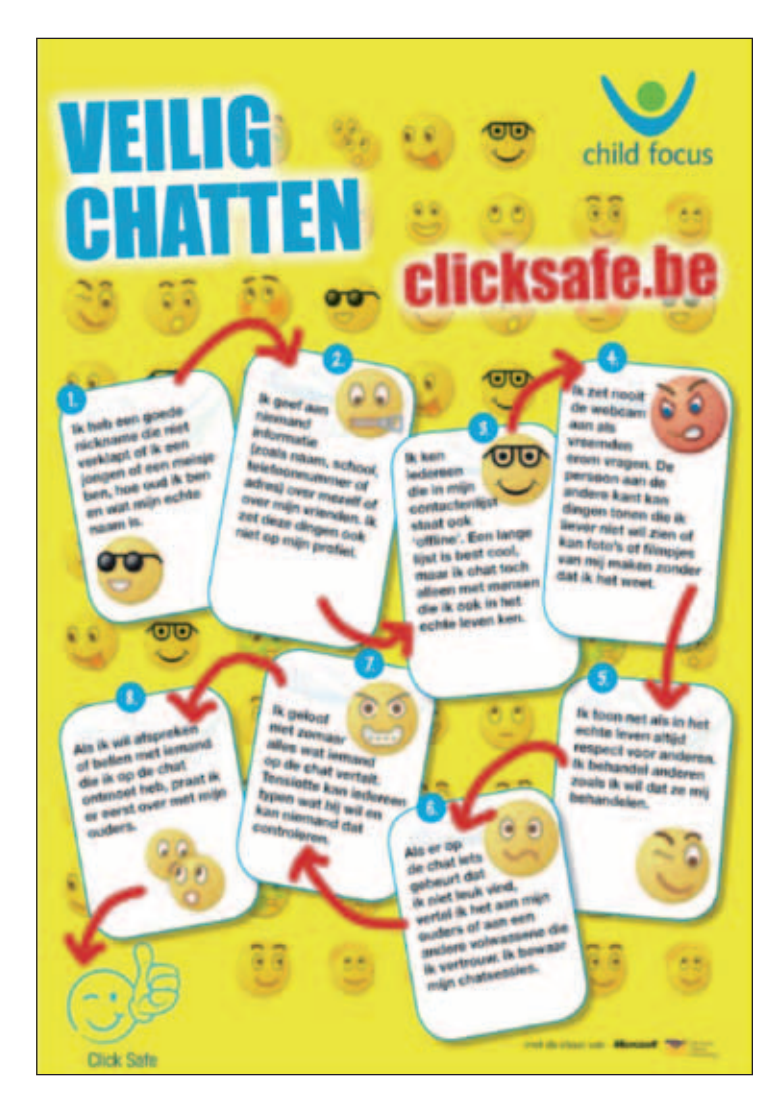

### 3. Elektronische handel (e-commerce) en internetreclame

### 3.1. Elektronische handel

Met "e-commerce" of elektronische handel worden commerciële activiteiten via het internet bedoelt. De meeste handelspraktijken op internet zijn legale vormen van handeldrijven tussen een bedrijf en zijn klanten (bv. *www.amazon.com*, *www.proxis.be*) of tussen internetgebruikers onderling (bv. de veilingsite *www.ebay.be*).

Daarnaast is er echter een illegale zone waarbij malafide personen of organisaties op slinkse wijze geld proberen af te troggelen van nietsvermoedende internetgebruikers. Hun praktijken luisteren naar de namen phishing en pharming. Phishing is een verbastering van het woord "fishing" of vissen, want de hacker "vist" naar je privé-gegevens. Een andere methode heet "pharming": de achteloze gebruiker wordt weggelokt naar een valse website die er net zo uitziet als de originele site.

Tenslotte is er een grijze zone, waarbij internetgebruikers als het ware gelokt worden naar legale koopsites voor ringtones, spelletjes, telefoondiensten e.d. maar waarbij het risico bestaat dat ze zich ongewild allerlei downloads en abonnementsdiensten laten aansmeren.

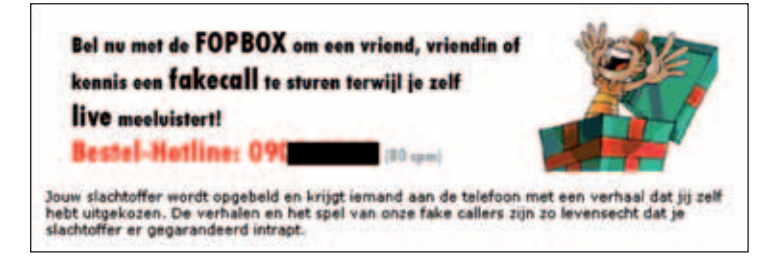

*Voorbeeld van een "fopdienst" tegen 80 eurocent per minuut*

### 3.2. Downloadabonnementen

Een promotieaanbod voor SMS-diensten biedt beltonen aan voor 1 euro. In de kleine lettertjes staat echter: "Na de eerste aankoop kosten alle logo's en beltonen 1 euro. Bovendien veronderstelt elke aankoop van SMS-berichten, logo's, beltonen of geluidseffecten de aanvaarding van intekening op een respectief wekelijks abonnement op logo's, beltonen en geluidseffecten (1 euro/week)".

Het voorgestelde promotieaanbod is in eerste instantie een vorm van koppelverkoop. Want de consument abonneert zich op een dienst die hem wekelijks een logo, beltoon of geluidseffect zal sturen. Bovendien verbergt de vermelde prijs de reële kost van de voorgestelde dienst. Want om een logo aan te vragen moet er eerst een SMS gestuurd worden waarin het logo en het respectieve nummer aangevraagd worden. Daarop volgt een reeks van acht SMS-berichten tussen de verkoper en de consument: type GSM, type logo, bevestiging van de bestelling, enz. Dit alles aan de prijs van 1 euro per SMS. De in totaal betaalde som bedraagt voor de eerste beltoon uiteindelijk niet 1 maar 8 euro, hetzij 1 euro per verzonden of ontvangen SMS! *(Bron: Insafe)*

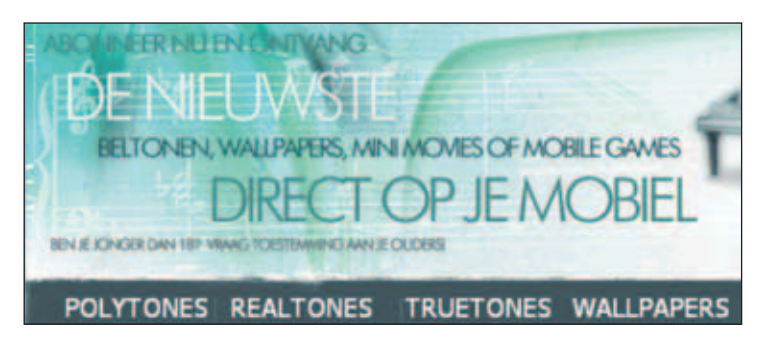

*Flashy reclame voor allerlei abonnementsdiensten: GSM-ringtones, minifilmpjes, bureaubladachtergronden,... . In de kleine lettertjes onderaan de site staat de kostprijs en details van de – overigens volstrekt legale – transactie.* 

### 3.3. Reclame op spelletjessites

Een Nederlands gebruiksonderzoek (Pijpers en Marteijn, 2008) naar surfgedrag bij kinderen en de **omgang met reclame op internet** kwam tot enkele opmerkelijke conclusies. Op populaire spelletjessites (*www.spele.be*, *www.funnygames.be*, *www.elkspel.nl*,… ) verschijnt er een opvallende reclamebalk wanneer een (gratis) spelletje gekozen wordt en aan het inladen is. Kinderen hebben dit niet altijd door. Ze zien vooral reclames met veel kleurtjes en zien de grappige poppetjes aan voor het spel zelf. Als er dan staat "Klik hier!" doen ze dat ook. Vooral kinderen met beperkingen hebben hier moeite mee. Ze begrijpen niet dat ze op reclame klikken in plaats van op het spel zelf. Reclame die voor volwassenen bestemd is, zoals in onderstaand voorbeeld, herkennen kinderen meestal wel.

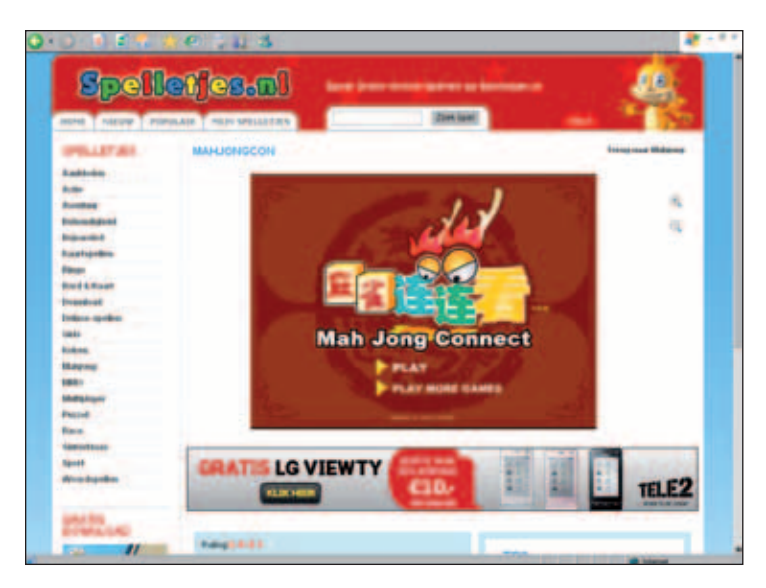

Kinderen met (verstandelijke) beperkingen zijn voor dit soort verleidelijke downloadabonnementen en reclame extra kwetsbaar. Een pedagogische aanpak is ook hier van belang bij kinderen die niet afgeschermd worden van publieke sites. Hier gelden dezelfde tips als bij het vorige item: maak afspraken, oefen vaardigheden en attitudes en verken samen met de leerling in kwestie het internet om te laten zien hoe het wel en niet moet.

### 4. Computertijd regelen

Overdaad schaadt. Dat geldt ook voor (overmatig) computergebruik. Begeleiders in instellingen of leerkrachten uit het BuSO merken dat de aanwezigheid van computer en internet in de leefgroep voor recreatief gebruik soms een negatieve impact heeft op de concentratie en zelfs op het slaapritme.

Daarom kan het nuttig zijn om de computertijd of bepaalde computeractiviteiten te duiden of te beperken. Hiervoor bestaan er verschillende technische hulpmiddelen. Ook hier geldt echter dat het regelen van de computertijd best gebaseerd is op het maken van afspraken.

### **tijdbeeld**

Tijdbeeld is een programma om het verloop van de tijd op een eenvoudige manier zichtbaar te maken op de computer. Dit programma kan de tijd niet enkel limiteren, maar visualiseert hem ook. Een tijdsbalk die continu volloopt geeft de tijd weer. Als de tijd om is, verschijnt er (eventueel) een "StopVenster" met een aanpasbaar pictogram. Dit "StopVenster" verhindert dat de gebruiker op de computer verder werkt. Het venster bedekt immers een groot stuk van het computerscherm.

Het is ontwikkeld voor leerlingen met autisme spectrum stoornissen maar is zeker ook ruimer bruikbaar. Het programma is zeer aanpasbaar. Je kan het gratis verkrijgen bij MODEM (*www.modemadvies.be*). Je vindt het pakket ook op de CD-Rom.

Het is handig om te verduidelijken hoe lang de leerling op de computer of aan een bepaalde oefening op de computer mag werken.

| <b>STATISTICS</b>   | <b>College Inc.</b> |  |
|---------------------|---------------------|--|
| $\frac{1}{2}$       |                     |  |
| Free production and |                     |  |
|                     |                     |  |
| --<br>-----         |                     |  |
|                     |                     |  |
|                     |                     |  |

*www.modemadvies.be*

### **kidcoach**

De voornaamste functionaliteit is de regeling van inlogtijden. Via een schema geef je aan wanneer er op de computer gewerkt mag worden, wanneer er gesurft kan worden en wanneer bepaalde programma's, bv. games gespeeld kunnen worden. Verder zijn er nog een aantal monitoringfuncties.

Kostprijs: € 25 (één maand gratis try-outversie)

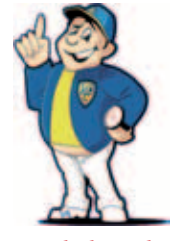

*www.kidcoach.eu*

### **timeslot**

TimeSlot is een gratis alternatief van de Nederlandse Stichting "Mijn Kind Online" waarmee je de computertijd van een kind kan regelen. Op het aangegeven tijdstip worden de programma's automatisch afgesloten.

Kostprijs: gratis

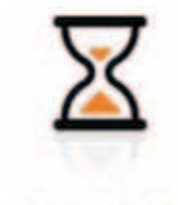

**TimeSlot** *www.mijnkindonline.nl/timeslot\_software.html*

# Hoofdstuk 8

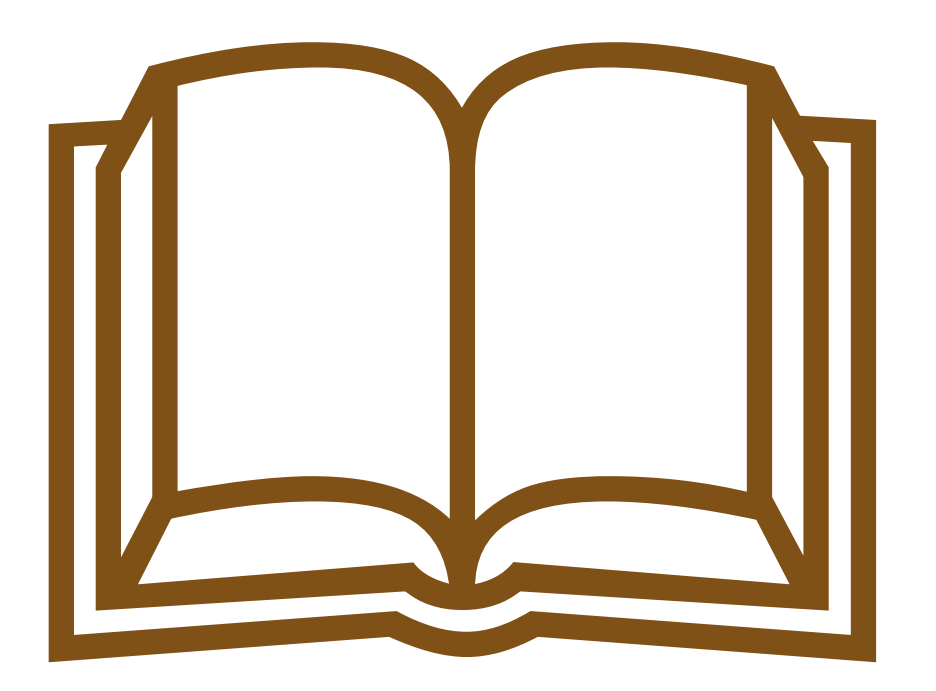

# Ondersteuning, interessante links en extra informatiebronnen

### 1. Publicaties en boeken over ICT en zorg

Cooreman A. en Van Doorslaer, E. (reds.) De computer. Mijn surfplank bij

het leren (2007). Kessel-Lo: vzw Die-'s-Lekti-kus. › Elke school ontving een exemplaar van deze map. Downloaden kan via *www.letop.be*.

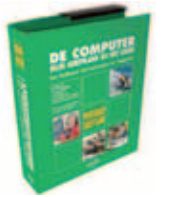

Daems, Jo, e.a., **Onderzoeksrapport Internet Inclusief** (2008). Geel: Katholieke Hogeschool Kempen.

Downloaden via *http://doks2.khk.be/research*.

Modem, **Eenvoudig aangepast** (2008). Wilrijk: Modem.

› Elke school voor buitengewoon onderwijs ontving in het kader van de ondersteuningscampagne "ICT en leerzorg" een exemplaar van deze map.

De Rijdt, C., **Werken met visualisaties** (2007). Antwerpen: Garant

Gombeir, D. (red.) ICT en jongeren met extra zorg. Technologische hulpmiddelen en ondersteunende software (2006). Mechelen: Wolters-Plantyn

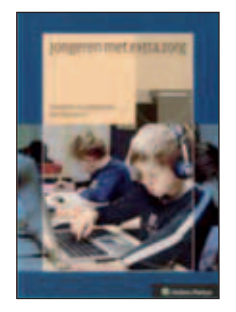

Gombeir, D. (red.) ICT en jongeren met extra zorg. Een didactiek van stimuleren en compenseren (2006). Mechelen: Wolters-Plantyn.

Pijpers, R. en Marteijn, T. (2008) Klik en Klaar. Een onderzoek naar surfgedrag en usability bij kinderen. Den Haag: 2C Usability en Stichting Mijn Kind Online.

### 2. Relevante omzendbrieven

Omzendbrief 13BA/IB/TM van 13/03/1997 (gewijzigd 14/07/2008): Bijkomende richtlijnen inzake de aanvraag en toekenningsprocedure voor omzettingen in braille en grootletterdruk op maat van leerlingen en studenten met een handicap in het gewoon onderwijs.

Omzendbrief NO/2008/03 van 27/05/2008: Doventolken in het voltijds gewoon secundair en hoger onderwijs.

Omzendbrief OND/II/2.3/TM van 10/06/1996 (gewijzigd 14/07/2008): Procedure voor het bekomen van de financiering van speciale onderwijsleermiddelen voor leerlingen met een handicap in het gewoon onderwijs.

Omzendbrief BaO/97/5 van 17/06/1997 (gewijzigd 05/02/2007): Tijdelijk onderwijs aan huis.

Omzendbrief NO/2007/06 van 23/11/2007: ICT-infrastructuurprogramma voor de informatisering van het onderwijs.

Alle omzendbrieven zijn te downloaden op *www.ond.vlaanderen.be/edulex*.

### 3. Organisaties en diensten

Het **KOC - Kenniscentrum van het VAPH** (Vlaams Agentschap voor Personen met een Handicap) beschikt over een databank met hulpmiddelen en aanpassingen voor personen met een handicap.

Contact Sterrekundelaan 30, 1210 Brussel Tel.: 02/225.86.61 E-mail: koc@vaph.be *www.hulpmiddeleninfo.be* en *www.vlibank.be*

----------

**MODEM Communicatie- en Computercentrum** is een adviescentrum dat concrete ondersteuning biedt aan personen met een handicap en hun (professionele) omgeving. Je kan bij MODEM terecht met vragen over twee thema's: voor computeraanpassingen voor mensen met een handicap (hard- én software) en voor communicatiehulpmiddelen, zowel laag- als hoogtechnologisch. Het advies is onafhankelijk, vrijblijvend, deskundig en op maat van de cliënt. In een demonstratieruimte kunnen de besproken hulpmiddelen worden bekeken en uitgeprobeerd. Je kan er ook terecht voor nascholing op vlak van ICT en zorg.

### Contact

Doornstraat 331, 2610 Wilrijk Tel.: 03/820.63.50 E-mail: modem@vzwkinsbergen.be *www.modemadvies.be*

### ----------

**Die-'s-lekti-kus** is een vzw met als doel projecten i.v.m. leerstoornissen te organiseren en te ondersteunen. De organisatie besteedt daarbij veel aandacht aan ICT-ondersteuning en gaf o.a. de map "De computer mijn surfplank bij het leren" uit. Ook Digibib is een project van deze organisatie. Via Digibib kunnen leerlingen met lees- en leerproblemen een aanvraag indienen voor de omzetting van educatieve handboeken naar een digitaal formaat (met het oog op het gebruik van voorleessoftware).

### Contact

Diestsesteenweg 722 3010 Kessel-Lo Fax: 016/35.64.32 E-mail: info@letop.be *www.letop.be*

### ----------

**REN Vlaanderen** richt in opdracht van de Vlaamse overheid vraag- en aanbodgestuurde nascholingen in m.b.t. de invoering en het gebruik van ICT op school in het algemeen. Ook over zorg en ICT en de nieuwe eindtermen en ontwikkelingsdoelen ICT kunnen scholen hier nascholing volgen.

### Contact

Tel.: 02/629.26.99 of 016/32.42.49 E-mail: renvlaanderen@kuleuven.ac.be *www.renvlaanderen.be*

### ----------

**ONICI** is het Onafhankelijk Informatiecentrum over Cochleaire Implantatie

en verschaft informatie over cochleaire implantaten en gerelateerde onderwerpen voor gebruikers en professionelen.

### Contact

Waardstraat 9, 3520 Zonhoven Tel.: 011/81.68.54 E-mail: info@onici.be *www.onici.be*

### ----------

**Blindenzorg Licht en Liefde** is een dienstenorganisatie voor blinden en slechtzienden die o.a. beschikt over de "Blind d mobiel", een mobiel democentrum voor ICT-toepassingen voor blinden en slechtzienden. Op hun site vind je heel wat informatie over ICT-toepassingen voor mensen met visuele beperkingen.

### Contact

Oudenburgweg 40, 8490 Varsenare Tel.: 050/40.60.50 E-mail: alg.dir@blindenzorglichtenliefde.be *www.blindenzorglichtenliefde.be*

----------

**Bednet** is een organisatie die het onderwijs van langdurig zieke kinderen ondersteunt. Bednet realiseert dit via afstandsleren, m.a.w. door zieke leerlingen via het internet met hun leerkracht en medeleerlingen op school te verbinden en zo het leerproces en de sociale integratie van de leerling tussen leeftijdsgenoten en klasgenoten te ondersteunen.

### Contact

Els Janssens, Bondgenotenlaan 134 bus 4, 3000 Leuven Tel.: 016/20.40.45 E-mail: els.janssens@bednet.be *www.bednet.be*

### ----------

**Steunpunt Inclusief Hoger Onderwijs** (SIHO) is de opvolger van het voormalige Vlaams Expertisecentrum Handicap en Hoger Onderwijs (VE-HHO) en richt zich tot studenten hoger onderwijs met functiebeperkingen. Je kan beroep doen op het steunpunt voor vragen allerhande, procesbegeleiding enz. o.a. met betrekking tot ICT.

### Contact

Katrien De Munck Sint-Jorisstraat 71, 8000 Brugge Tel.: 0477/82.40.23 *www.siho.be* E-mail: katrien.de.munck@howest.be

### 4. Websites

### 4.1. Leermiddelencollecties specifiek voor ICT en zorg

● *www.icthelpt.be*: portaalsite met leermiddelen voor buitengewoon onderwijs. De site is een onderdeel van KlasCement. Je kan zelf informatie toevoegen, beoordelen en ervaringen uitwisselen.

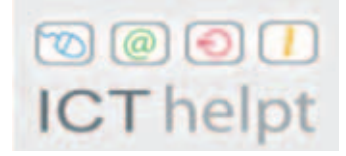

- *www.ictwijs.be*: verspreidt informatie over ICT-gebruik bij personen met beperkingen. De site richt zich ook op de overgang van onderwijs naar werk van personen met een handicap en de ondersteuning die ICT daarbij kan bieden.
- *www.therapiespel.be*: de site is het resultaat van een eindwerk van studenten van de Artevelde Hogeschool. Je vindt er tal van verwijzingen naar software en ander digitaal lesmateriaal.
- *http://speciaalonderwijs.kennisnet.nl/ict*: Nederlandse onderwijsportaalsite met informatie over ICT-gebruik bij leerlingen met bijzondere onderwijsnoden. Bekijk ook de deelsites *http://leerlingzorgpo.kennisnet. nl/* voor basisonderwijs en *http://leerlingzorgvo.kennisnet.nl/* voor BuSO.
- *www.softwareinzicht.nl*: een Nederlandse portaalsite voor wie op zoek is naar software die toegankelijk is voor kinderen en leerlingen met een visuele beperking. Je kan er ook zelf toegankelijke software posten.

### 4.2. Toegankelijkheid

● *www.anysurfer.be*: site van het gelijknamige kwaliteitslabel voor toegankelijke websites. Je kan er terecht voor informatie, richtlijnen, tips, tools en screeningsinstrumenten om websites (beter) toegankelijk te maken voor mensen met functiebeperkingen.

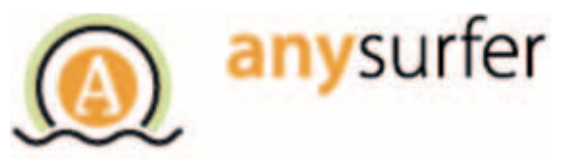

- *http://blog.anysurfer.be*: de nieuwsblog van Anysurfer.
- *www.entervzw.be*: site van het Vlaams Expertisecentrum Toegankelijkheid. De site gaat over meer dan ICT maar geeft bv. degelijke informatie over "Universal Design".

### 4.3. Veilig ICT-gebruik

- *www.ictgids.be*: een online versie van de publicatie en cd-rom Veilig Online over veilig ICT-gebruik op school.
- *www.saferinternet.be*: portaalsite over veilig ICT-gebruik met didactische fiches, up-to-date-informatie, sensibiliseringsmateriaal enz.
- *www.rsi-centrum.nl*: informatie over RSI van de gelijknamige Nederlandse patiëntenvereniging.
- *www.laptopergonomie.nl/ergoinfo.htm*: site over laptopergonomie.

### 4.4. Websites voor specifieke doelgroepen

### **Algemeen**

- *www.gripvzw.be* (doorklikken naar "webpagina voor leerkrachten"): hier vind je veel extra informatie en een pak educatieve spelen over inclusie.
- *www.vaph.be*: de site van het Vlaams Agentschap voor Personen met een Handicap bevat beleidsinformatie, informatie over terugbetalingsregelingen,… én de databank met speciale hulpmiddelen: *www.vlibank.be*.
- Ook interessant is de deelwebsite van het VAPH over onderwijs: *http://www.vaph.be/vlafo/view/nl/20608-Onderwijs.html*
- *http://ec.europa.eu/information\_society/activities/einclusion/bepartofit/index\_en.htm*: themaportaal van de Europese Commissie over e-inclusie.

### **Doven en slechthorenden**

● *http://gebaren.ugent.be*: een digitaal woordenboek in de Vlaamse Gebarentaal.

- *www.fevlado.be*: koepelorganisatie van dovenverenigingen.
- *www.onici.be* (zie hoger)

### **Zieke leerlingen**

- *www.kuleuven.be/uzschool/p/ict.html*: ICT-luik van het Trefpunt Onderwijs aan Zieke Kinderen.
- *www.kuleuven.be/uzschool/blog/*: blog van de ICT-coördinator van de Leuvense Ziekenhuisschool. Hier vind je actuele informatie en tips over ICT-applicaties die je kan inzetten bij het onderwijs aan langdurig zieke kinderen.
- *www.bednet.be* (zie hoger)

### **Leerlingen met leerproblemen**

- *http://www.letop.be/projecten/digibib/default.asp*: website van het project DIGIBIB waarbij leerlingen met ernstige leerproblemen een digitaal handboek kunnen aanvragen.
- *http://sticordibank.wikispaces.com/*: wiki over leerproblemen van Lieven Coppens.

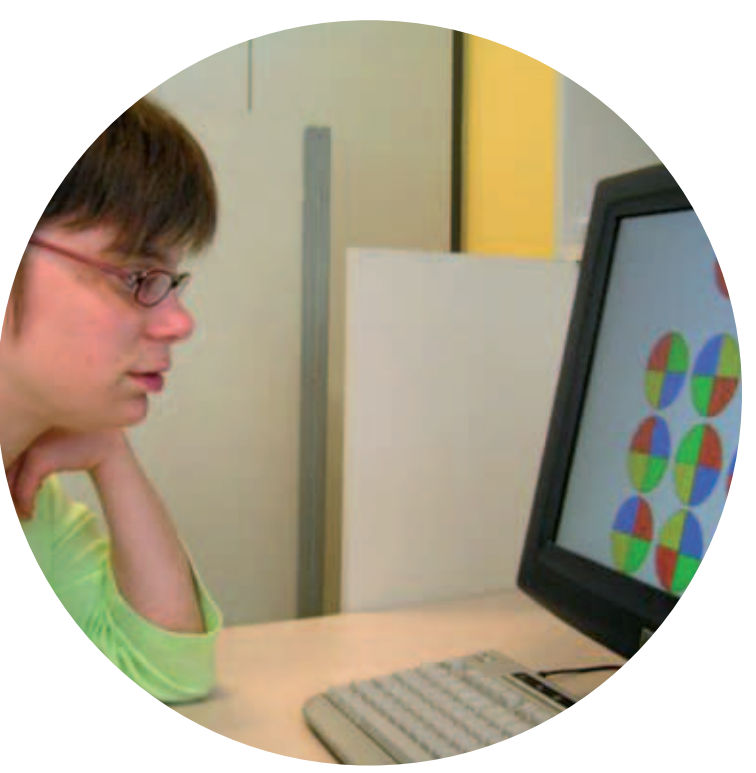

### Colofon

Redactie, samenstelling en productcoördinatie Jan De Craemer i.s.m. Modem

### Verantwoordelijke uitgever

Micheline Scheys Afdeling Strategische Beleidsondersteuning Koning Albert II-laan 15 B-1210 Brussel

Vormgeving Little BIG Band – www.littlebigband.be

Druk Drukkerij Vanden Broele – www.vandenbroele.be

Realisatie CD-Rom Develop-it – www.develop-it.be

Depotnummer D/2009/3241/123

Wij wensen een aantal personen en organisaties in het bijzonder te bedanken voor de medewerking die zij hebben verleend aan deze publicatie. Vooreerst de leden van de redactieraad - Inge De Cleyn, Veronique Hindrick, Lou Bontens, Tanja Maes, Dirk Lembrechts, Martine Van Dorst en Fernand Mesdom - die de ontwikkeling van de tekst kritisch hebben opgevolgd en aangevuld met waardevolle tips, teksten en suggesties. Verder willen we ook onze waardering uitdrukken voor de bereidwilligheid waarmee diverse personen en organisaties hun medewerking hebben verleend aan deze publicatie, met name Rob en Ineke Slagter, Davy Nijs, Irfan Skiljan, Remco Pijpers van de Stichting Mijn Kind Online, Jo Daems en Jan Dekelver van de Katholieke Hogeschool Kempen, Jan Rottier van de vzw Die'-s-lekti-kus, het team van Modem, Sclera, Bednet, REN Vlaanderen, Child Focus, het KOC - kenniscentrum van het VAPH, de Nederlandse RSI-vereniging, Edutools, The Northern Grid for Learning, EFKA Software, Fevlado, het Instituut Samenleving en Technologie, vzw Mentor, vzw Klascement en Het Balanske. Ook de volgende scholen leverden waardevolle input: Basis- en Secundaire school Kasterlinden, Ziekenhuisschool UZ Leuven.

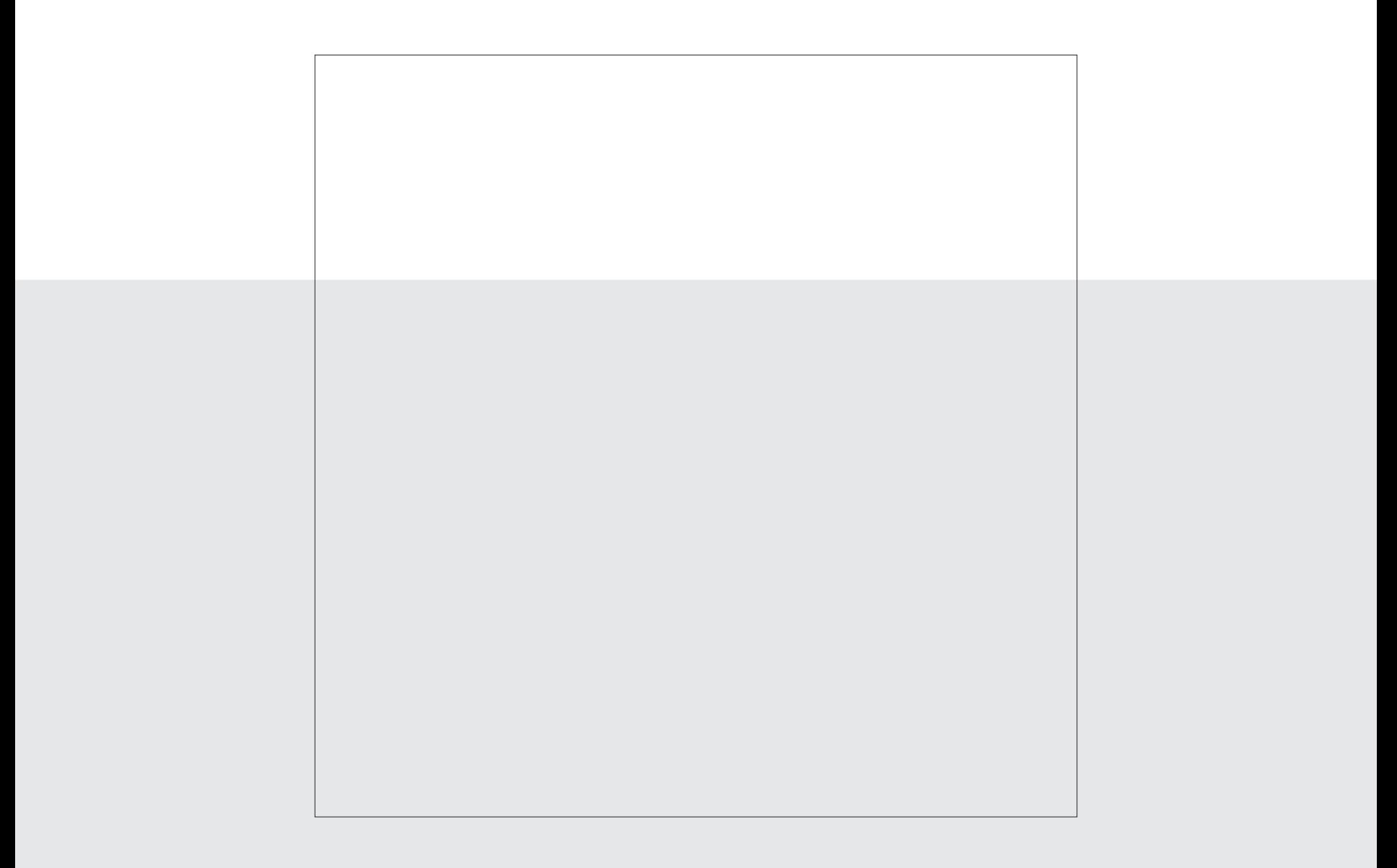

*Deze publicatie werd gerealiseerd i.s.m.*

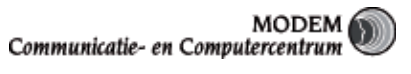

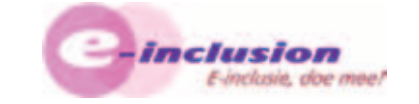